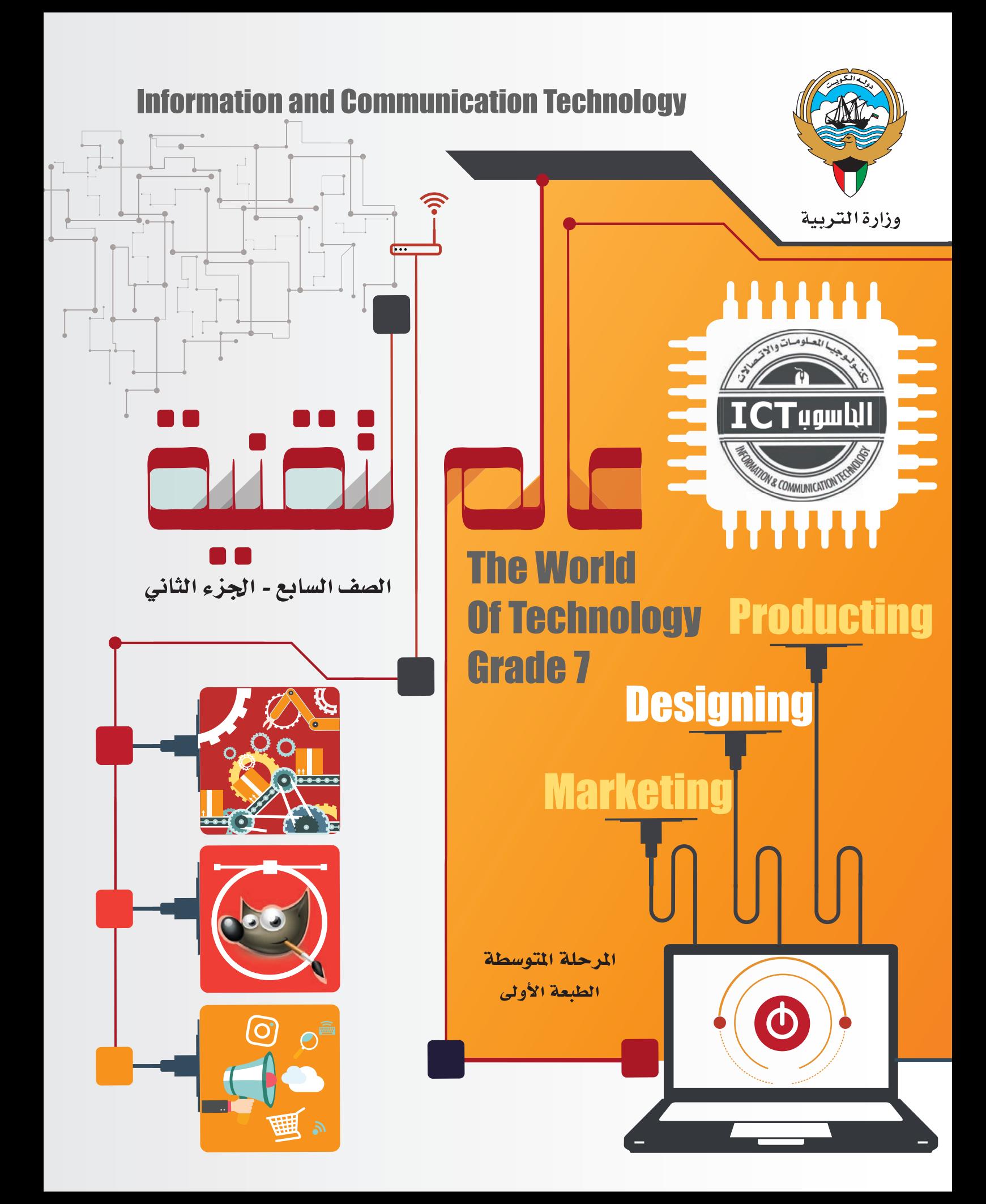

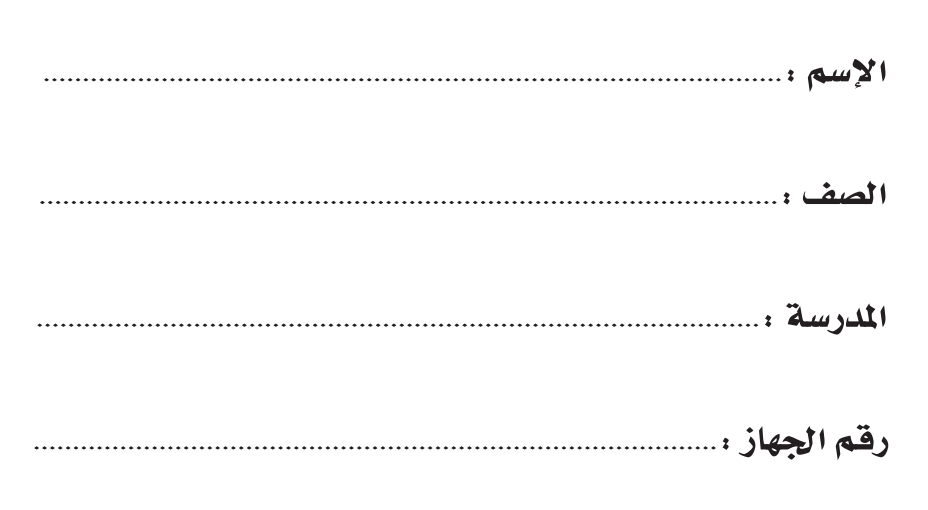

## من أنت؟

أكتب نبذه مختصرة عن ثوابتك وقيمك والتجاهاتك وعاداتك وأفكارك وهواياتك لنتعرف عليك بشكل أكبر

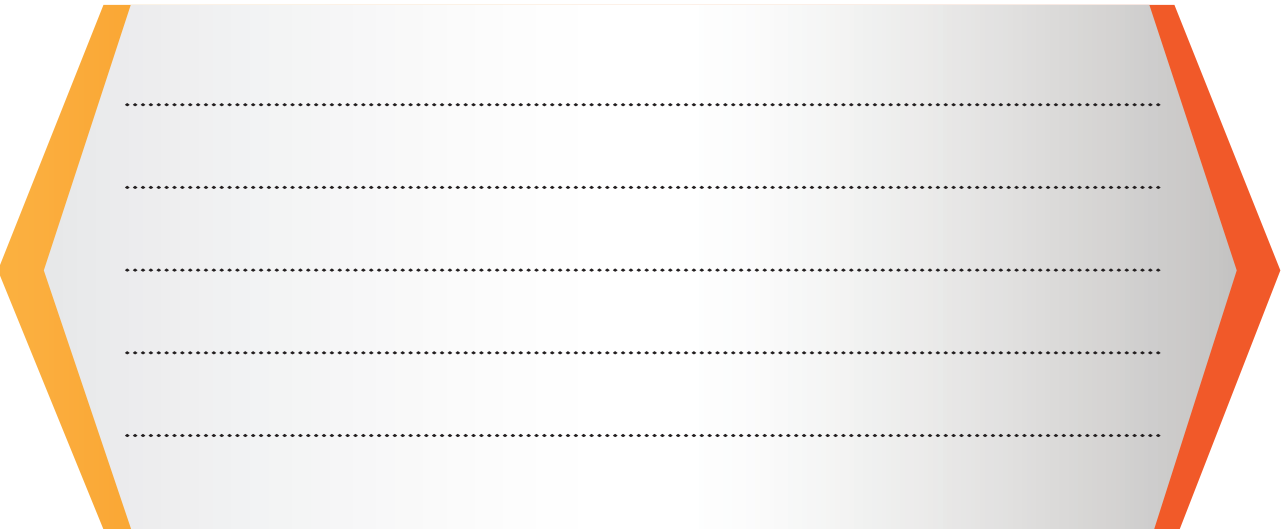

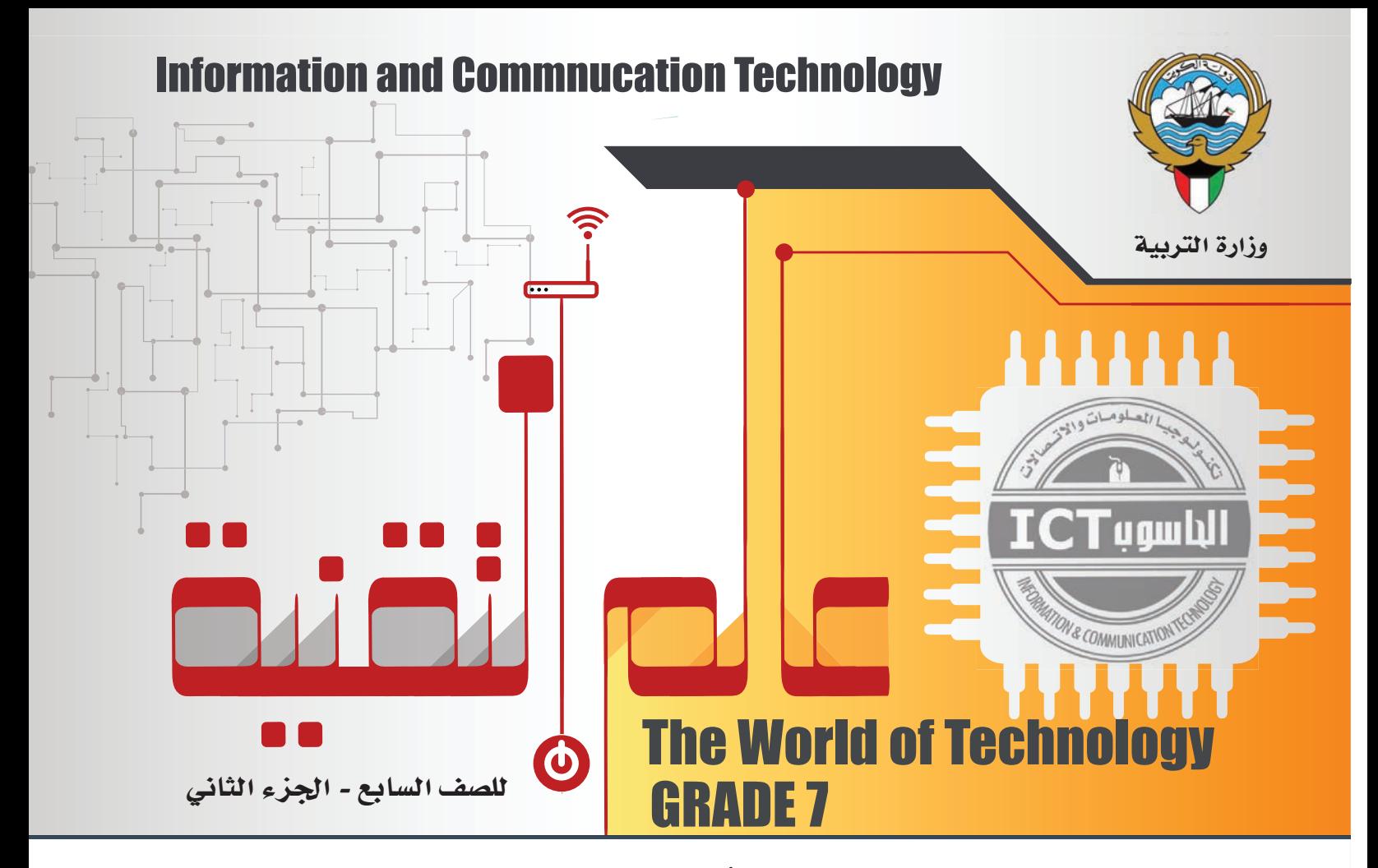

تأليف

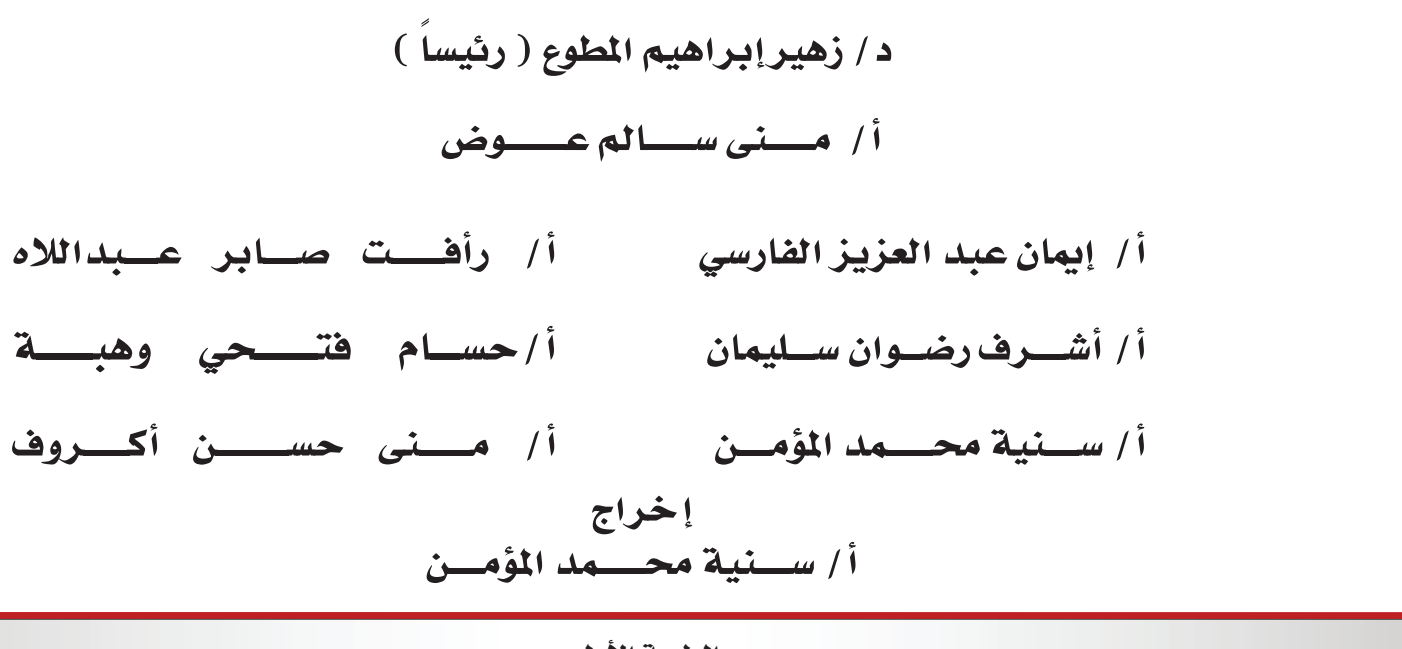

الطبعة الأولى A 1279 - 1274  $Y \cdot 1A - Y \cdot 1V$ حقوق التأليف والطبع والنشر محفوظة لوزارة التربية - قطاع البحوث التربوية والمناهج إدارة تطوير المناهج

## الطبعة الأولى ٢٠١٧ - ٢٠١٨م

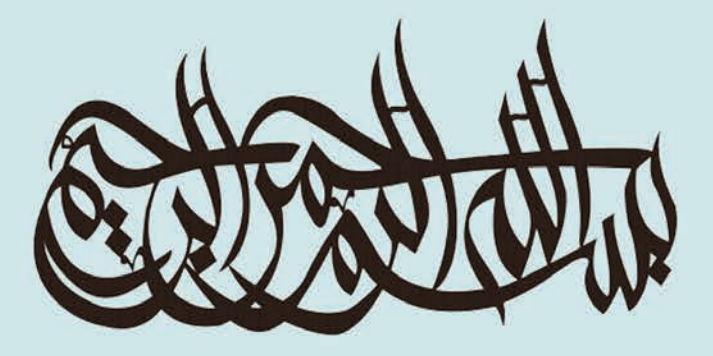

## من هو الناجح؟

هو من يستطيع رؤية ما هو أبعد مما يراه الآخرون.

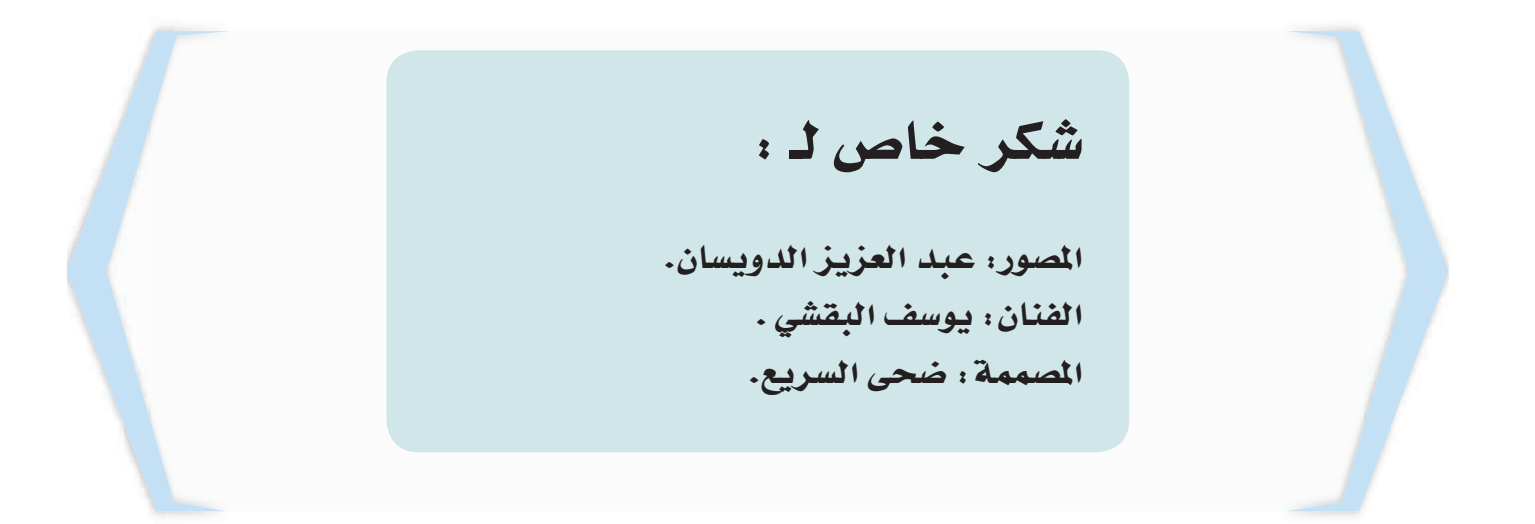

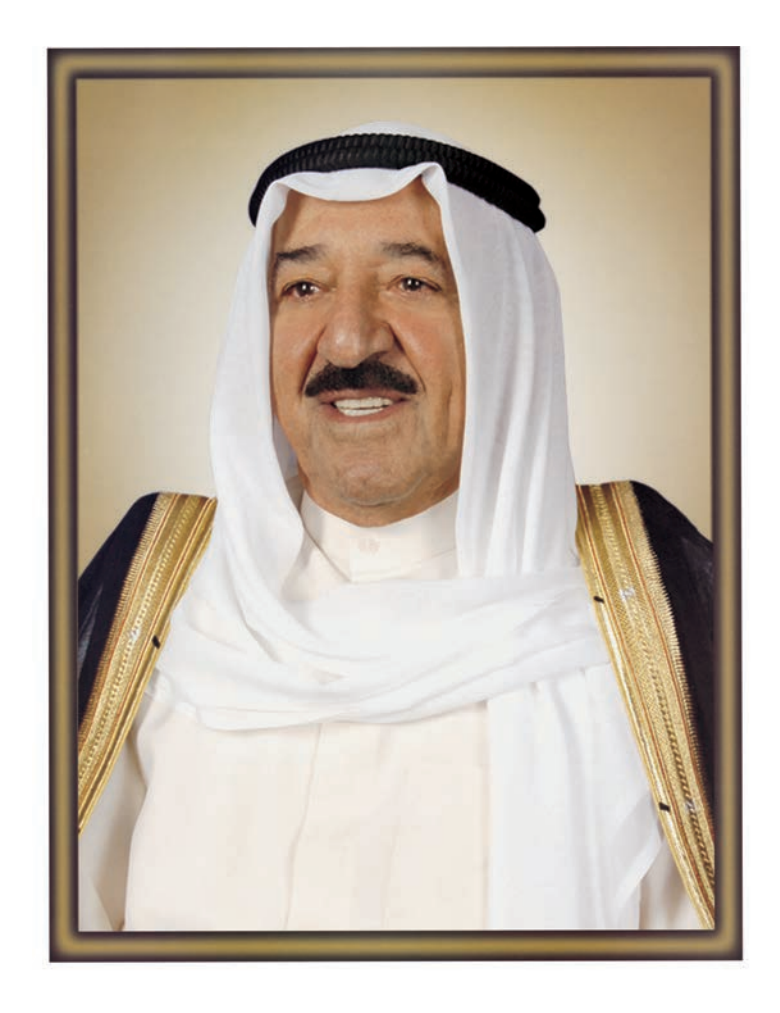

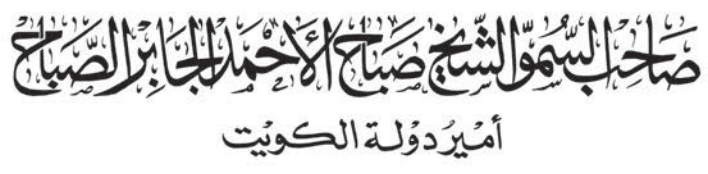

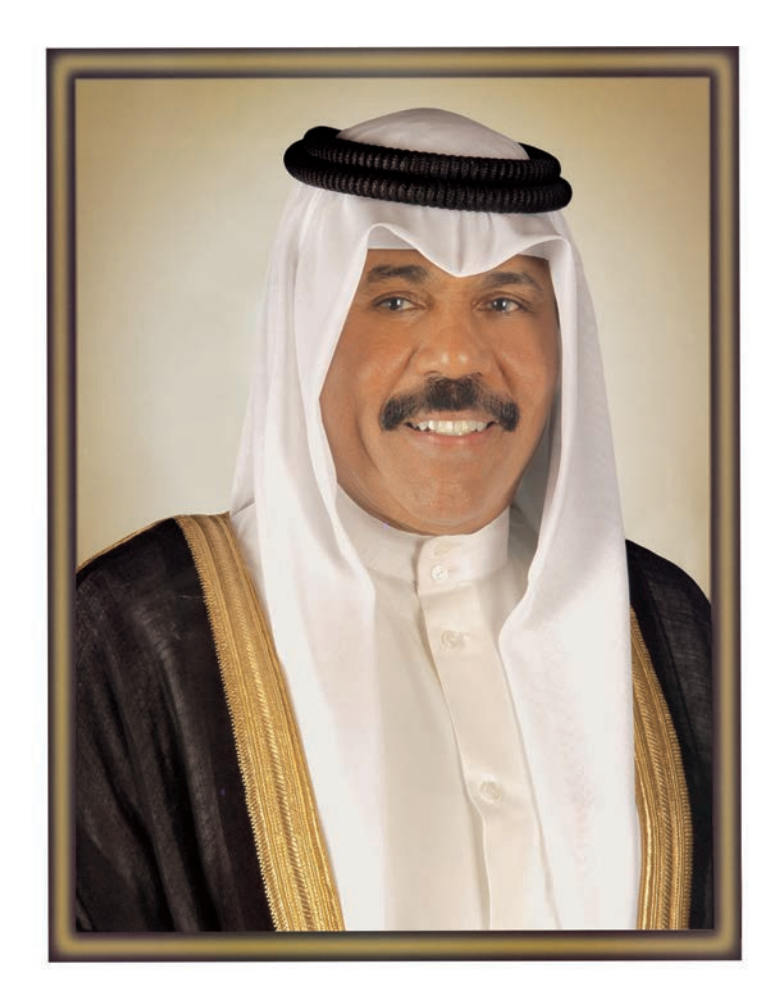

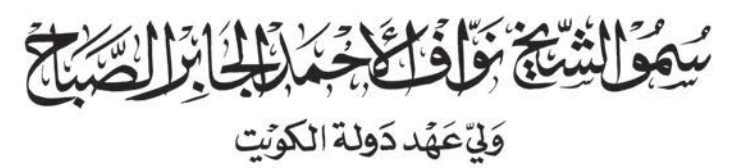

المحتوى

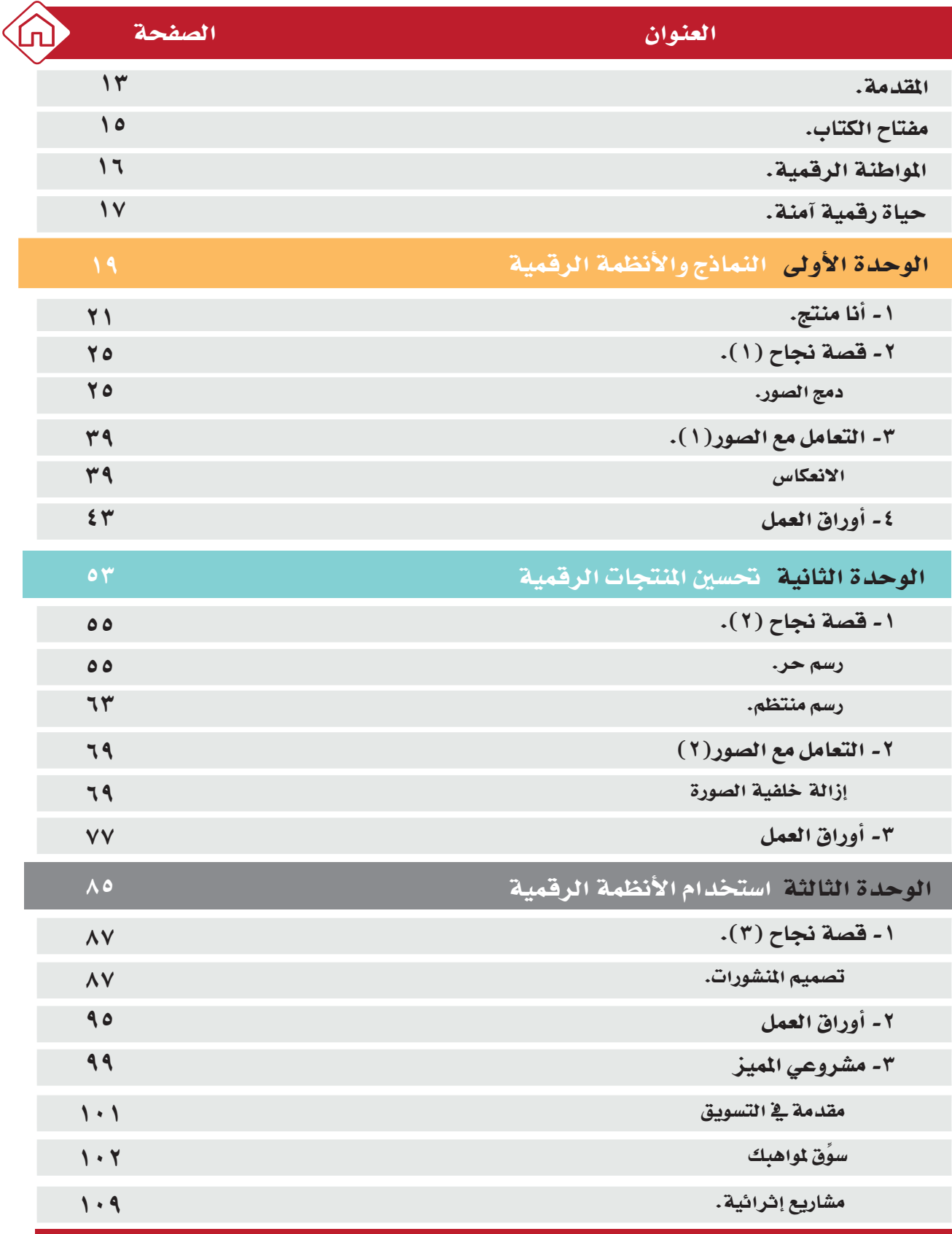

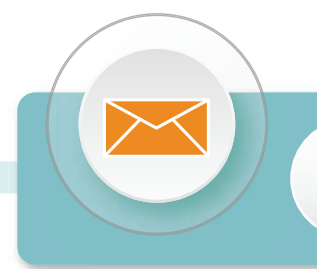

التصدير

لـم يعـد خافيـاً علـى كل مهتـم بالشـأن التربـوي الأهميـة القصـوى للمناهـج الدراسـية، وذلك لأنها ترتكـز بطبيعتهـا إلـى فلسـفة المجتمـع وتطلعاتـه بالإضافـة لأهـداف النظـام التعليمـي والمنظومـة التعليميـة، لذلك نجـد أن صناعـة المنهـج أصبحـت مـن التحديـات التـي تواجه التربويين لارتباط ذلك بأسس فنية ذات علاقة وثيقة في البنية التعليمية مثـل الأسسى الفلسـفية والتربويـة والاجتماعيـة والثقافيـة، ومـن هنـا اكتسـبت المناهـج الدراسية أهميتها ومكانتها الكبرى.

ونظـرا لهـذه المكانــة التــى احتلتهـا المناهـج الدراسـية، قامـت وزارة التربيــة بعمليــة تطويـر واسـعة، اسـتكمالا لـكل الجهـود السـابقة، حيـث قامـت بإعـداد الكتـب والمناهـج الدراسية وفقــاً للمعاييـر والكفايـات سـواء العامـة أو الخاصـة، وذلـك لتحقيـق نقلـة نوعيـة في الشكل والمضمـون، ولتكـون المناهـج برؤيتهـا الجديـدة ذات بعـد عملـي تطبيقـي وظيفـي يرتبـط بقـدرات المتعلميـن وسـوق العمـل ومتطلبـات المجتمـع وغيرهـا مـن أبعـاد المناهـج التربويــة، مـع تأكيدنـا بـأن ذلك يأتـى أيضـا اتسـاقا مـع التطـورات الحديثــة، إن كانـت فـى مجـال الفكـر التربـوي والسـلوك الإنسـاني أو القفـزات المتسـارعة فـي مجـال التكنولوجيـا، والتـِّي أصبحـت جـزءا لا يتجـزأ مـن حيـاة الإنسـان، وأيضـا مـا أملتـه التطـورات الثقافيــة والحضاريــة المعاصـرة وانعكاسـاتها علـى الفكـر ونمـط العلاقـات الإنسـانية.

ونحـن مـن خـلال هـذا الأسـلوب نتطلـع إلـى أن تسـاهم المناهـج الدراسـية فـى تحقيـق أهداف دولية الكويت بشكل عبام وأهداف النظبام التعليمي بشكل خاصن والتبي تأتي في طليعتها تنشئة أجيال مؤمنـة بربها مخلصـة لوطنهـا تتمتـع بقـدرات ومهـارات عقليبة ومهاريبة واجتماعيبة تجعبل منهيم مواطنيين فاعليين ومتفاعليين، محافظيين علىي هويتهم الوطنيـة ومنفتحيـن علـى الآخـر ومتقبلينـه مـع احتـرام حقـوق الإنسـان وحرياتـه الأساسية والتمسك بمبادئ السلام والتسامح والتي صارت من أهـم متطلبات الحياة المستقرة الكربمة.

واللّه ولي التوفيق...

الوكيل المساعد لقطاع البحوث التربوية والمناهج د. سعود هلال الحربي

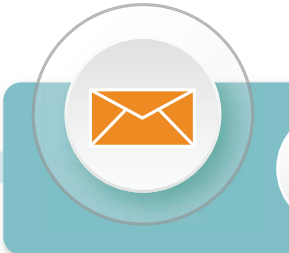

المقدمة

تحرص وزارة التربيــة علـى النهوض بالعمليــة التعليميــة بأطرافهـا المختلفــة مواكبــة فـي ذلك تطور المنظومة العلميـة والمعرفيـة التـى تهـدف إلـى تنميـة قـدرات المتعلـم الإبداعيـة وتفكيـره الخـلاق، مـن خلال تطبيق المنهج الوطني الكويتي وفق نظام الكفايات والمعايير الحديثة الذي يُبنى بشكل واضح مجموعــة مـن النظريــات والمفاهيـم التربويــة المعاصرة الحديثـة والتي تثري بالعمليــة التعليمية بصورة كاملة وتساعد المتعلم على تنميـة الـذات واكتسـاب مجموعـة مـن الخبـرات والمعـارف والمهـارات والقيم والاتجاهات التربويية السليمة.

عزيـزي -ولـي الأمـر- ... إن شورة الاتصـالات الرقميــة ومـا وفرتــه مـن سـهولة وسـرعة فـي التواصل والوصـول إلـى مصـادر المعلومـات مـن خـلال الاسـتغلال الأمثـل للتقنيــة الحديثــة، لـزم علينـا عرضن هـذه المـادة العلميـة المبسـطة لتتناسب مـع المرحلـة العمريـة وخصائصن النمـو لهـا فـي إطـار نظـام الكفايـات والمعاييـر وأدوات التقويـم الحديثـة مـن خلا ل:

- الوحدة الأولى:

يستكشف المتعلم البيانات الرقميـة المختلفـة وأهـم النمـاذج والأنظمـة الرقميـة وكيـف تسـهل الحيـاة اليومية ويختار المناسب لتسهيل التعلم.

- الوحدة الثانية:

يحرر المتعلم النمـاذج ويحسـن منهـا للحصـول علـى نمـوذج رقمـي لأداء مهـام بسـيطة مسـتخدما البـرامـج المتاحة.

- الوحدة الثالثة:

يستخدم النمـاذج الرقميـة لعرض منتجـات تعليميـة مـن المـواد الأخـري والتعـاون مـع الآخريـن لتصميـم المشاريع.

عزيزي المتعلم …نتمنى أن تكون المـادة العلميـة المطروحة تحقـق أهدافها وتجعل منـك مواطنا رقميا يحب وطنه ويجتهد من أجل تقدمه، يشارك في مجتمع المعرفة وبناء الاقتصاد الرقمي الوطني.

المسؤلفسون

# مفتاح الكتاب

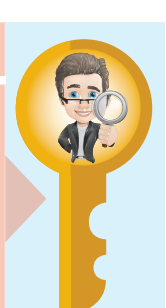

#### الاستكشاف

ربط المادة العلمية بواقع الحياة العامة التي يعيشها المتعلم مع أمثلة تعرض بصورة مبتكرة تشتمل على مجموعة من المواقف والمشكلات الحياتية يواجهها المتعلم أثناء تفاعله مع بيئته فيستشعر جدوى ما تعلمه.

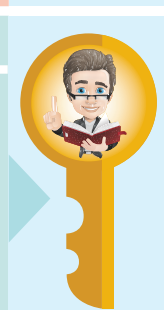

#### التعلم

شرح المادة العلمية بصورة مبسطة تخاطب الفئة العمرية تسهل وصول المعلومة للمتعلم.

### نواتج التعلم

لطباعــة نــواتج البرامـج التــي يقــوم المتعلــم بتصميمها أو الملاحظات التي توصل إليها.

#### مصادر التعلم

اسـتخدام رمـز **QR** نسـهونة انوصـول نصـادر أخرى للتعلم تساعد المتعلم على فهم المادة العلمية.

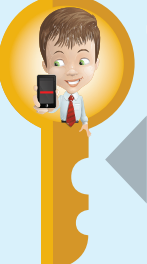

**Date** 

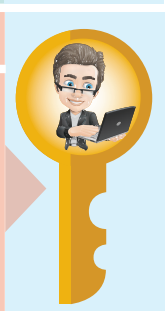

#### التطبيق

مجموعــة مـن التدريبــات تعـزز مفهـوم المـادة العلميـة تُعرض بصـورة ممتعـة تُشجع المتعلـم على تطبيقها.

التطبيق

يحدد الرمز مستوى ورقة العمل للمتعلم

يطبق من خلالة مهارات متنوعة للدرس، حيث

جميع أوراق العمل في نهاية كل الوحدة يمكن

في وقت فراغك

للمعلم اختيار ما يناسب لكل درس.

#### عبر عن رأيك تدريب المتعلم على كيفية تقييم نفسـه لمساعدته في تحسين أدائسه عنبد تحديبد نقياط القبوة والضعف لديله، ويساعد ولي الأمر قي متابعة مستوى الأبناء.

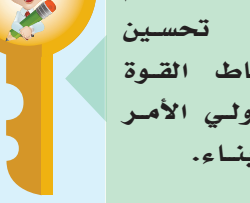

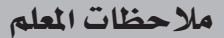

ملاحظات يدونها المعلم بعد متابعة المتعلم لفهوم الدرس ومدى نحقيق الكفاية الخاصة.

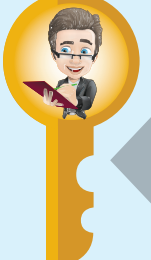

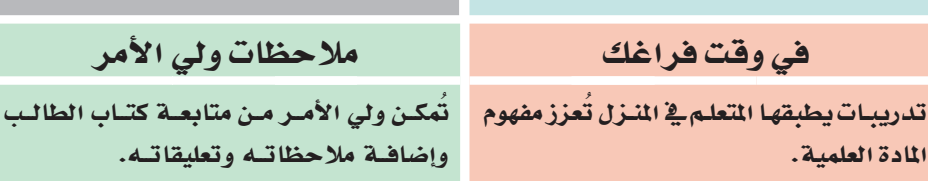

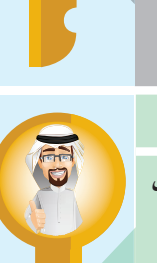

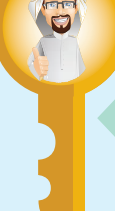

المادة العلمية.

# المواطنة الرقمية

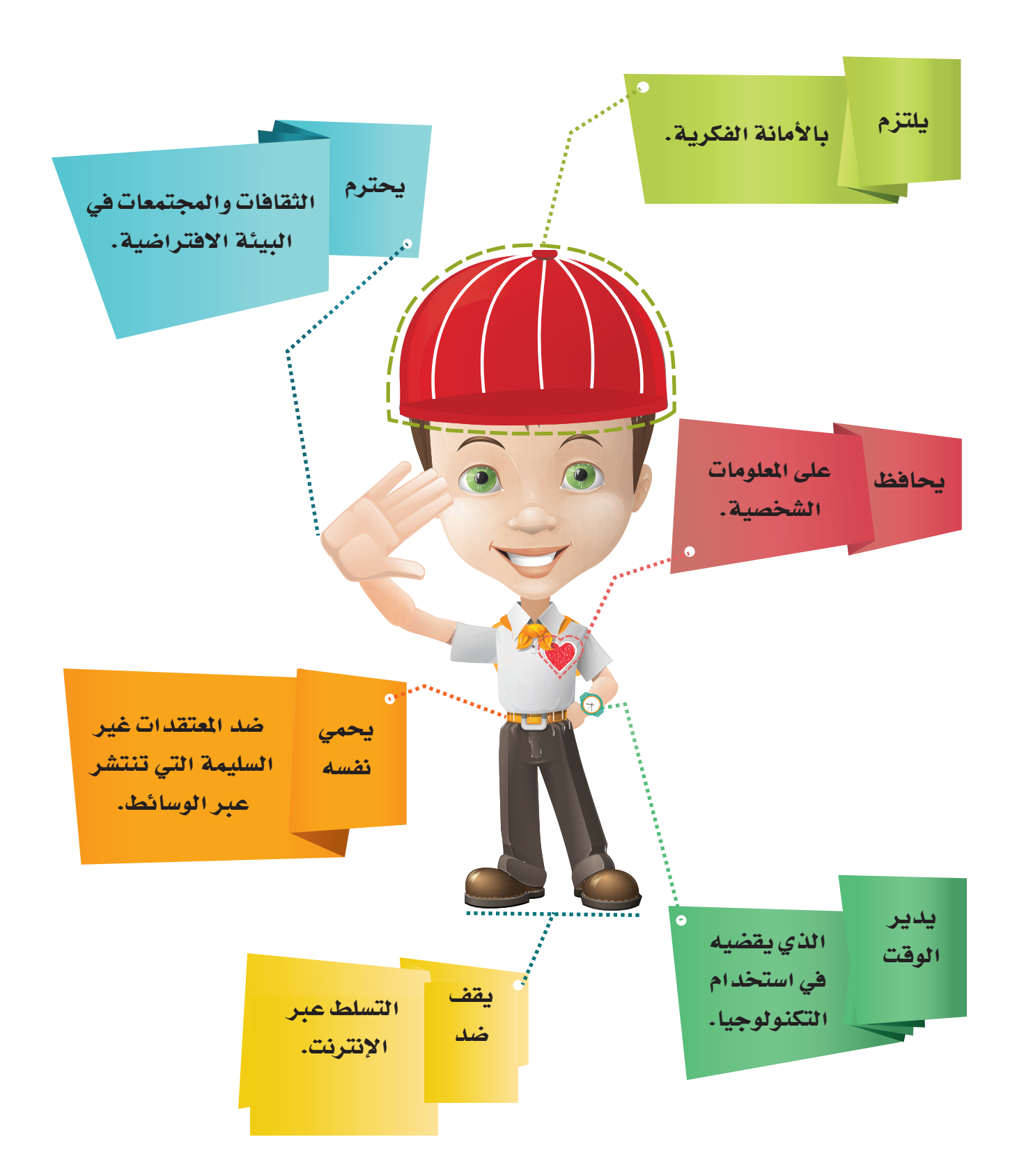

# حياة رقمية آمنة

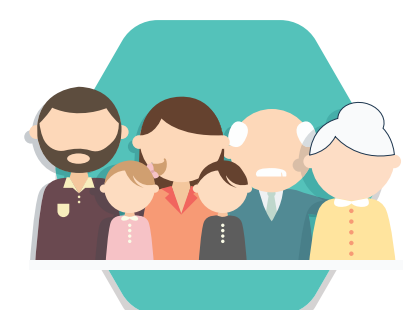

اقض وقتاً أكبر مع أسرتك بعيداً عن العالم الرقمي

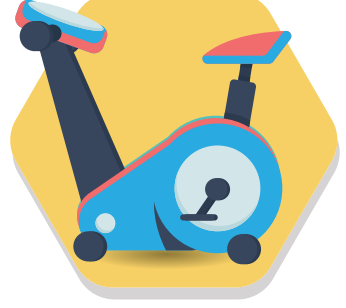

حافظ على التمرينات الرياضية بشكل دوري

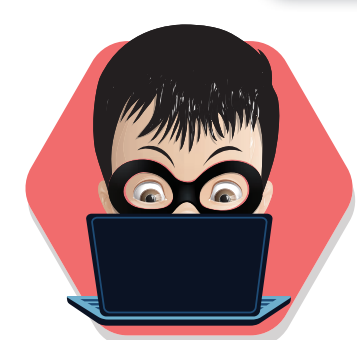

احم أجهزتك الرقمية ببرامج الحماية المناسبة

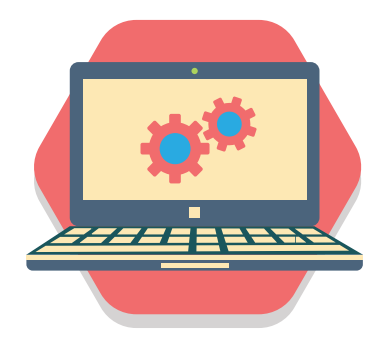

تأكد من صيانة أجهزتك الرقمية بشكل مستمر

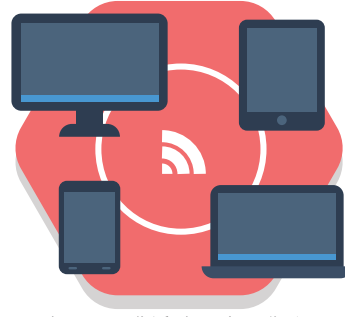

لا تستخدم شبكات إنترنت غير موثوقة

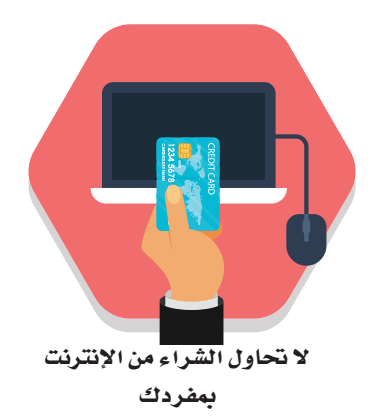

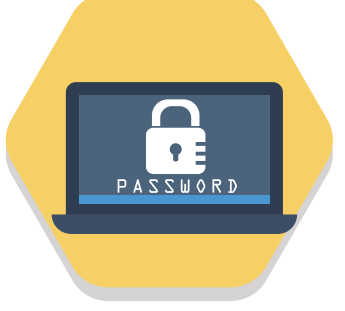

استخدم كلمات مرور مركبة

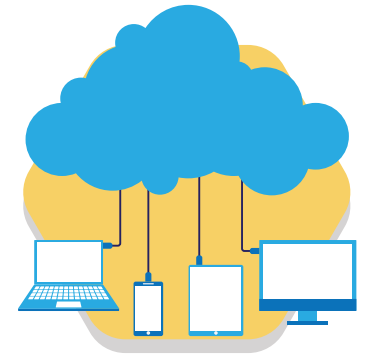

تأكد من عدم رفع ملفاتك الشخصية على الإنترنت

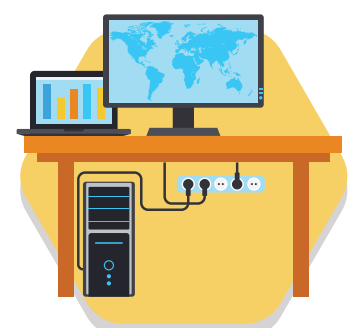

تأكد من ترتيب التوصيلات الكهربائية والأحمال المناسبة

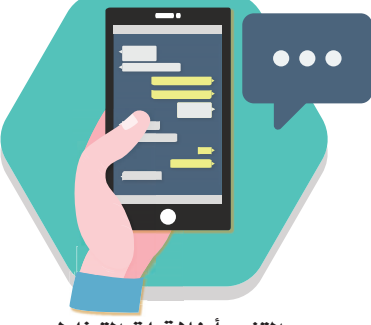

التزم بأخلاقيات التخاطب والمحادثة مع الأخرين

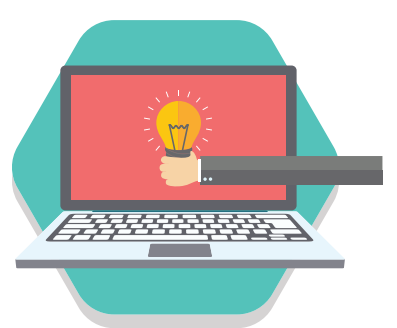

اكتسب معلومة وقدم فكرة كلما استخدمت الأجهزة الرقمية

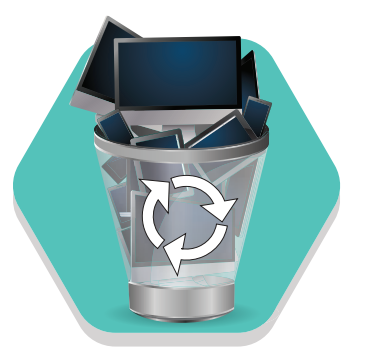

تخلص من الأجهزة الرقمية في الأماكن الصحيحة التي تسمح بإعادة التدوير

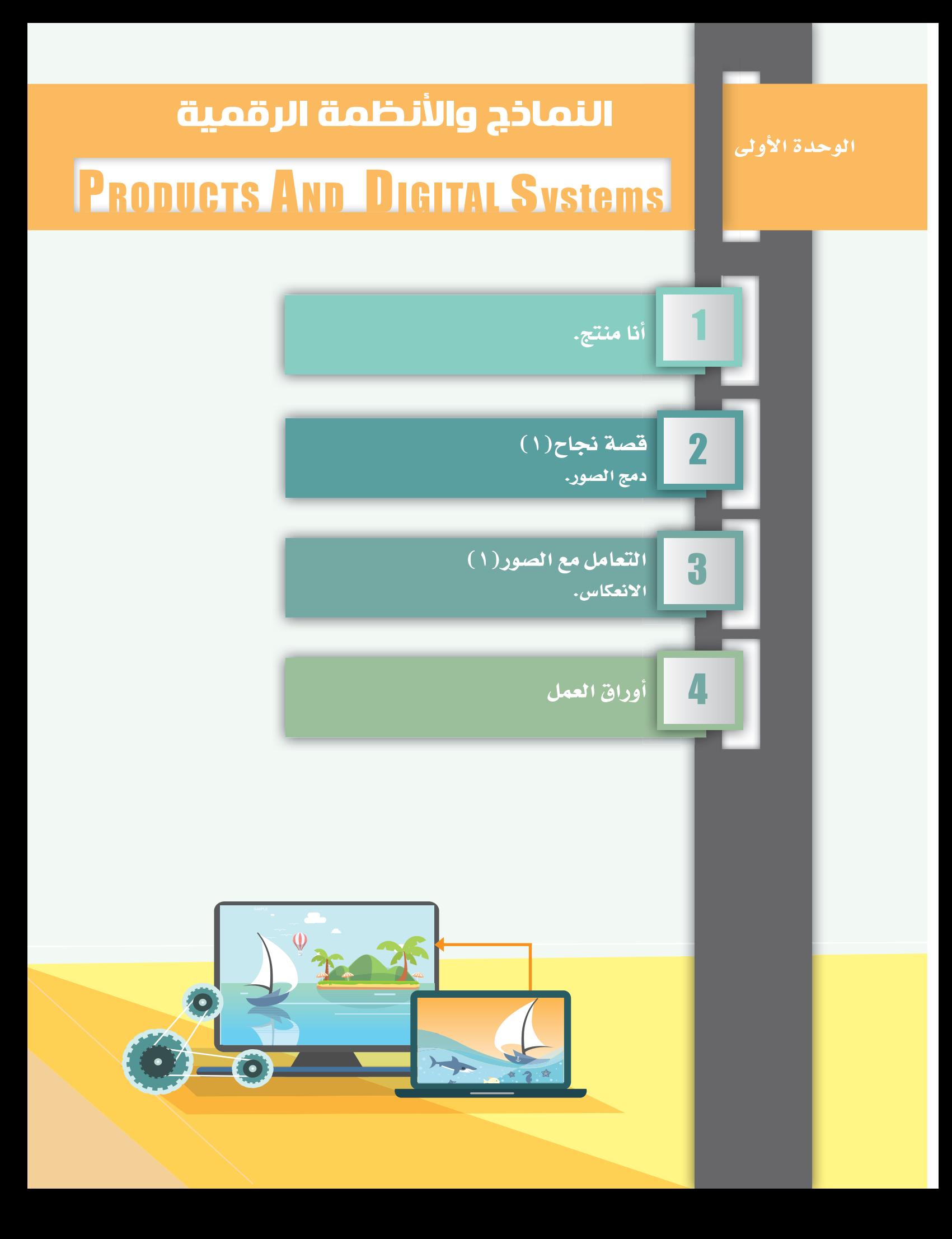

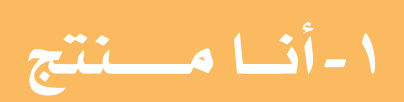

# الإحسان هو أن تصنع عالماً أحسن من الذي ولدت فيه.

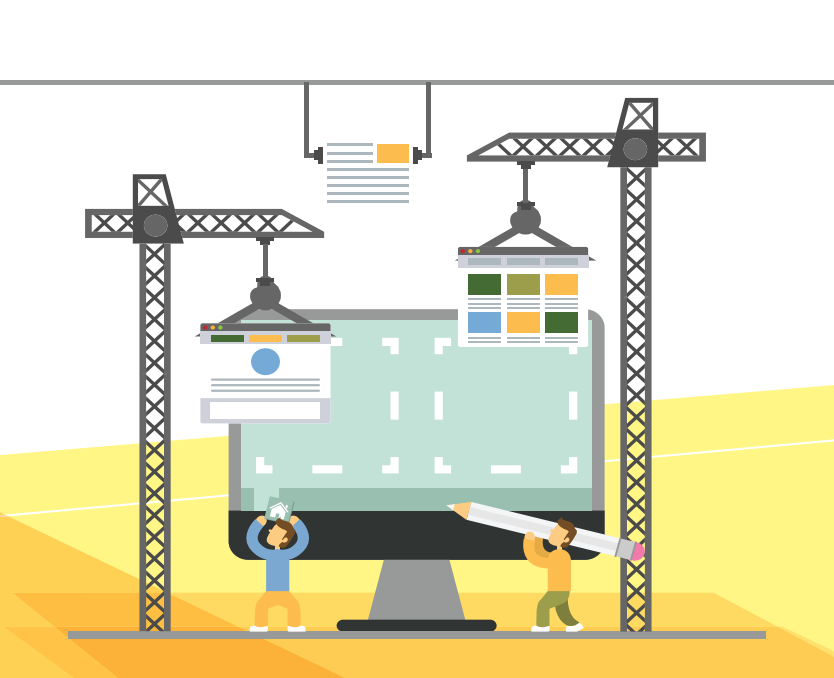

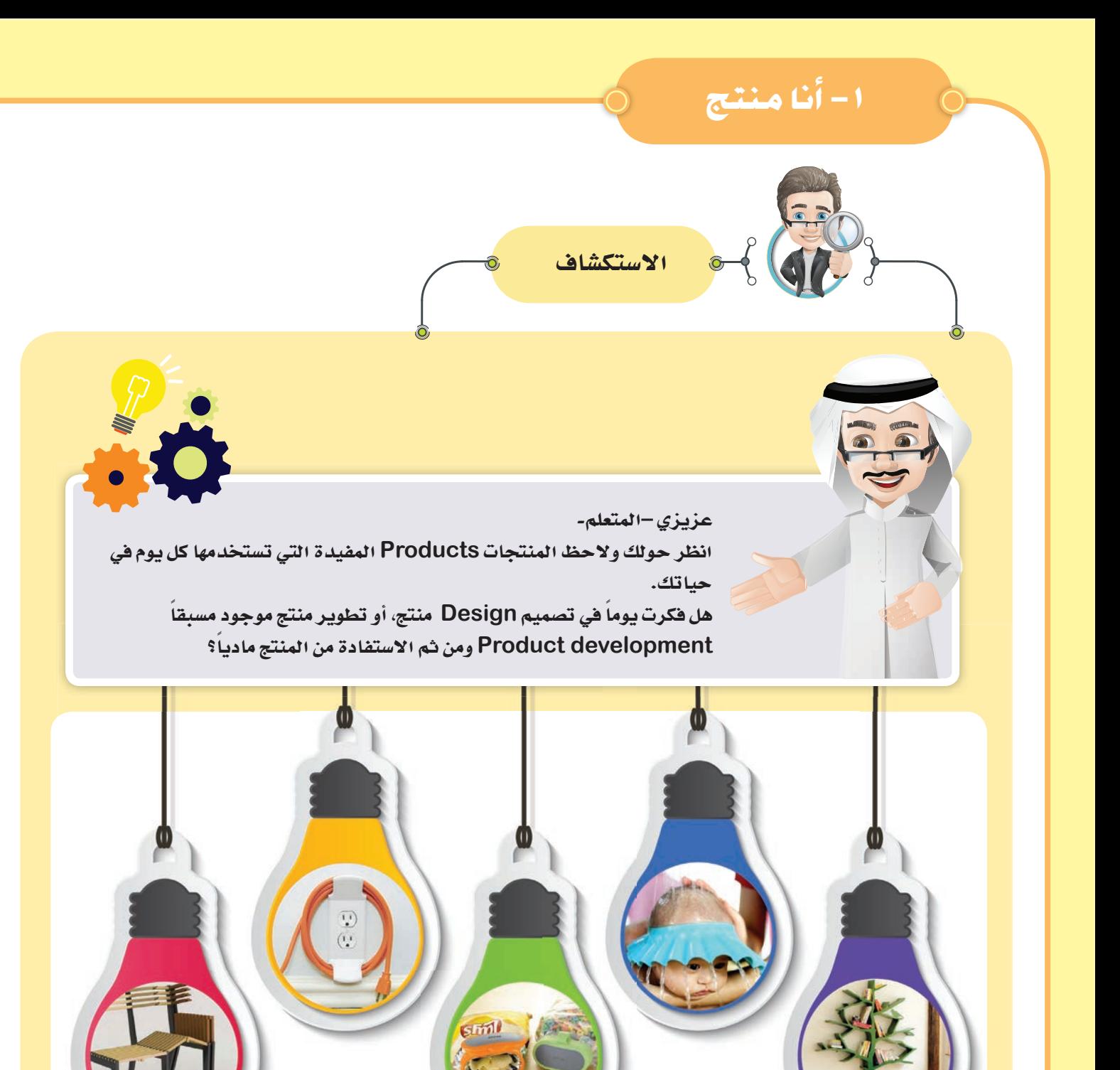

لأحظ

77

مهما كان المنتج بسيطاً أو مكرراً يعتمد نجاحه على تصميمه الإبداعي وطريقة تقديمه وعرضه للتسويق لتنجح عملية البيع.

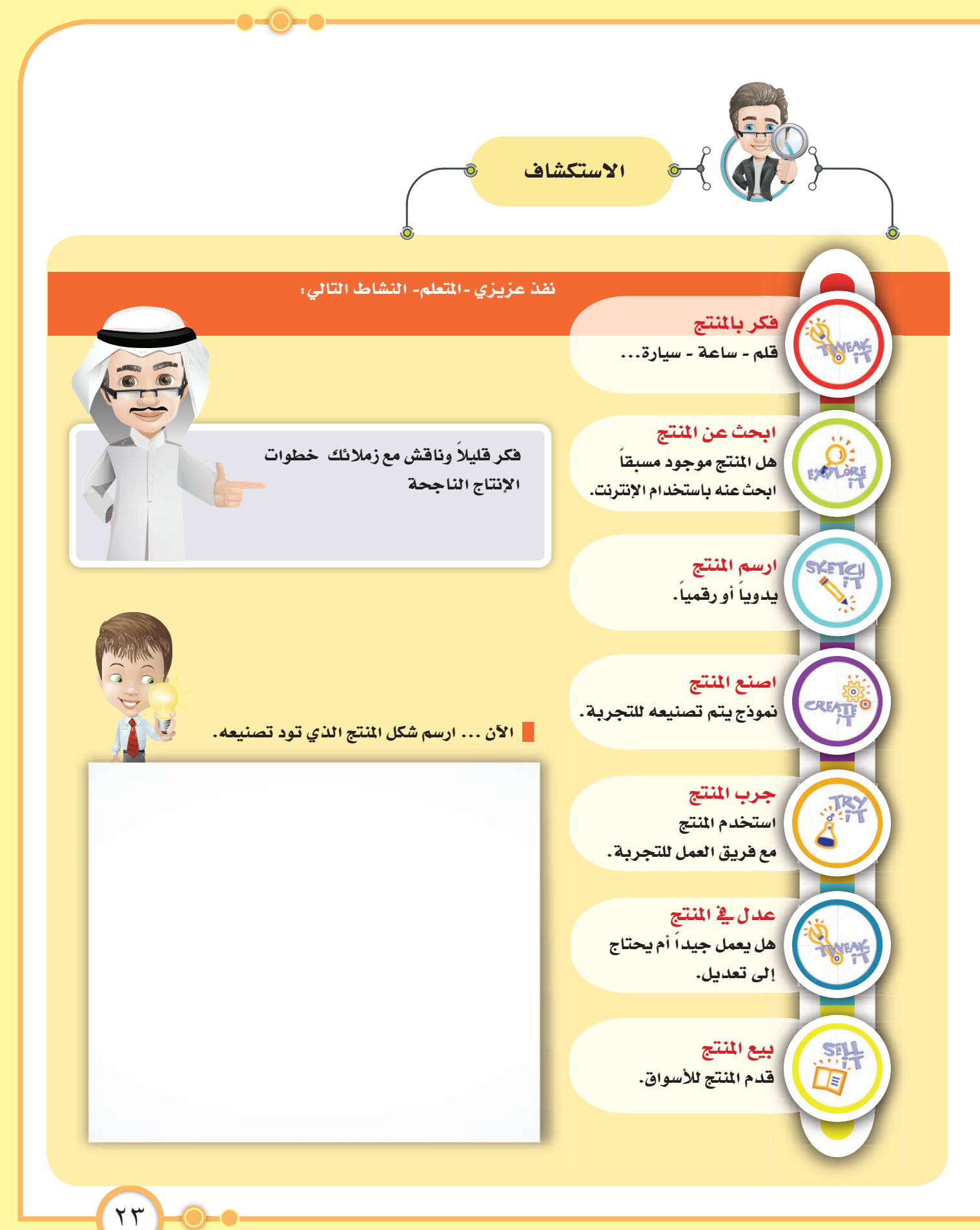

النماذج والأنظمة الرقمية

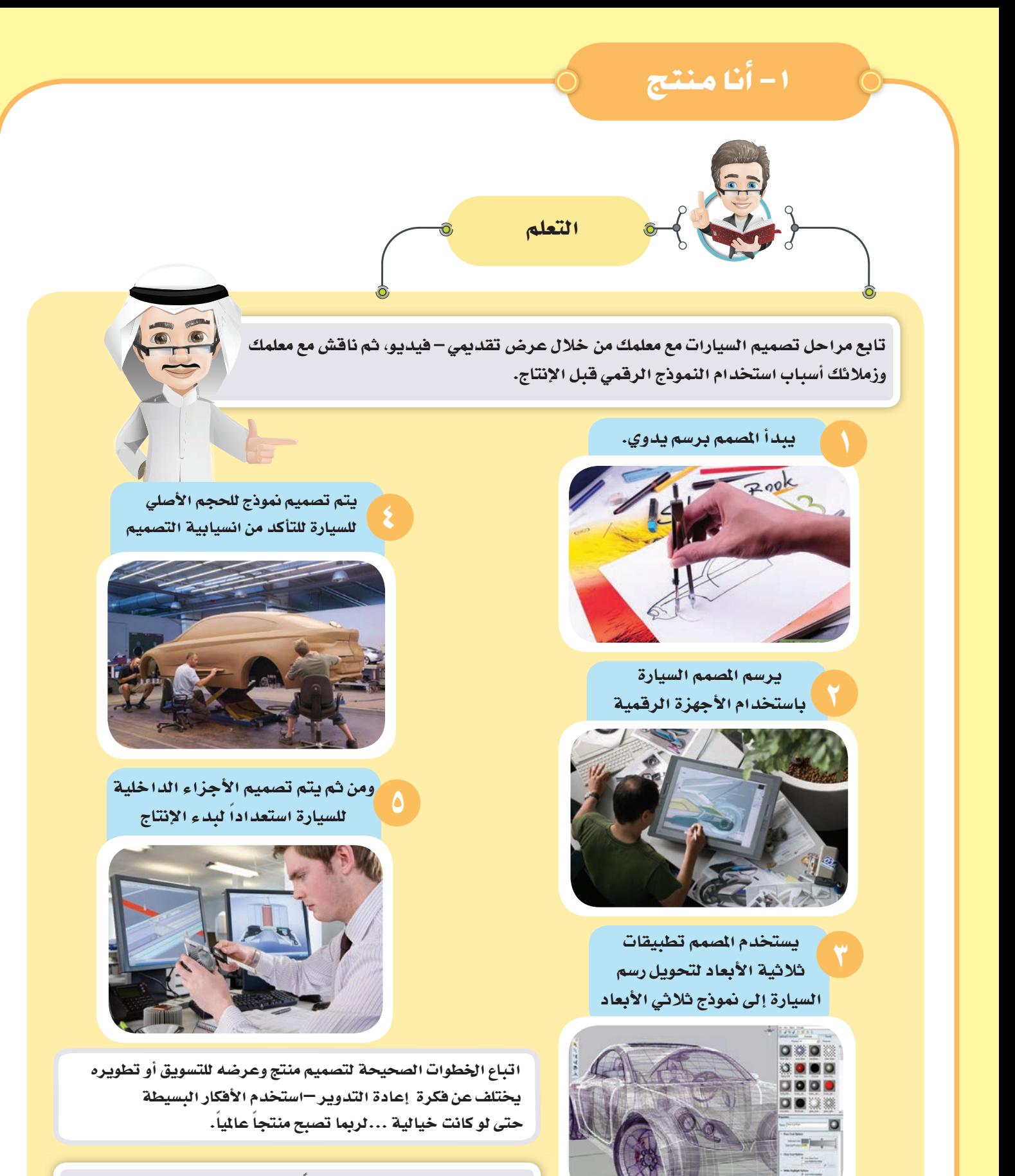

الآن عزيزي- المتعلم- صمم منتجاً من أفكارك - ورقة عمل (٤٢).

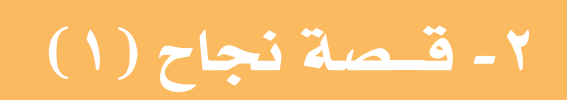

دمــج الصــــــــور

ليس هناك موهبة عظيمة. دون إرادة عظيمة.

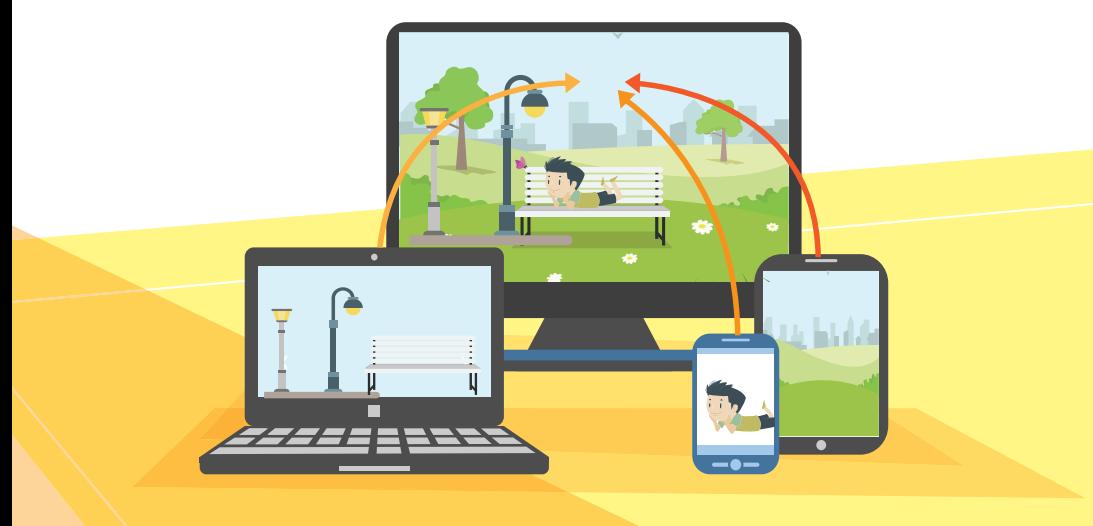

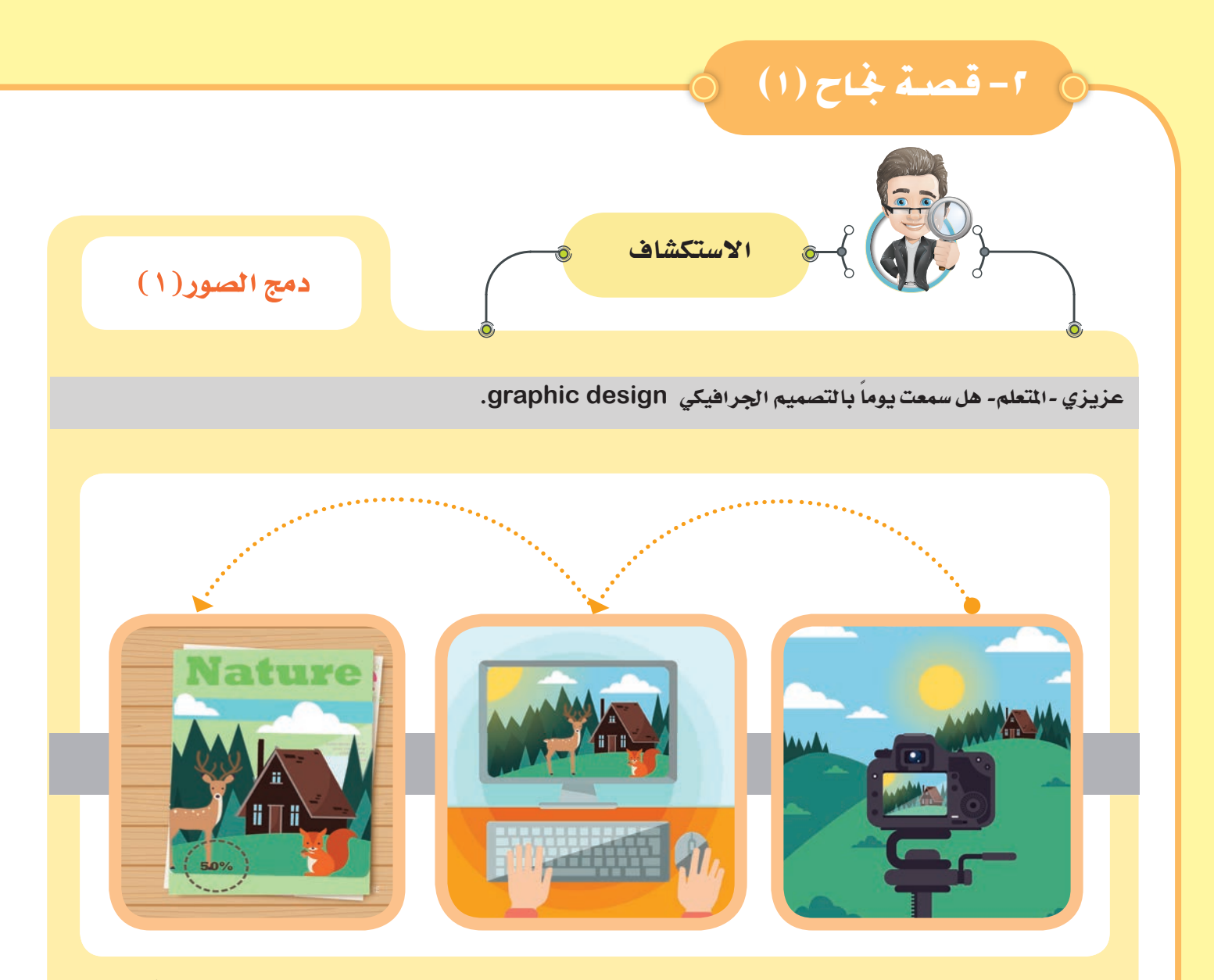

هو نهج إبداعي يشير إلى الصور التي يتم إنتاجها باستخدام الحاسوب لتجمع بين العناصر المختلفة (كلمات، صور، ألوان... ) في صفحة واحدة بشكل جذاب.

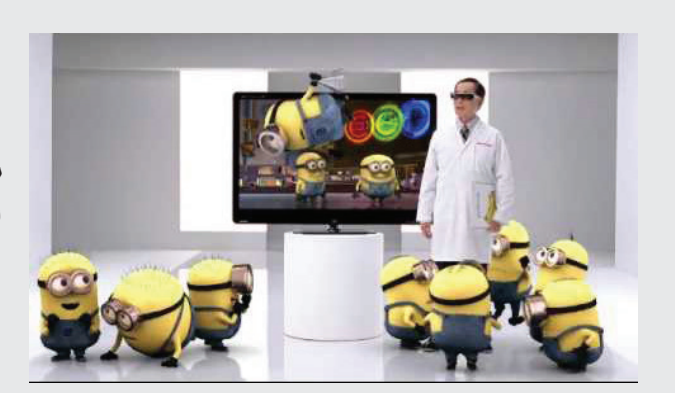

يستخدم التصميـم الجرافيكـي في الكثـير مـن المجـالات مـن أهمهـا الاعلانـات وألعـاب الفيديو وصناعة الأفلام والرسوم المتحركة.

استكشف... تعلّم... طبِّق... ابتكر

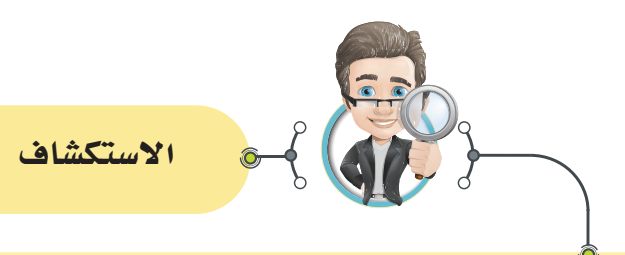

### دمج الصور (١)

اخترنا لك عزيزي -المتعلم- شخصيات كويتية تميزت بمواهبها ونجحت في إبرازها وتوصيلها لجمهورها وأصبحت لك منارة ودافعا للنجاح، هيا لنتعرف على أحد المصورين والمصممين الشهورين.

السلام عليكم ورحمة الله وبركاته كيف حالكم يا أصدقائي ... معكم المصور عبد العزيز الدويسان، ألقب (بونمر)، أحب التصوير وأدمجه مع فن التصميم، واستخدم برمجيات متنوعة متخصصة في التصميم مثل مجموعة (Adobe) الشهيرة في التصميم والإخراج.

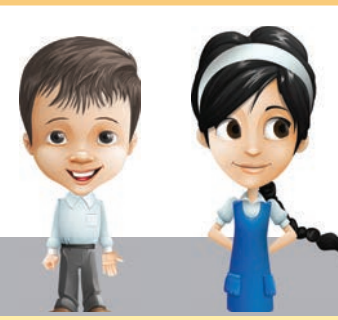

أحب أن أصور بطرق مختلفةومميزة تلفت الأنظار من خلال استوديو منزلي البسيط، ثم من خلال برامج التعديل كالفوتوشوب photoshop وغيرها من برامج تعديل الصور، أدمج صورتي مع صور أخرى مضيفاً لها بعض الأفكار المتكرة.

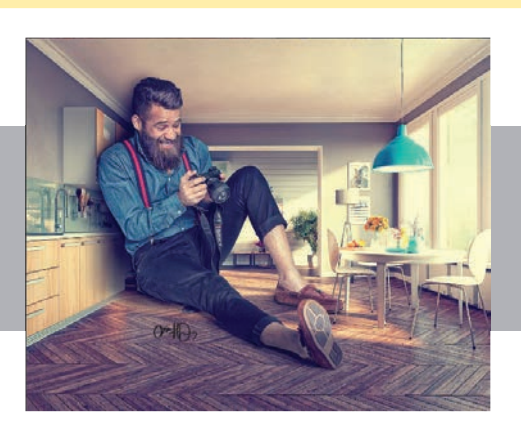

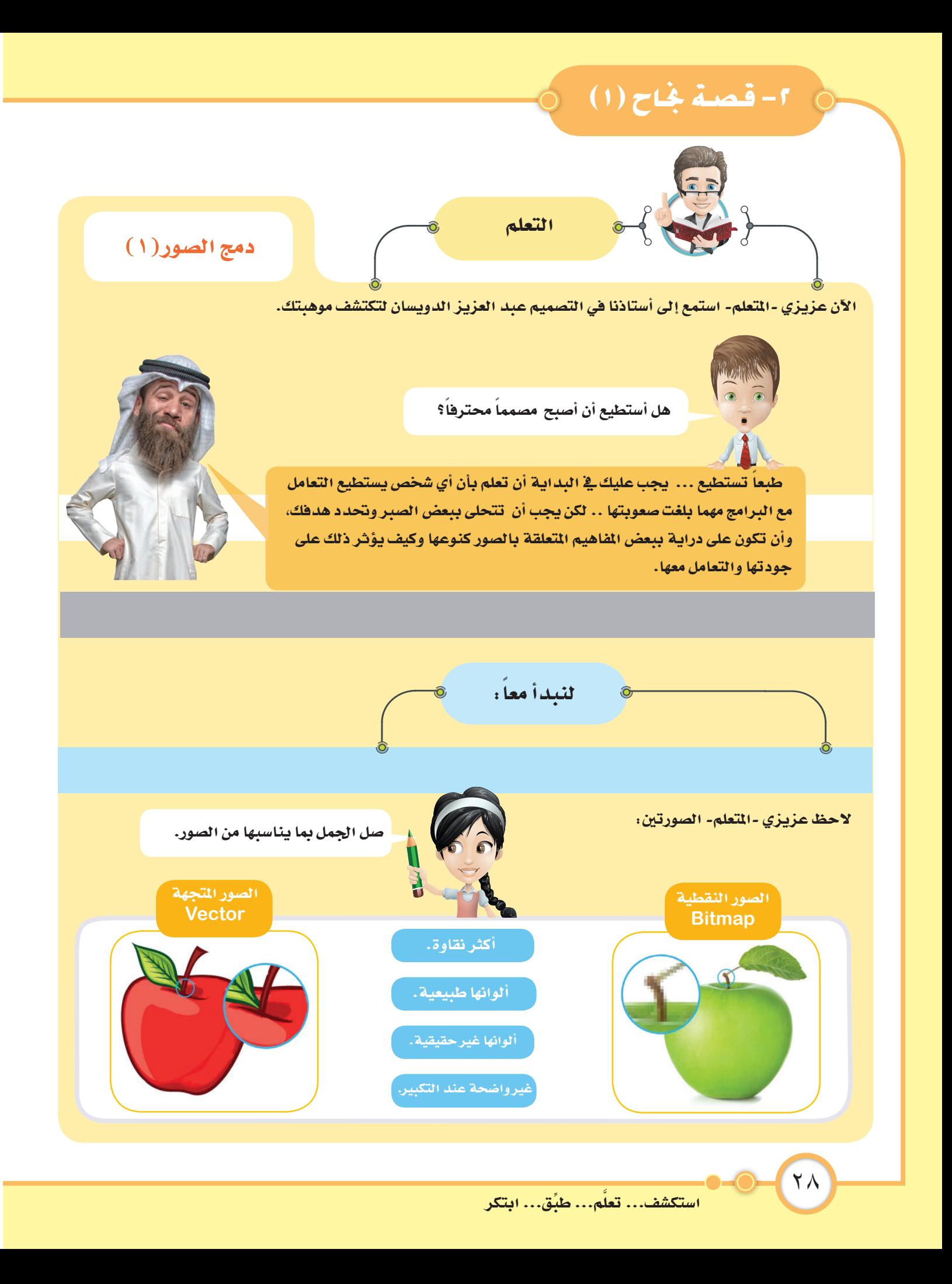

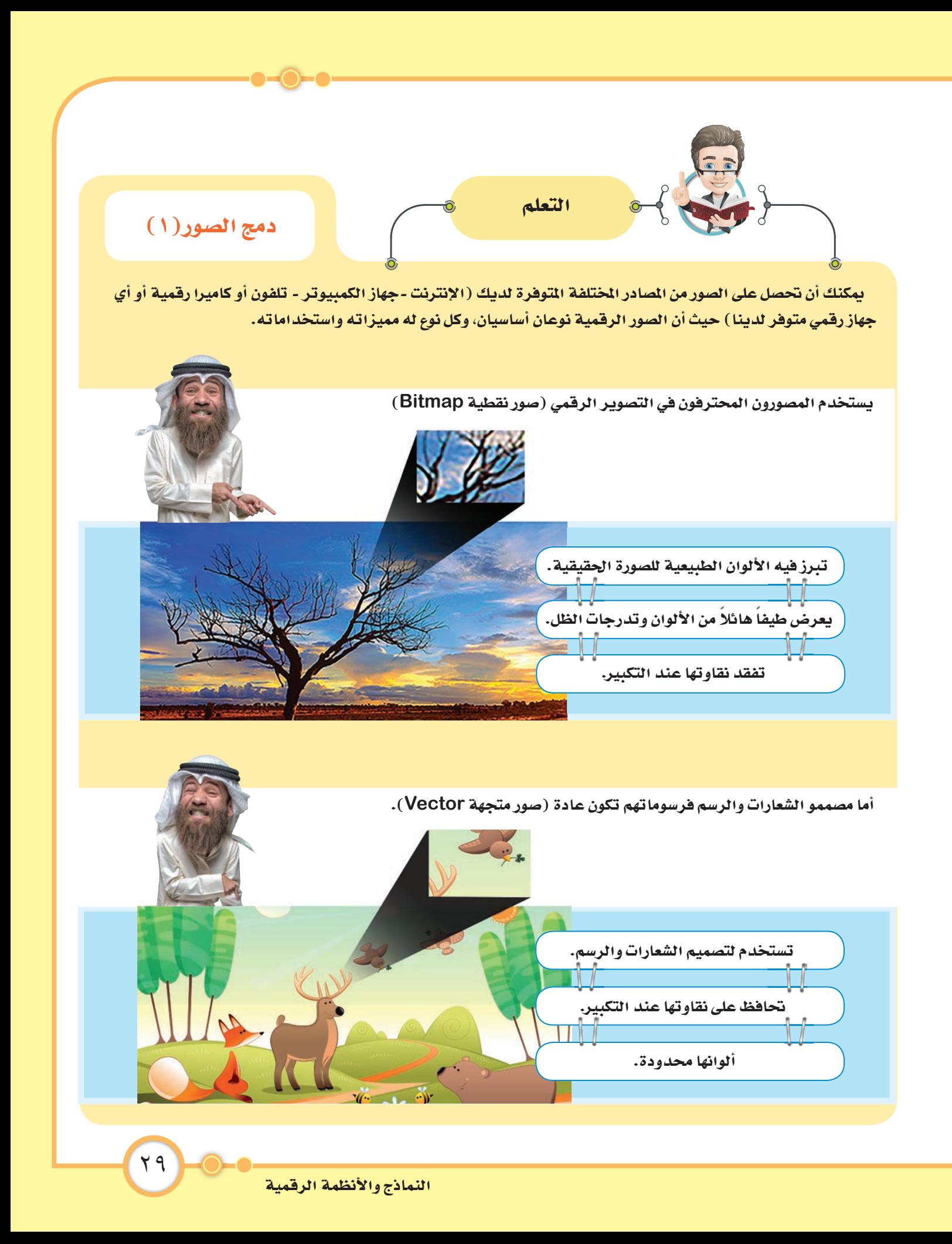

# 1-قصة بخاح (١)

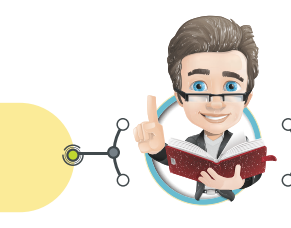

دمج الصور (١)

يٌّ هذه الوحدة اخترنا لك برنامج جمب Gimp لتتعلم بطريقة ممتعة وتصبح مصمماً ماهراً وتبدأ مشاريعك باحتراف، هيا لنتعلم كيف بمكننا الدمج بين الصور، حيث يستخدم الدمج لكثير من الأسباب أهمها تصميم الإعلانات الجاذبة للمنتج، وهناك أسباب أخرى، حاول أن تناقشها مع زملائك. لاحظ الصور التالية :

التعلم

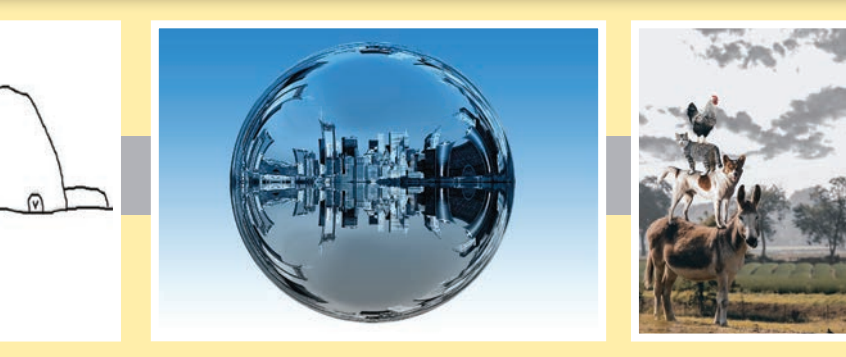

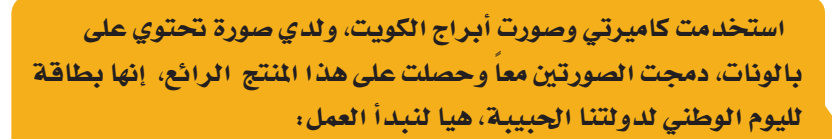

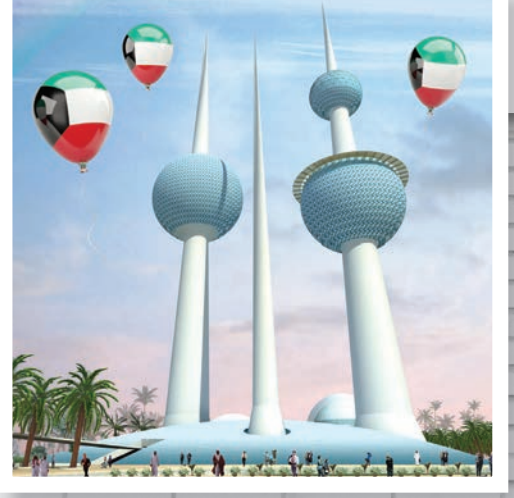

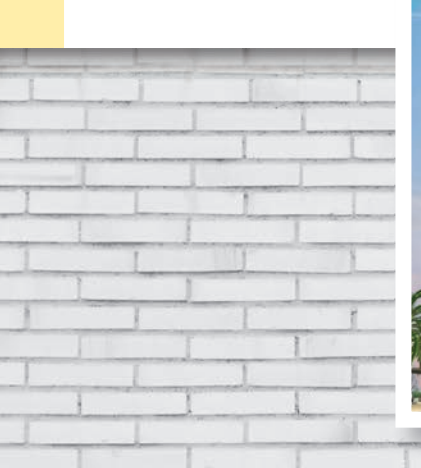

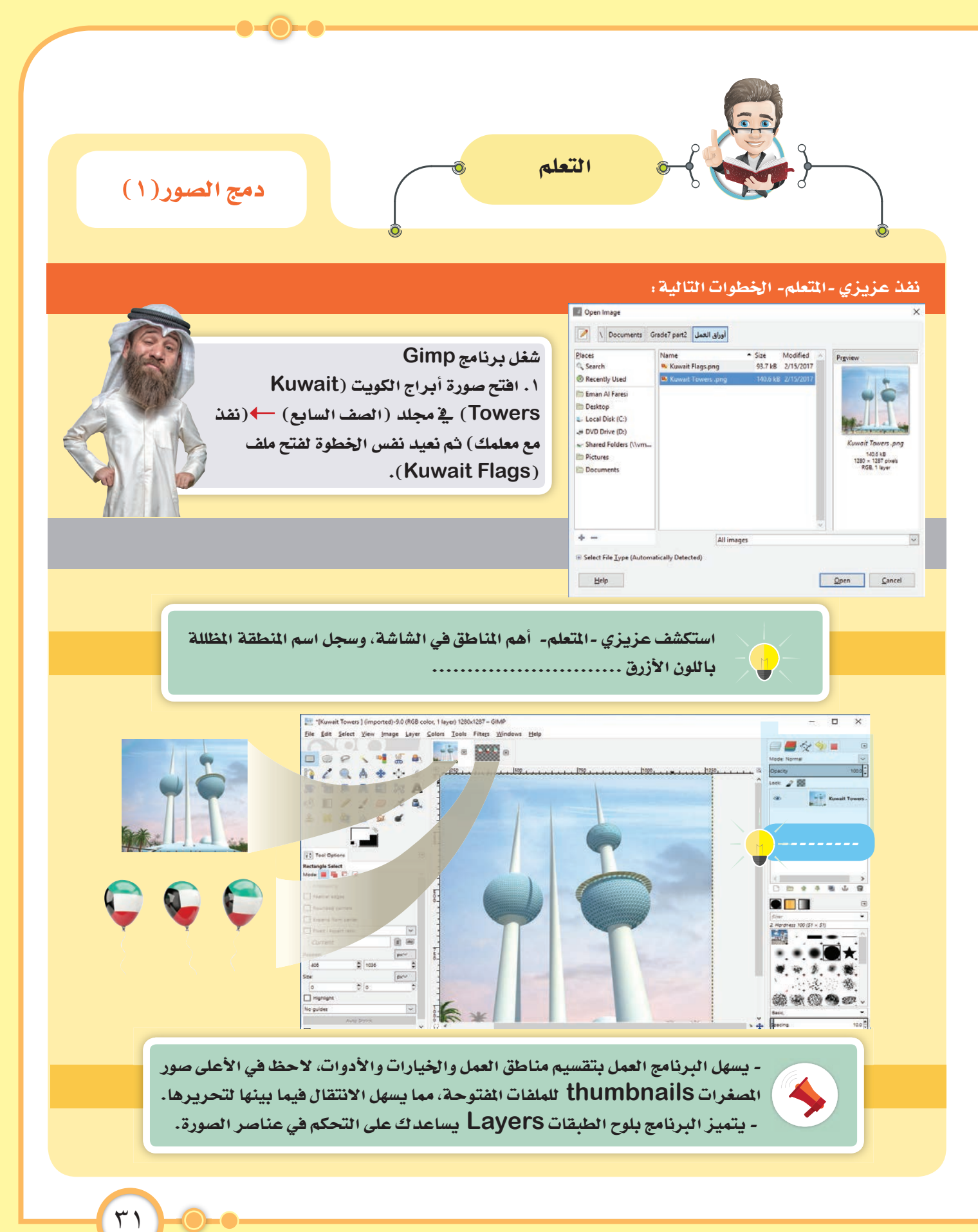

النماذج والأنظمة الرقمية

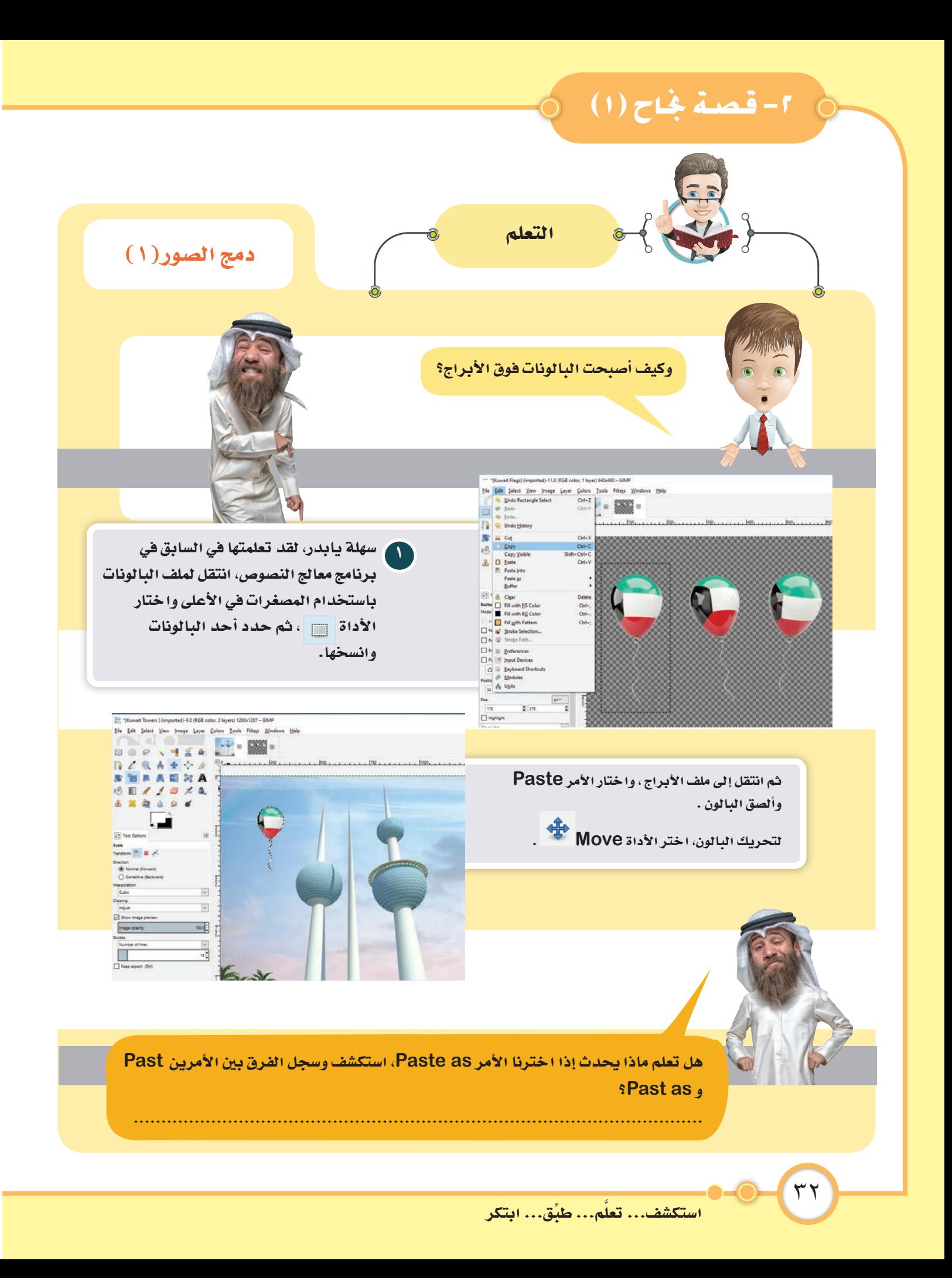

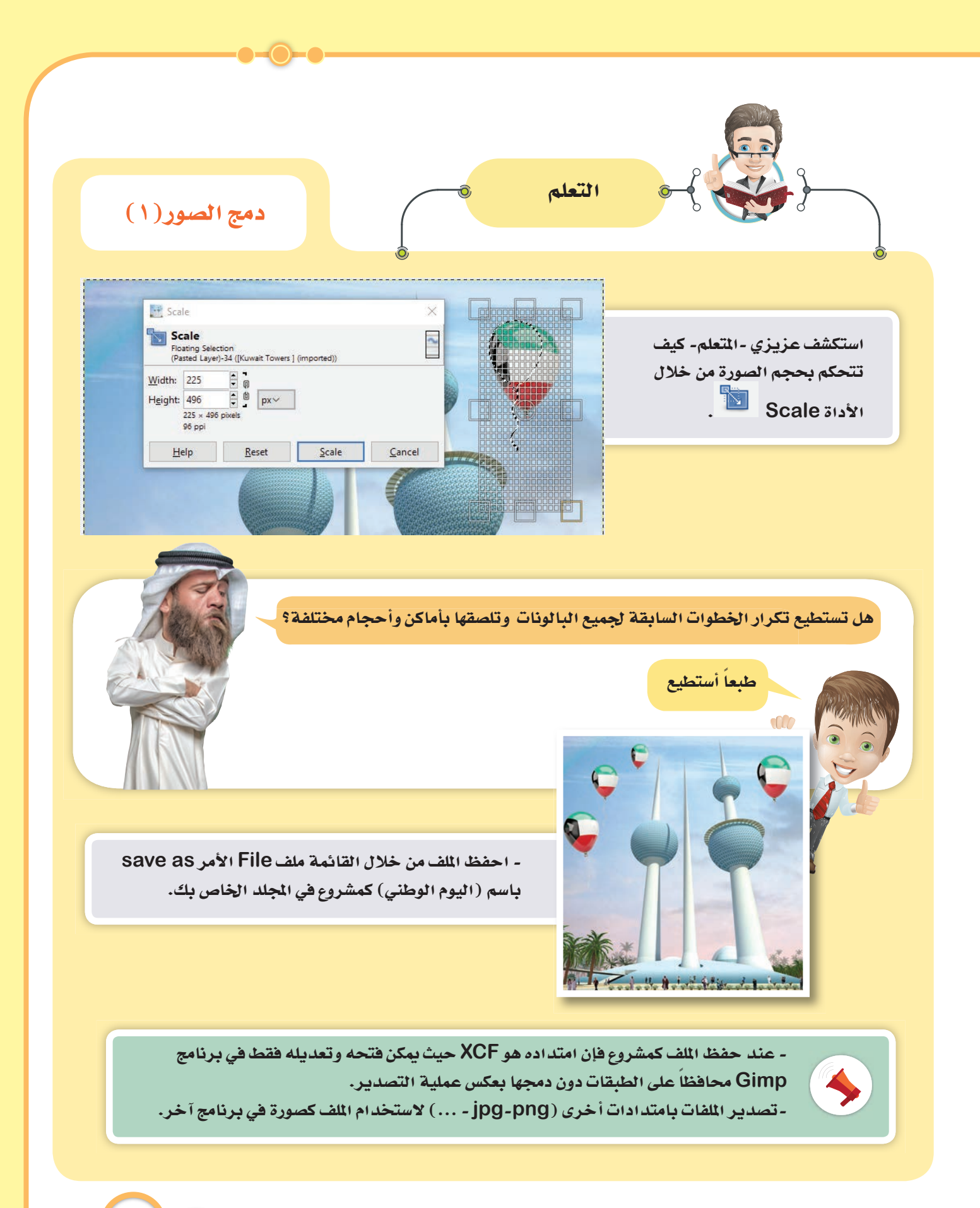

النماذج والأنظمة الرقمية

٣٣

# 1-قصة بخاح (١)

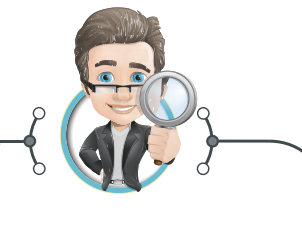

الاستكشاف

### دمج الصور (١)

لاحظ عزيزي -المتعلم- الصور التالية، وكيف تضيف الأبعاد الجاذبية على الصور وتظهر بعداً هندسياً يدل على دقة التصميم.

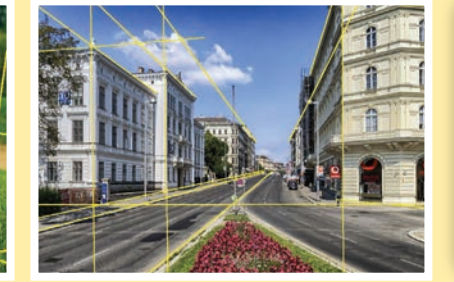

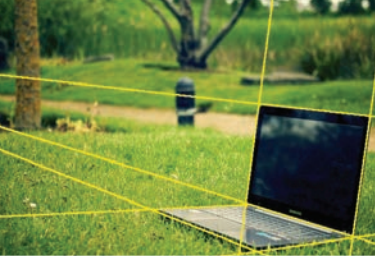

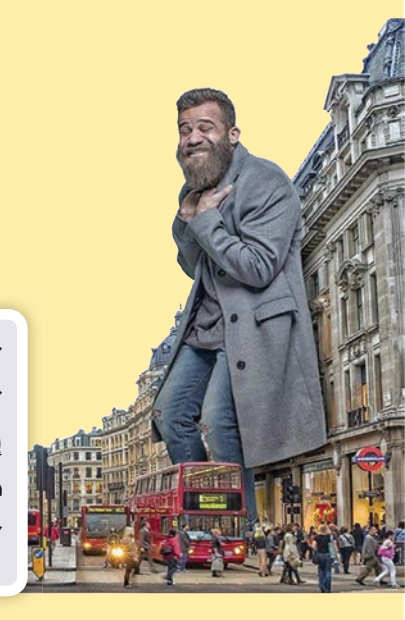

٣٤

لنصمم إعلاناً تجارياً لإحدى شركات الإلكترونيات لبيع تلفاز ذي تقنية جديدة، لنفكر في تصميم إعلان جذاب ملفت للأنظار كما في الصورة التالية باستخدام مهارة الدمج وإضافة الأبعاد على الصور، لنبدأ في تصميمها باستخدام برنامج GIMP.

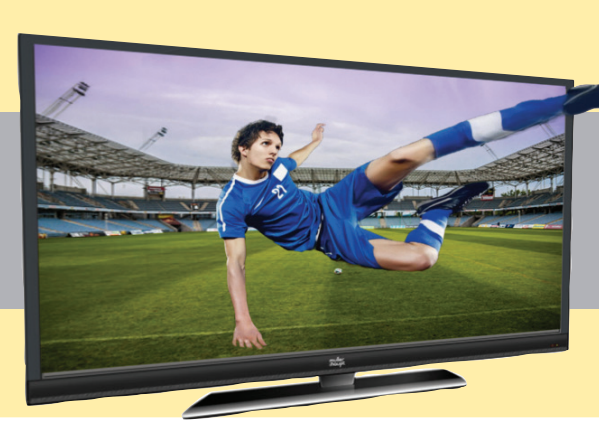

استكشف... تعلَّم... طبِّق... ابتكر
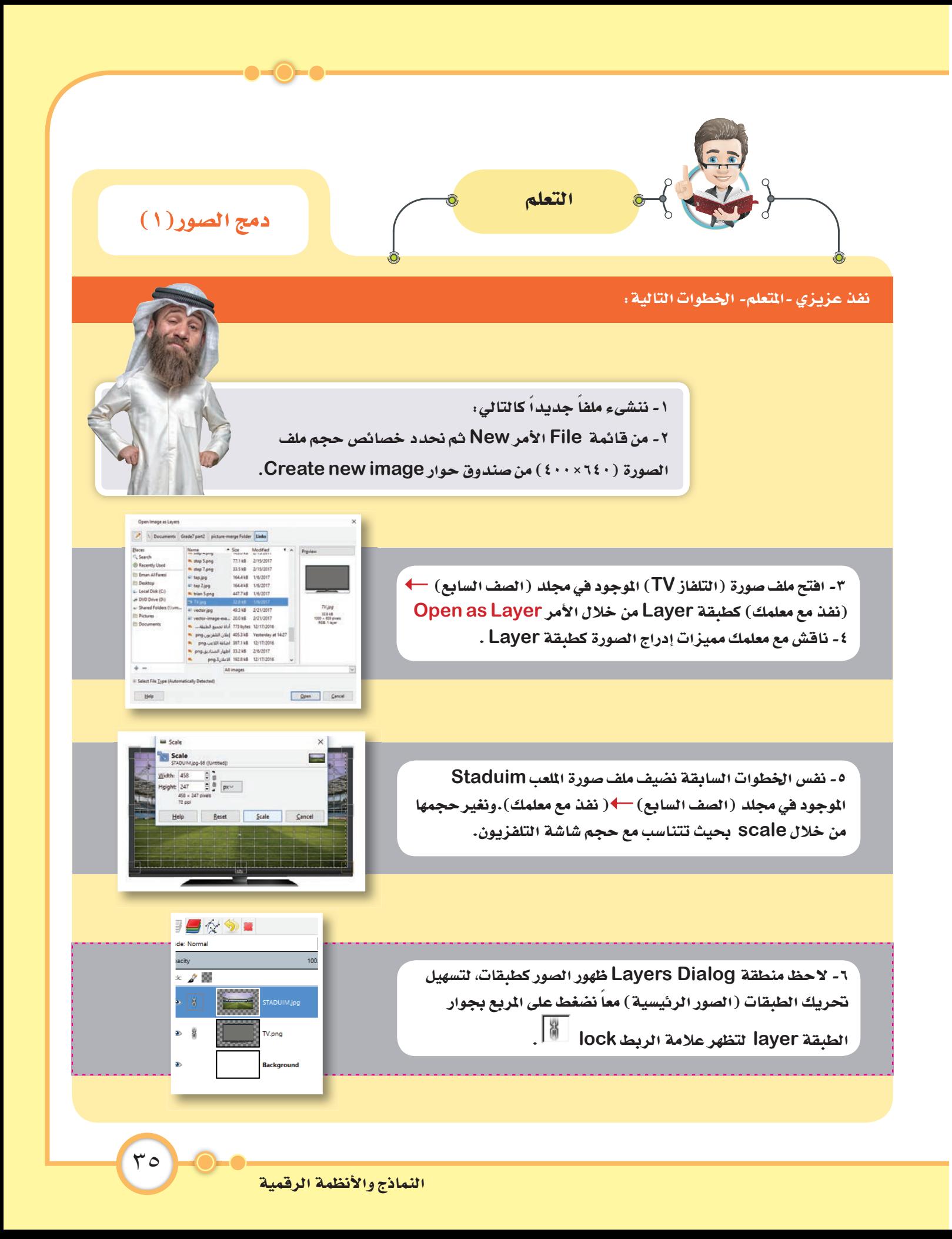

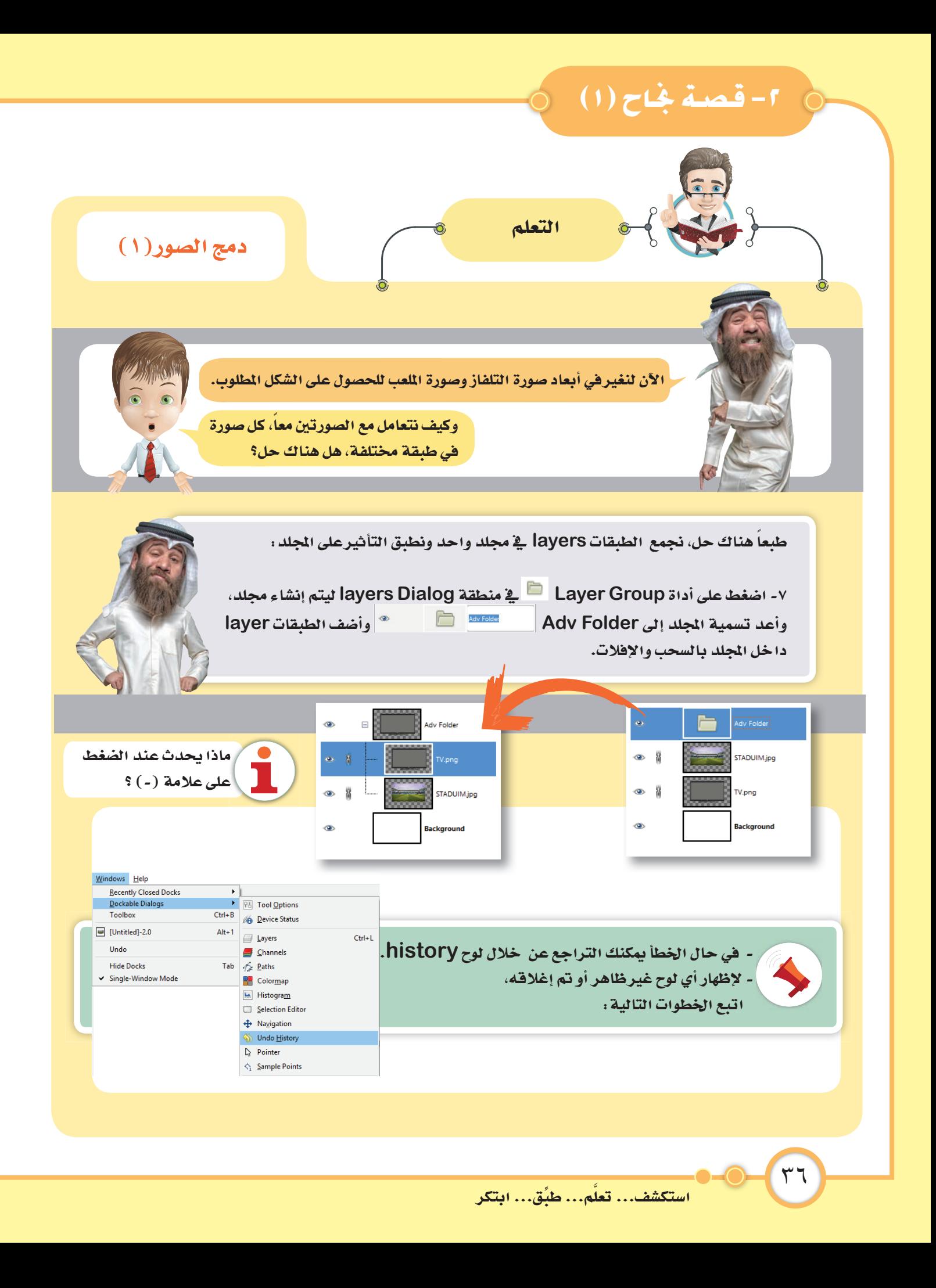

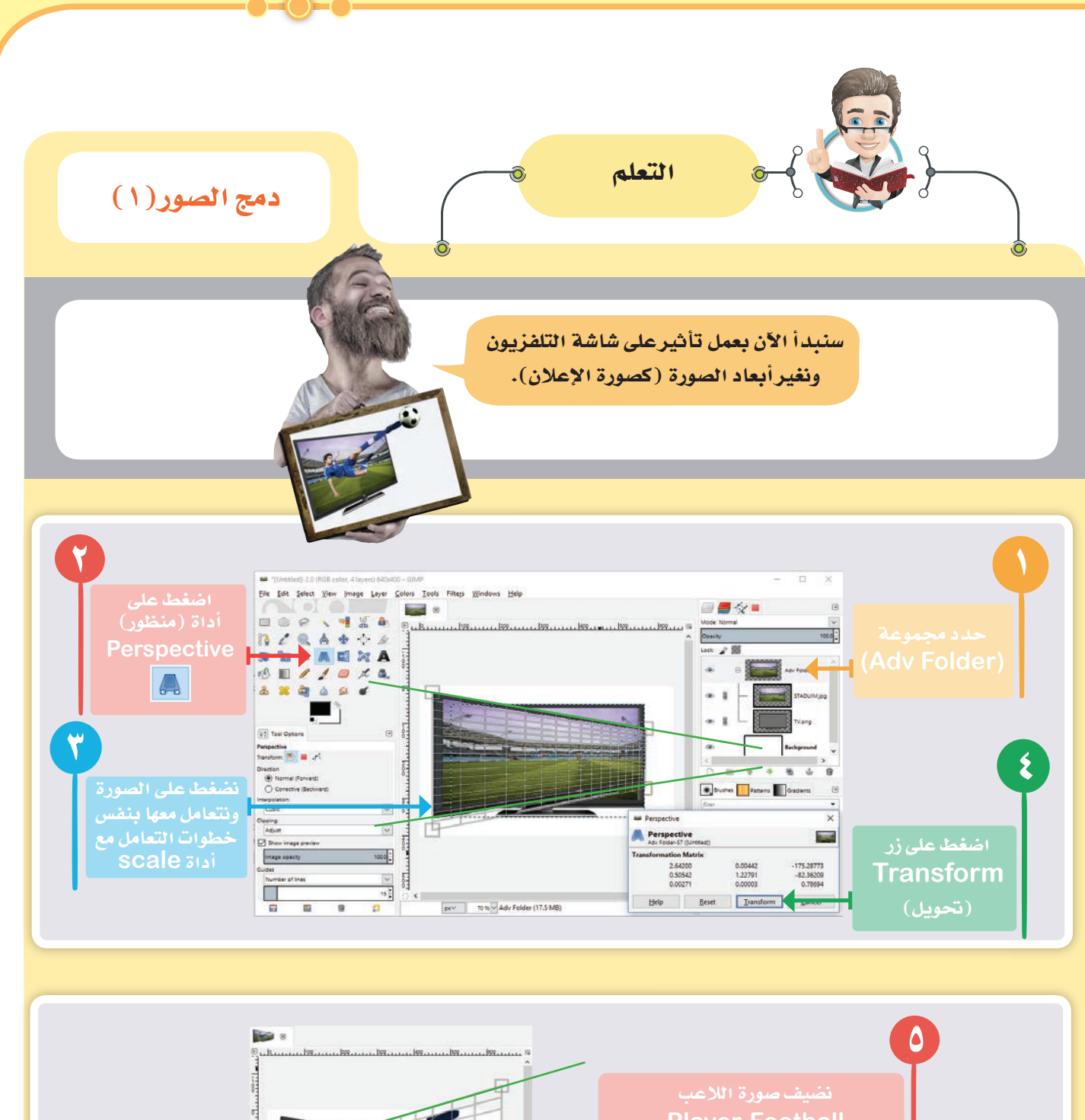

**Player Football** الموجود في مجلد (الصف السابع) ك ( نفذ مع معلمك).بنفس الخطوات عكس تأثير أبعاد صورة التلفزيون.  $\frac{1}{2}$ 

النماذج والأنظمة الرقمية

 $\mathsf{r}\mathsf{v}$ 

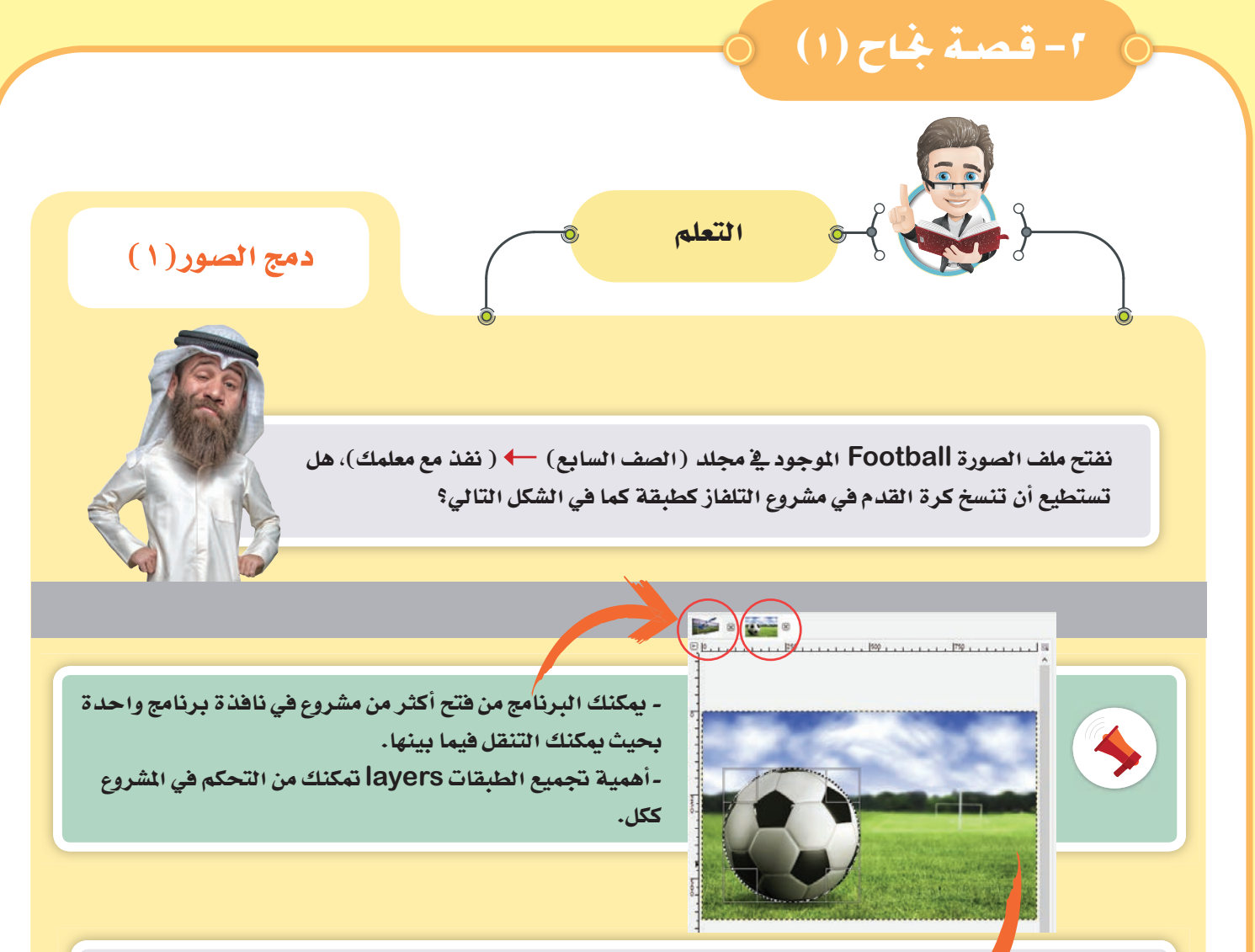

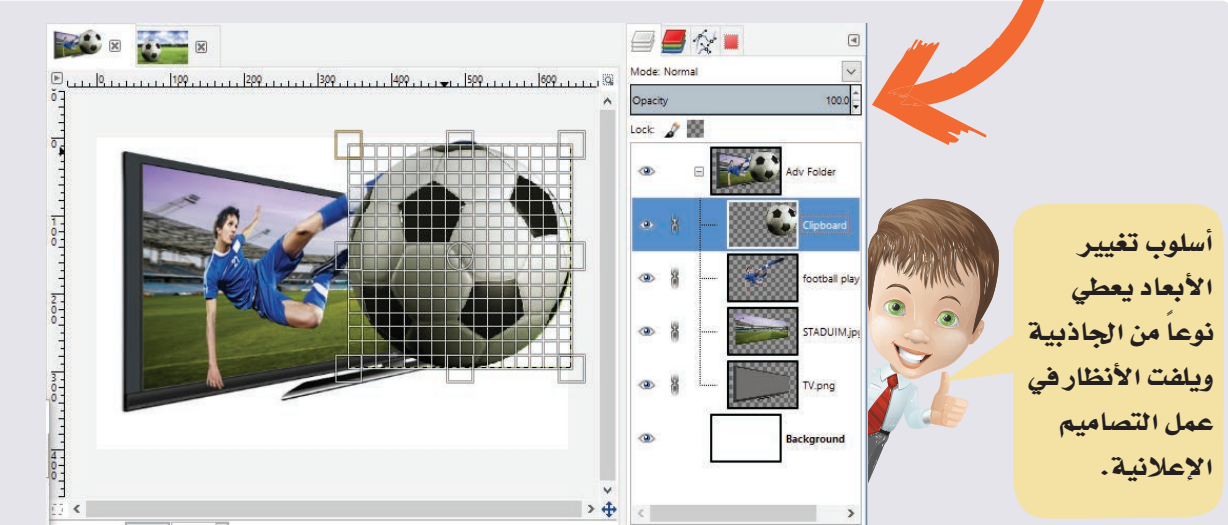

الآن عزيزي- التعلم- طبق ما تعلمته من مهارات ... حيث بمكنك اختيار أوراق العمل من الأوراق ٢ -٣-٤-٦ ، ثم حاول تطبيق أوراق العمل ٤-٧ لما تحتويه من أفكار جديدة.

## ٣- التعامل مع الصور (١)

الانعسكاس

النجاح يحققه فقط الذين يواصلون المحاولة بنظرة إيجابية للأشياء.

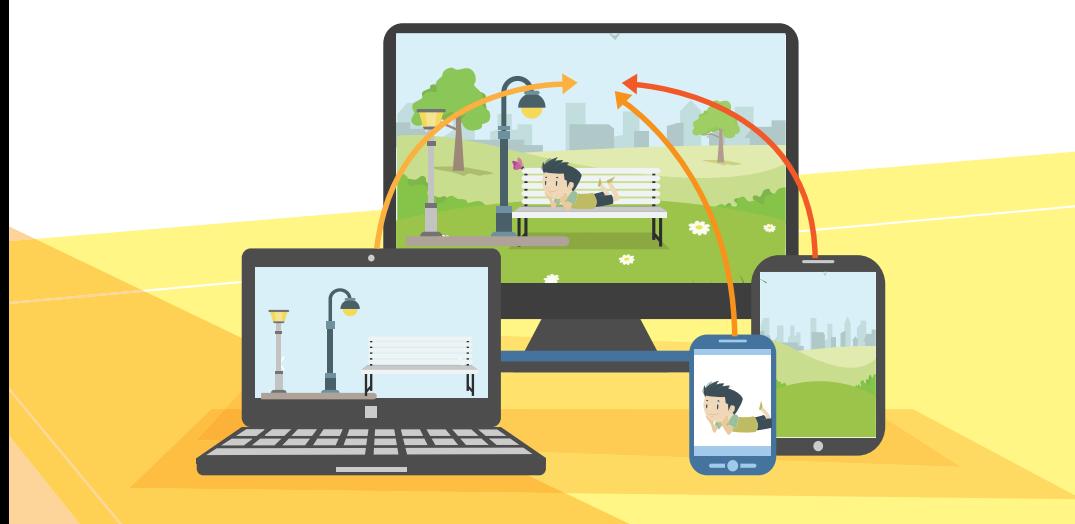

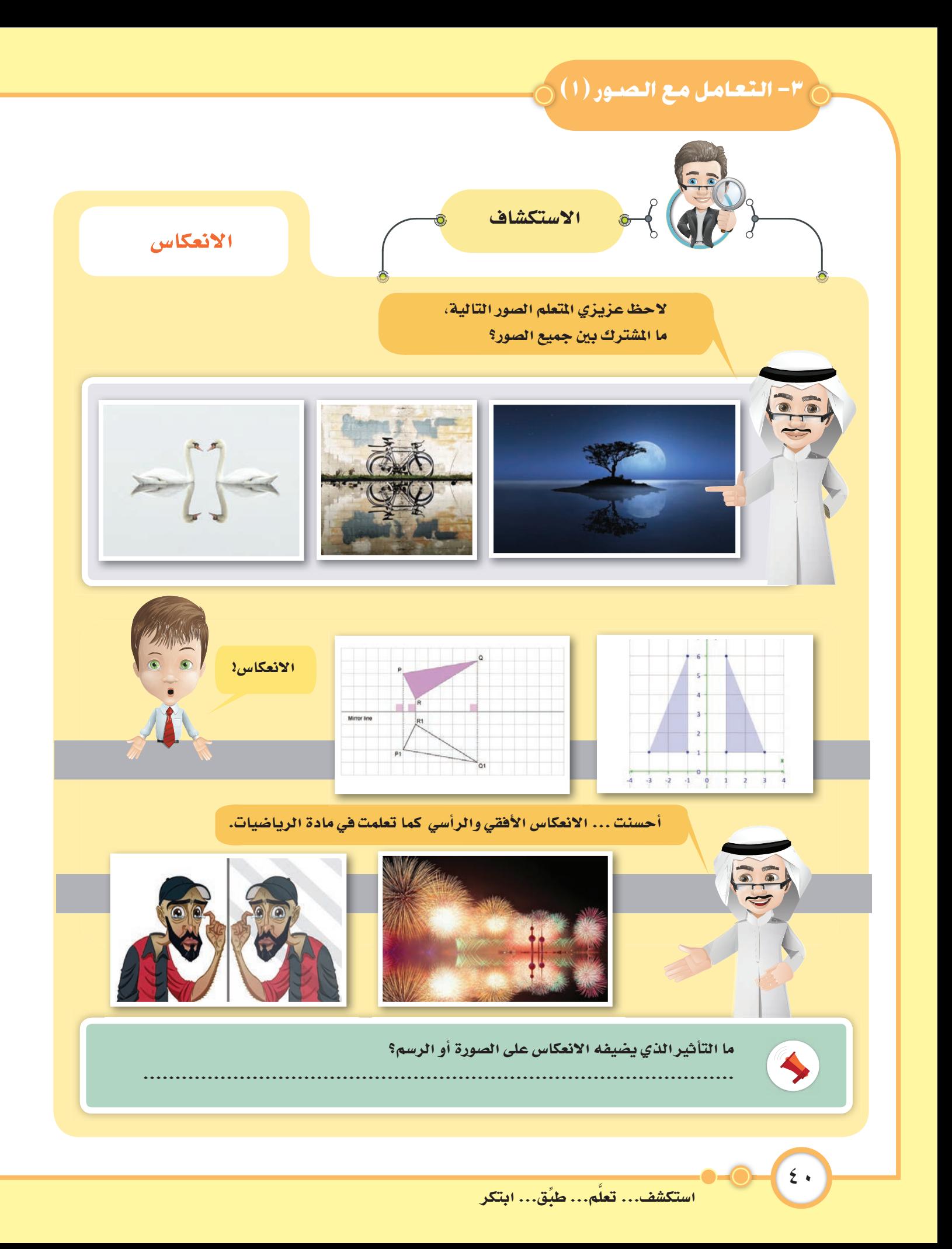

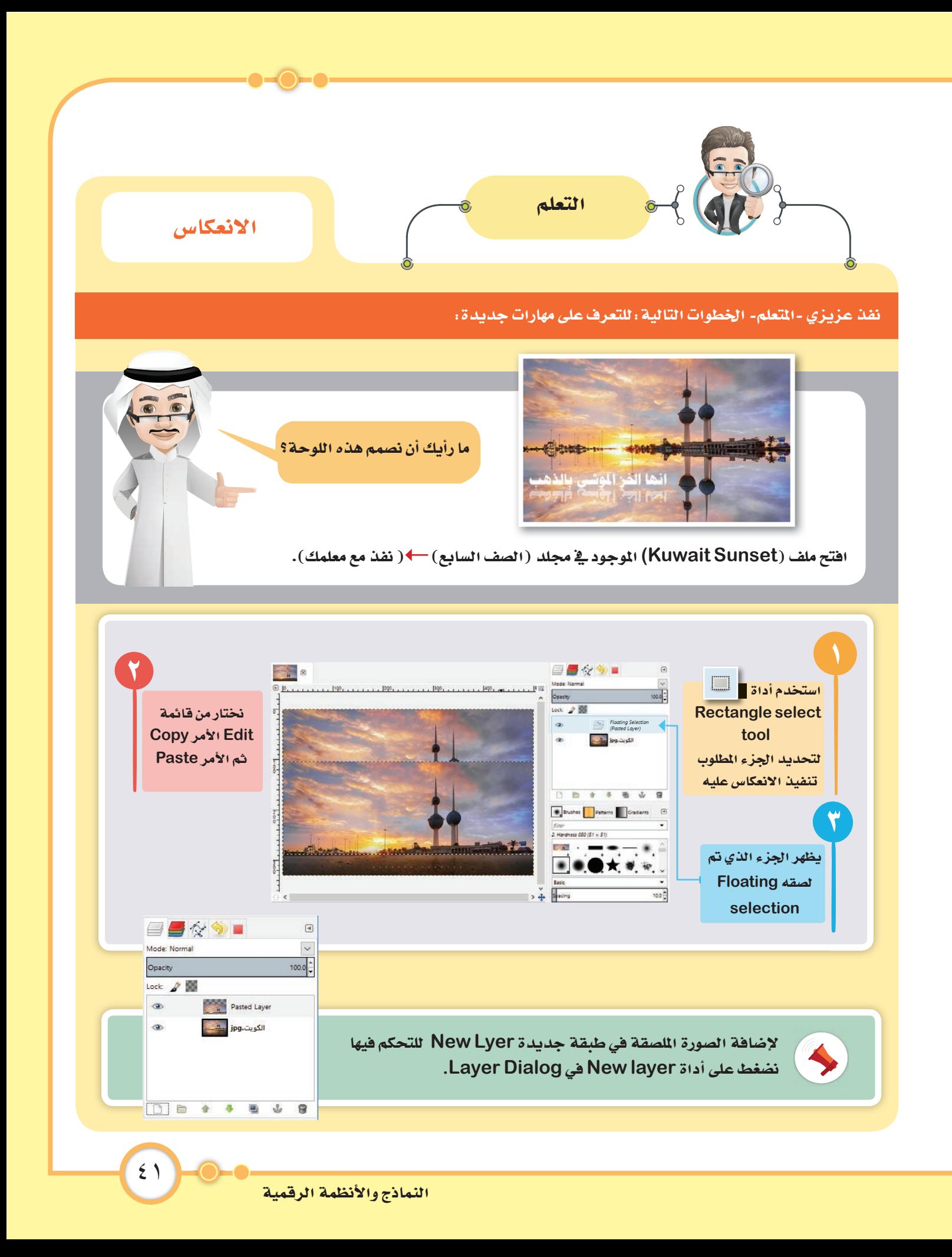

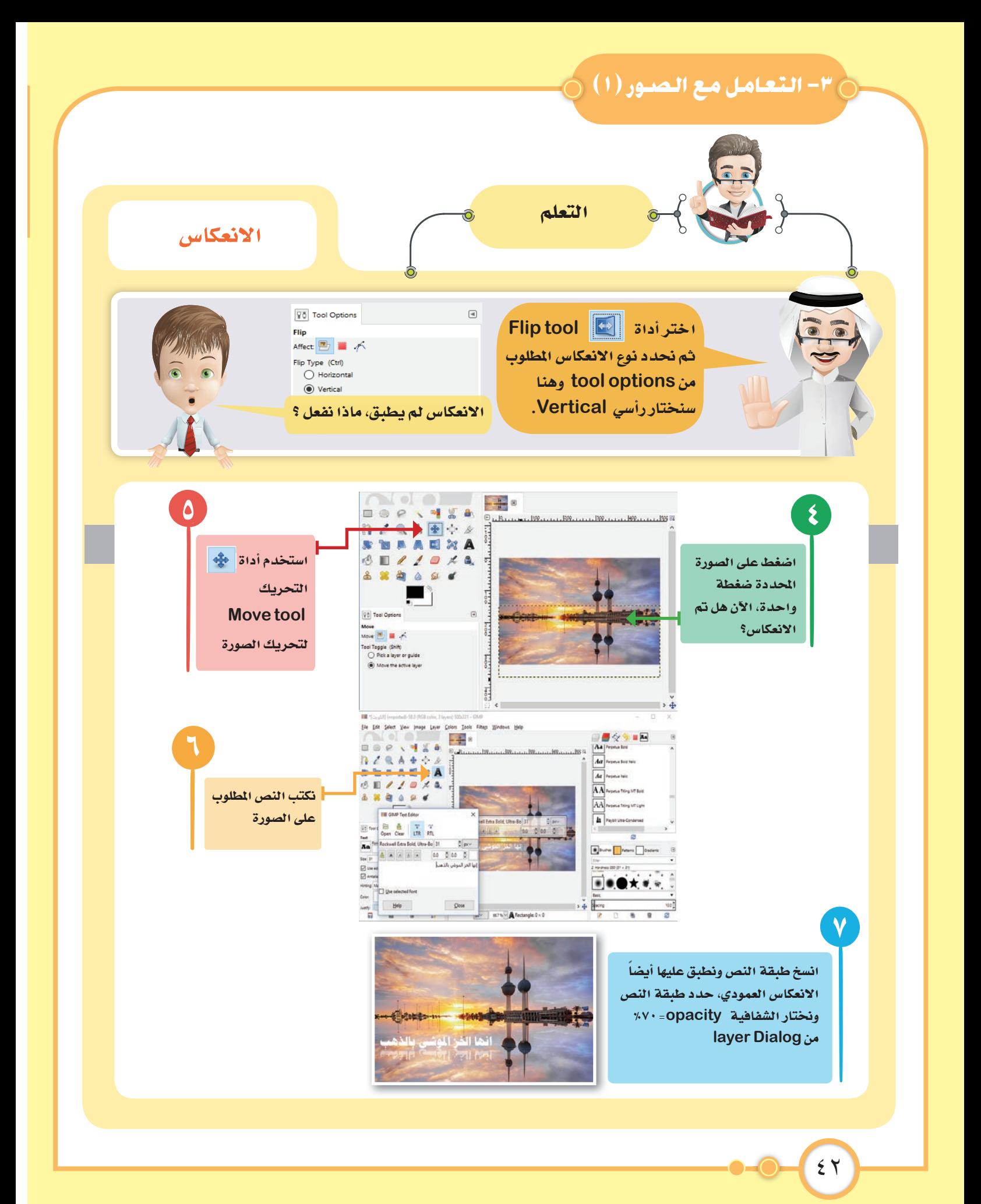

٤- أوراق العمسل

لكي ننجح علينا أولاً أن نؤمن أنه بمقدرونا نحقيق النجاح.

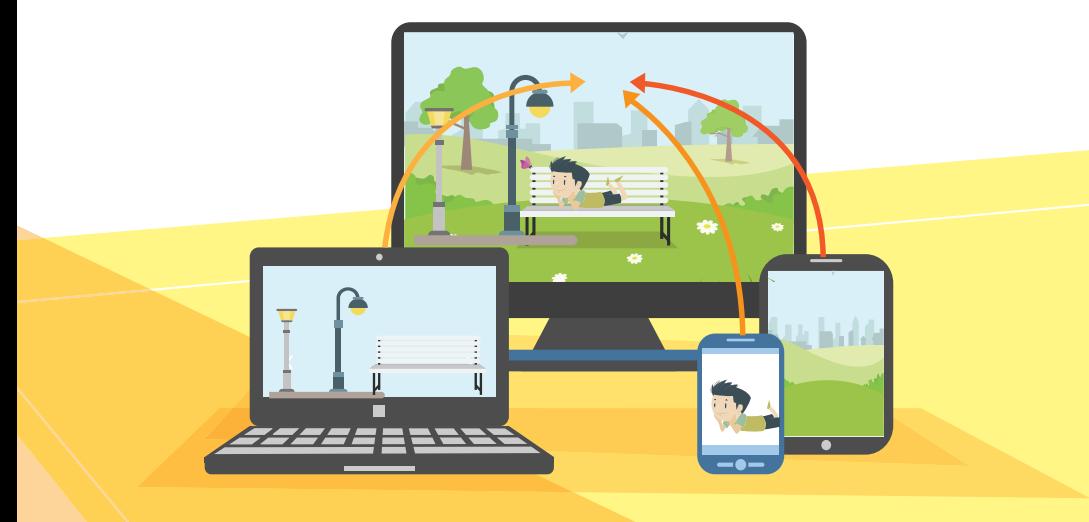

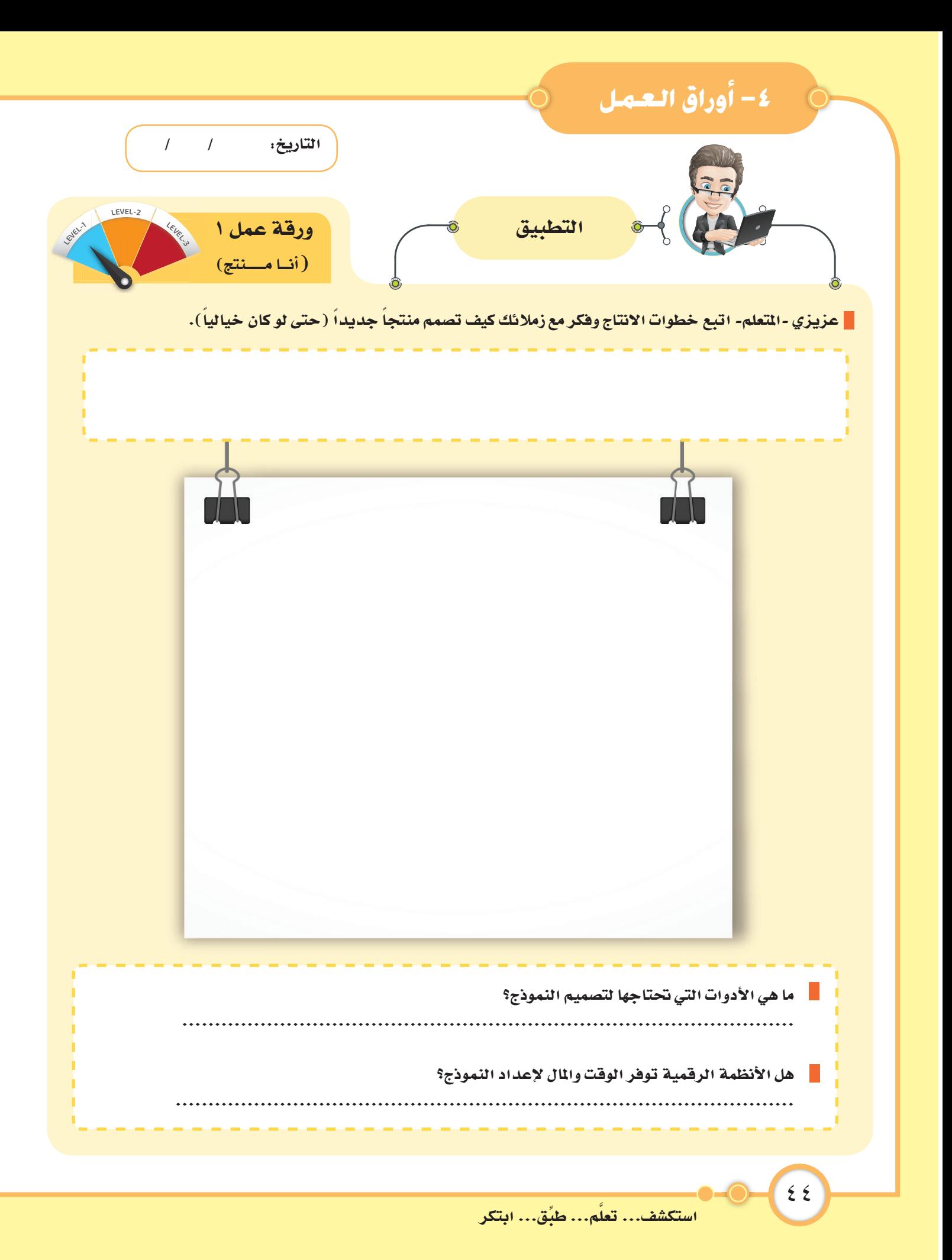

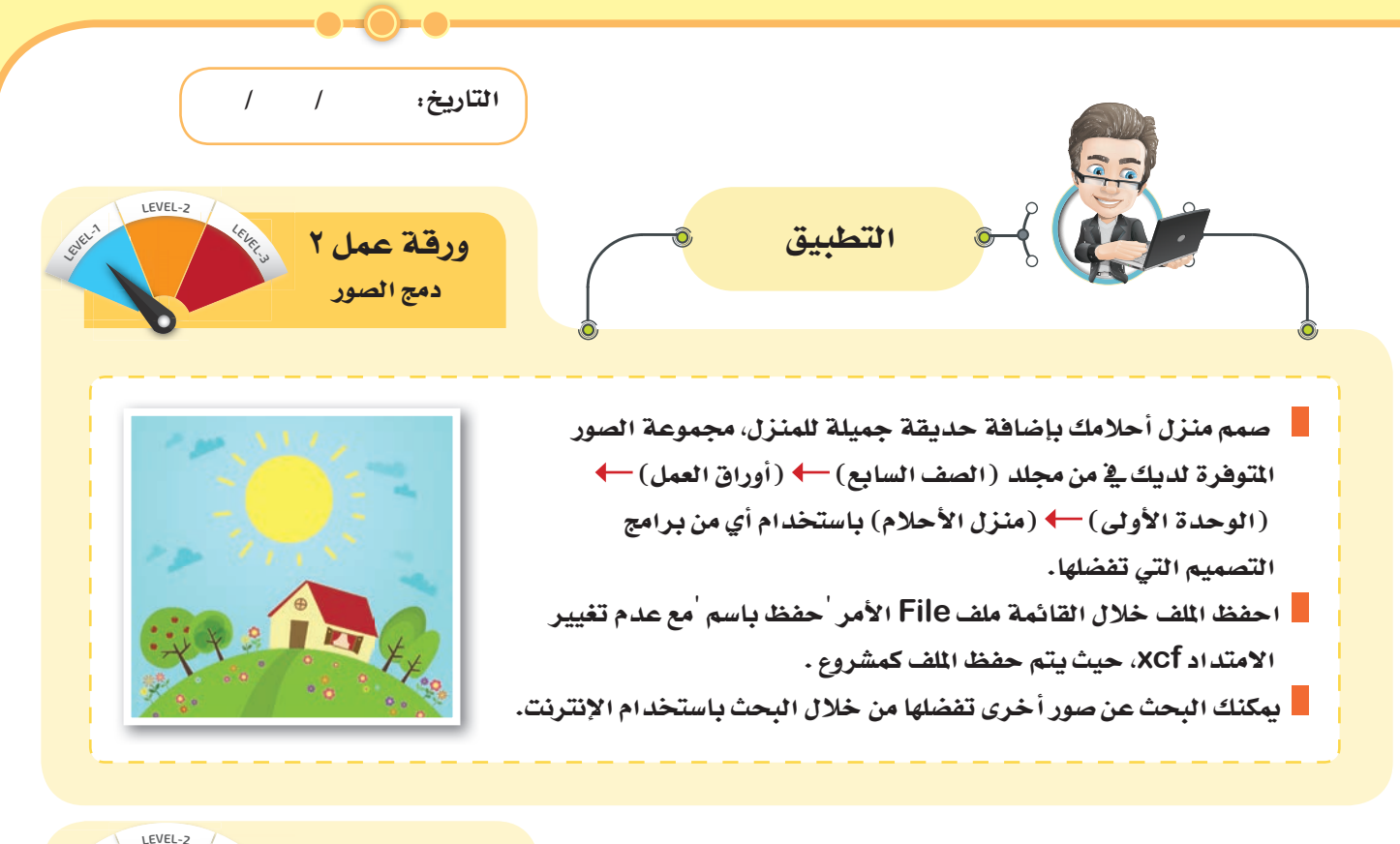

LEVEL-2 ورقة عمل ٣ دمج الصور

■ عزيزي المتعلم ... بالاستعانة بالملفات التالية من مجلد (الصف السابع) ← (أوراق العمل) ← (الوحدة الأولى) ، صمم المشروع التالي:

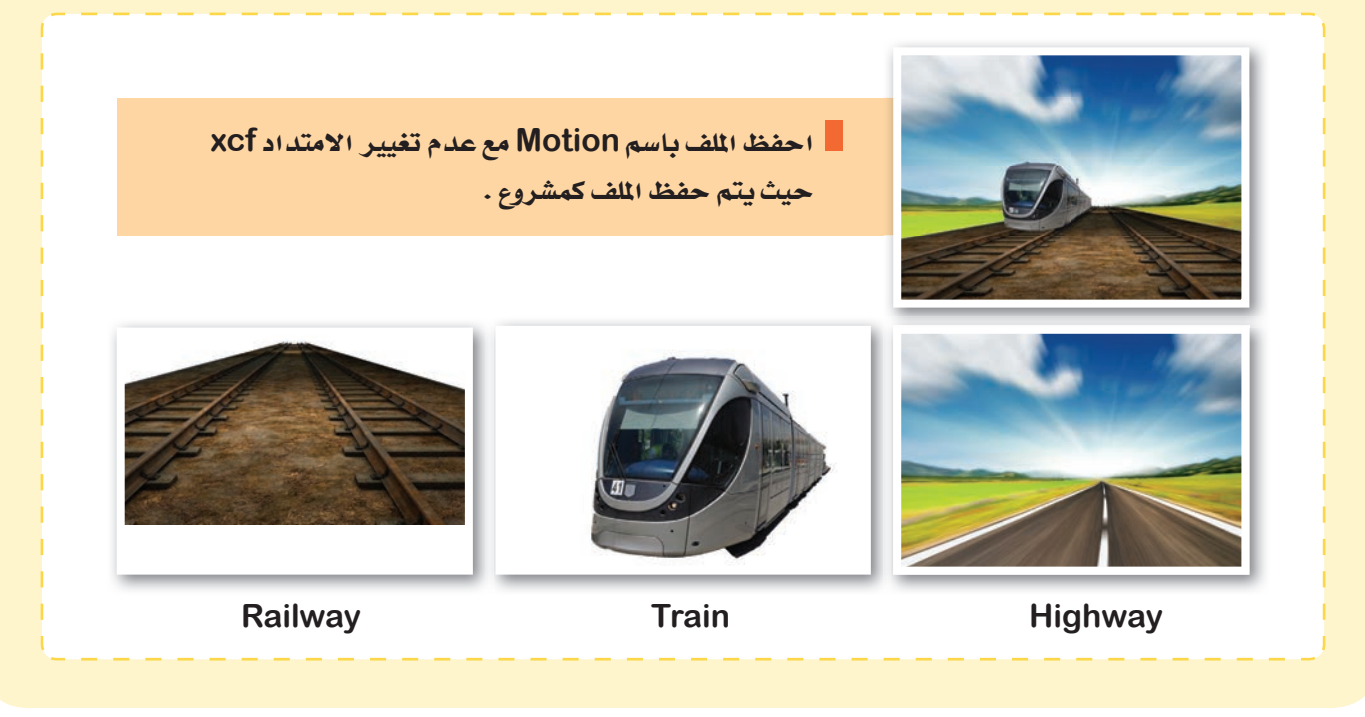

النماذج والأنظمة الرقمية

ه ځ

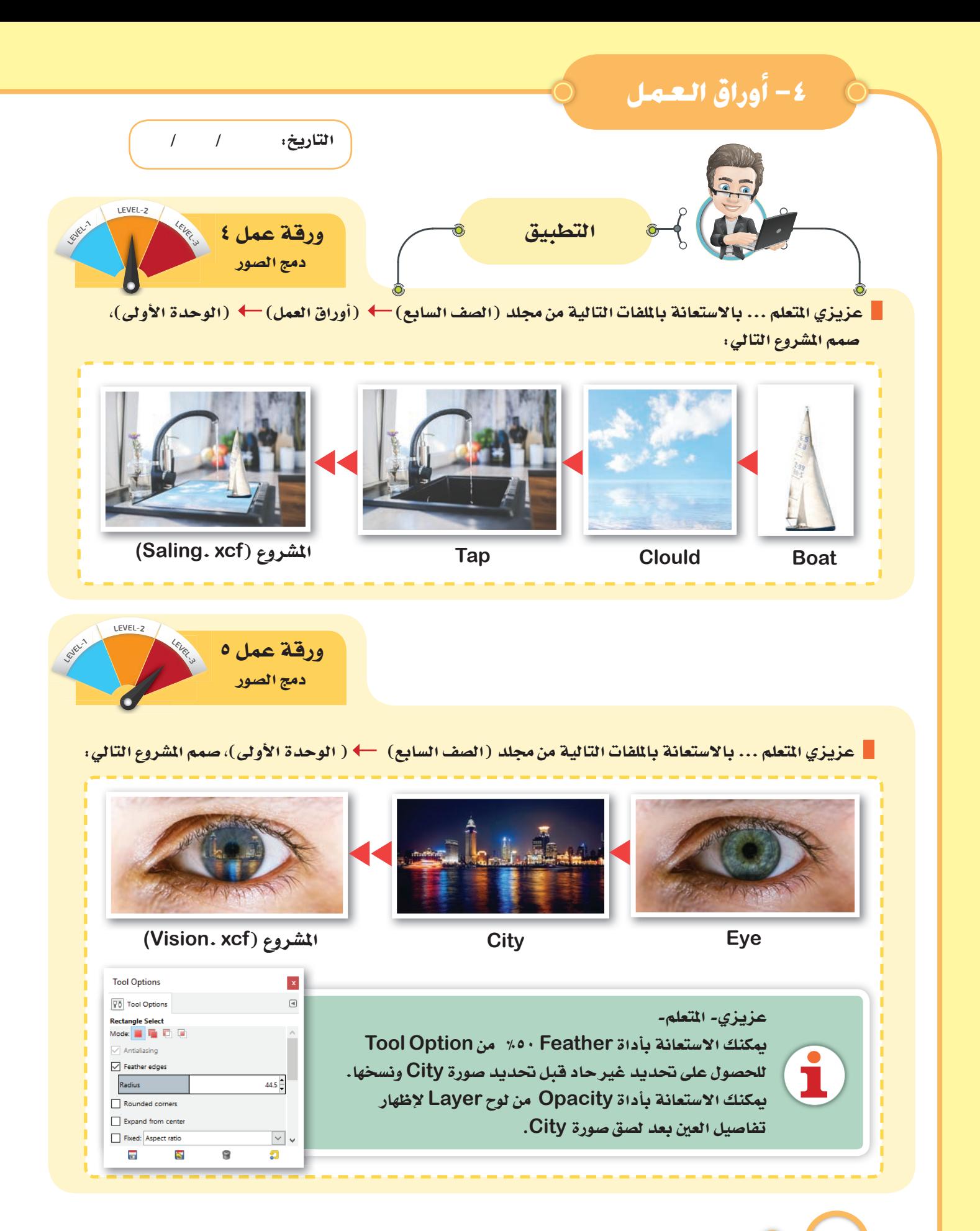

استكشف... تعلم... طبِّق... ابتكر

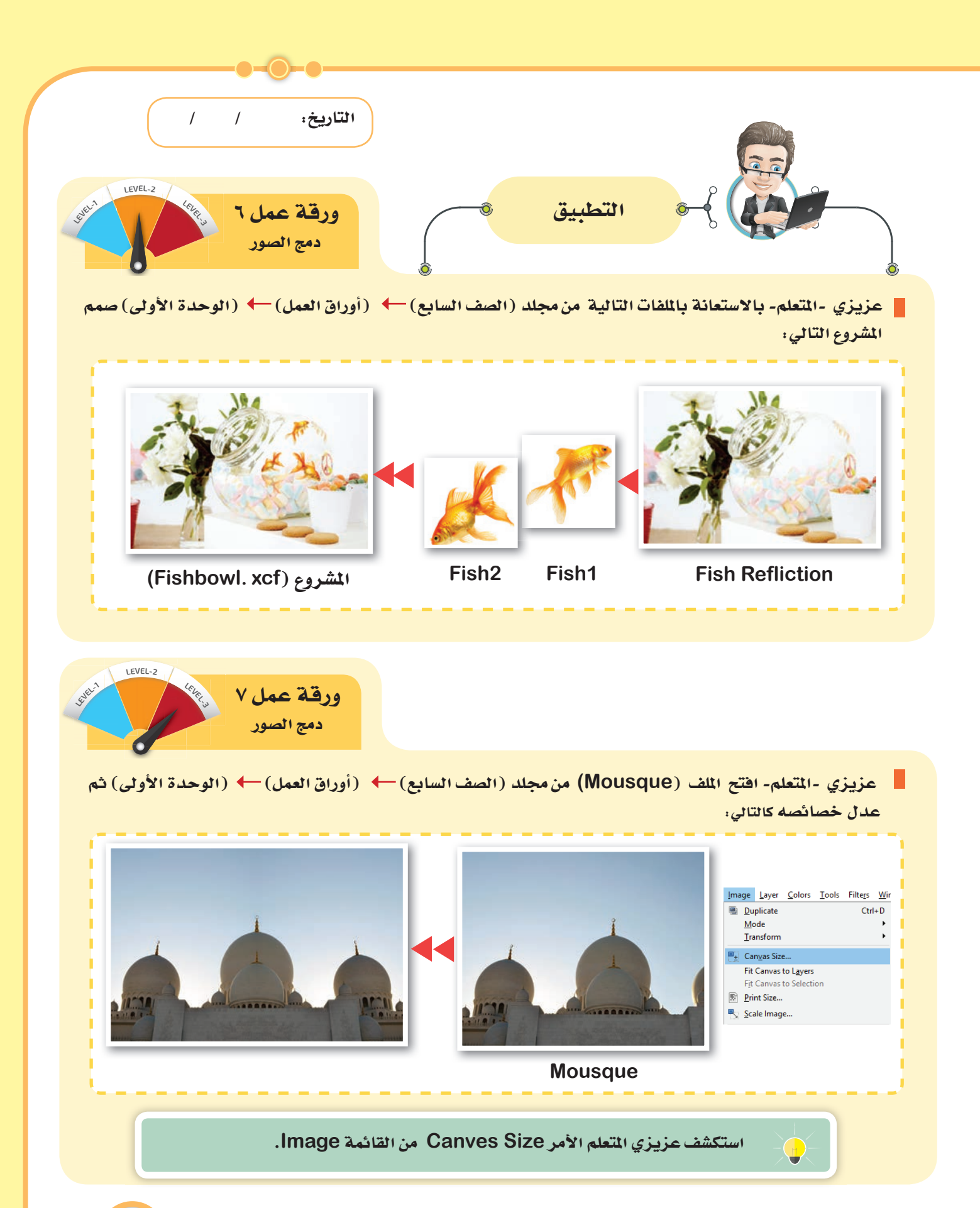

النماذج والأنظمة الرقمية

٤V

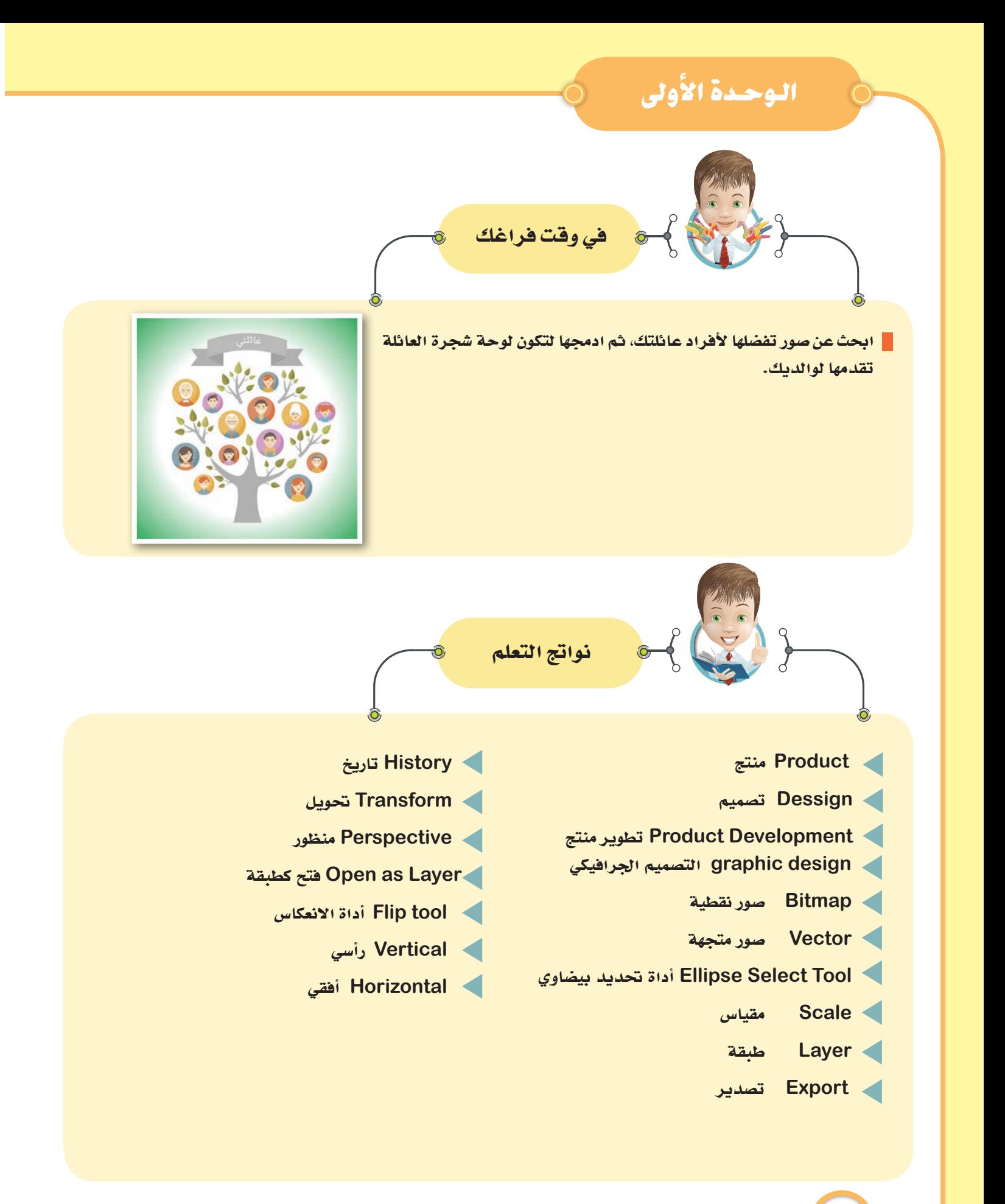

استكشف... تعلّم... طبِّق... ابتكر

 $5\lambda$ 

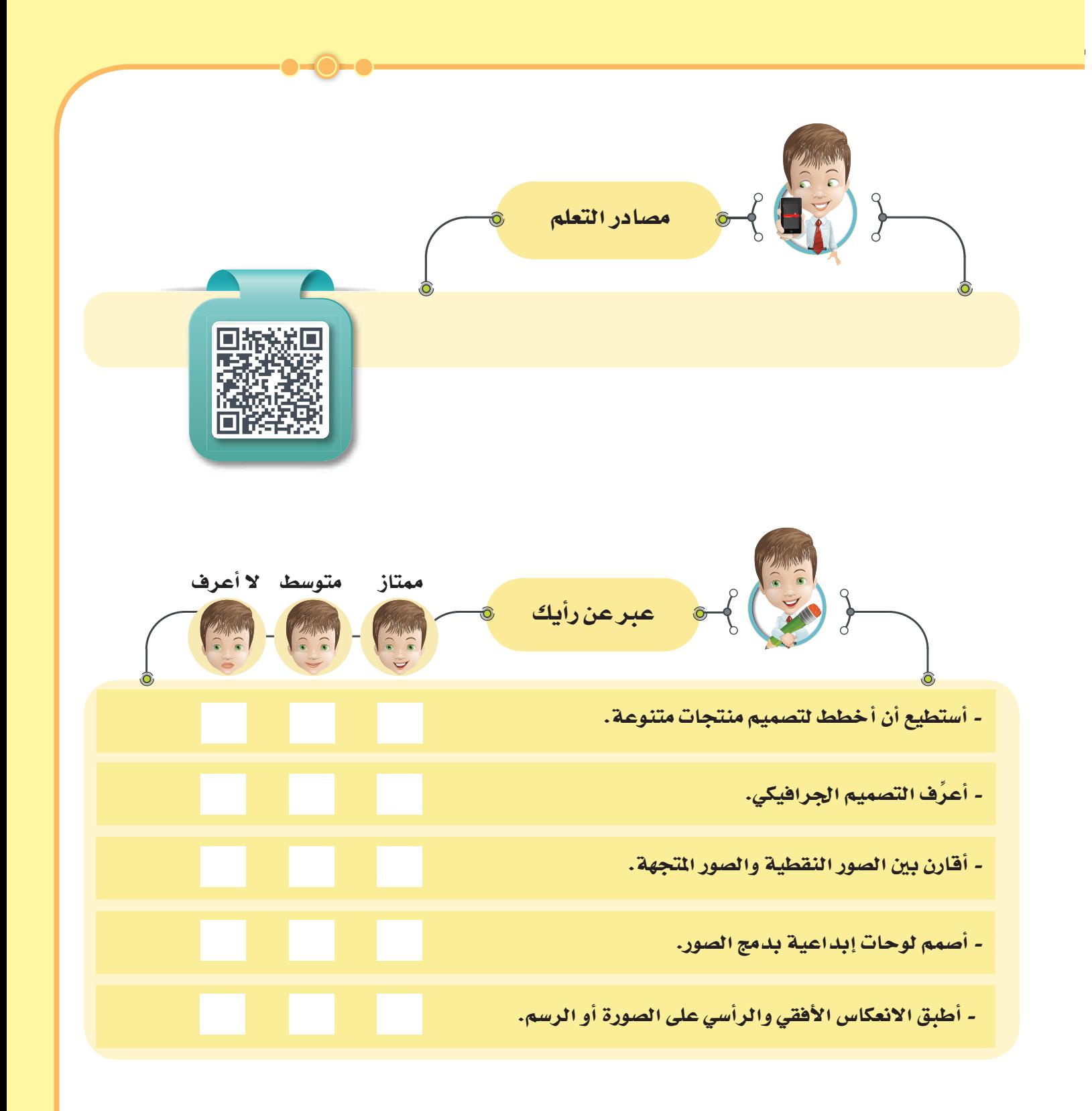

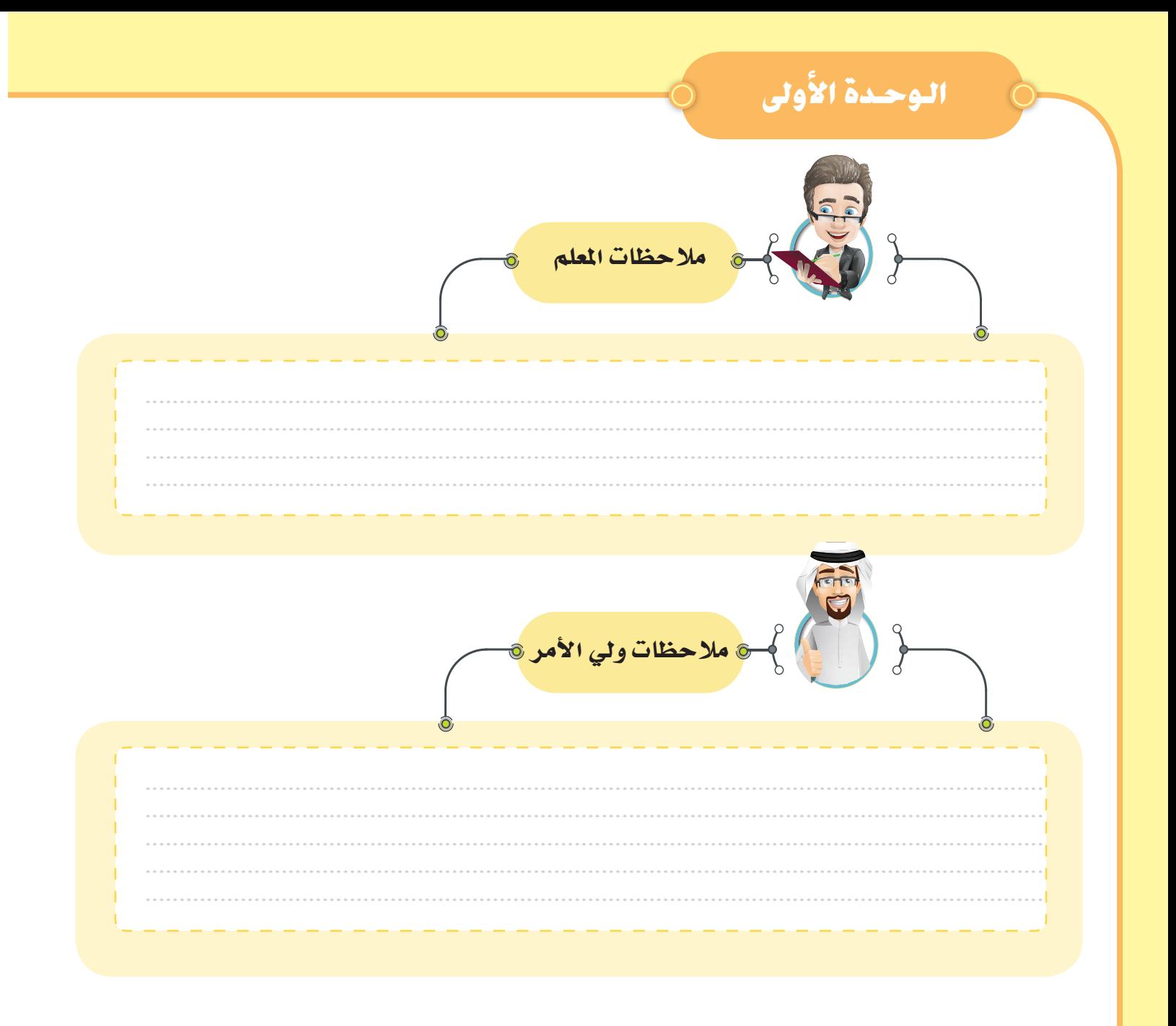

### الأسئلة الأكثر شيوعا

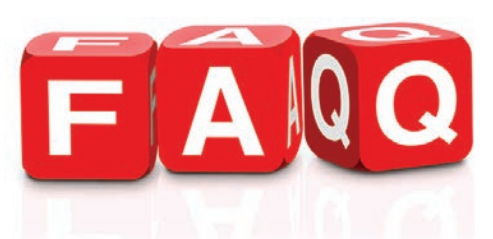

عند فتح اللف يظهر في شريط العنوان اسم الملف- عدد طبقاته - Mode - قياس الملف بالبكسل. للتحكم في قياس الصور بعد فتحها ومدى نقائها بعد التصميم أو إنشاء المف.

Scale Image → Scale Image شم حدد القياسات المطلوبية وللمحافظة "Right Click On Image → Scale Image

على النقاوة (Resolution) عند التكبير من Quality خيار (Cubic).

ابحث مع زملائك عن وحدات قياس الصور ودرجة الدقة Resolution ، ثم سجل المقصود بمفهوم درجة **Resolution .Resolution** 

يٍّ حالة التعامل مع صورة JPG ذات خلفية غيرشفافة ونريد تحويلها لخلفية شفافة نضيف Alfa Channel. للتعديل في عدد خطوات التراجع وزيادتها لتظهر في صندوق History نختار من قائمة Edit الأمر .Preferences

لإلغاء التحديد حول أي جزء من الصورة نختار من قائمة Select الأمر None. عند نصق صورة في ملف صورة آخر يفضل اختيار الأمر Past As Layer ، أما إذا تم نصقها باختيار الأمر Past ستظهر Flaoting Selection ويمكن تحويلها نطبقة من خلال انزر الأيمن، الأمر To New Layer. لضبط شاشة البرنامج كما هو معروض في الكتاب اختر من قائمة Window الأمر Singel- window Mode. إذا تم إغلاق أحد صناديق الحوار يمكن استرجاعها من قائمة Windows → Recently Closed Docks الإعادة شاشة البرنامج للوضع الافتراضي اختر قائمة Edit الأمر Refrences الخيار Window Manegment ثم نضغط على الزر Reset.

۱ ه

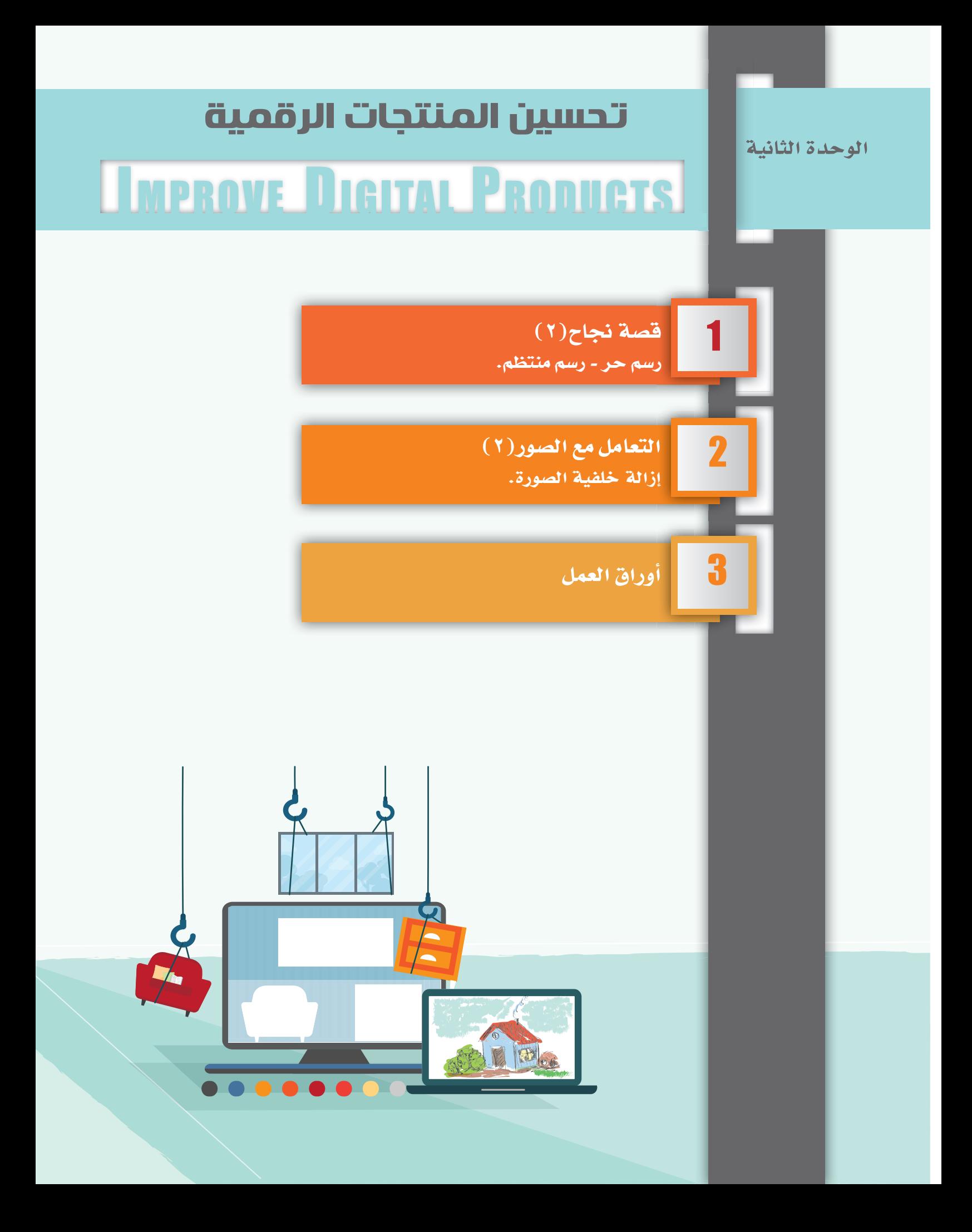

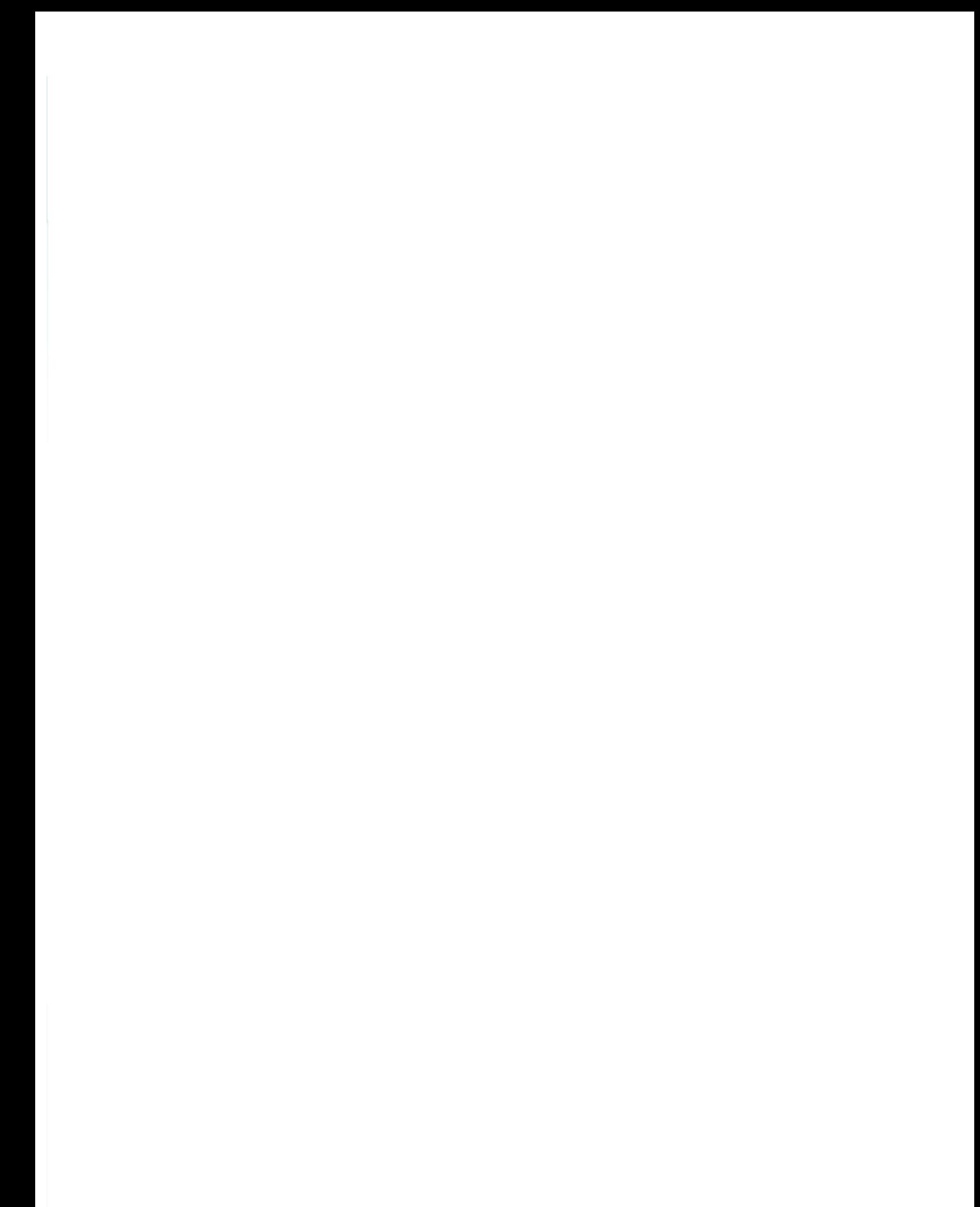

١- قصة نجاح (٢)

رسم حر... رسم منتظم

#### الناجحون يبحثون دائماً عن الفرص لمساعدة الأخرين.

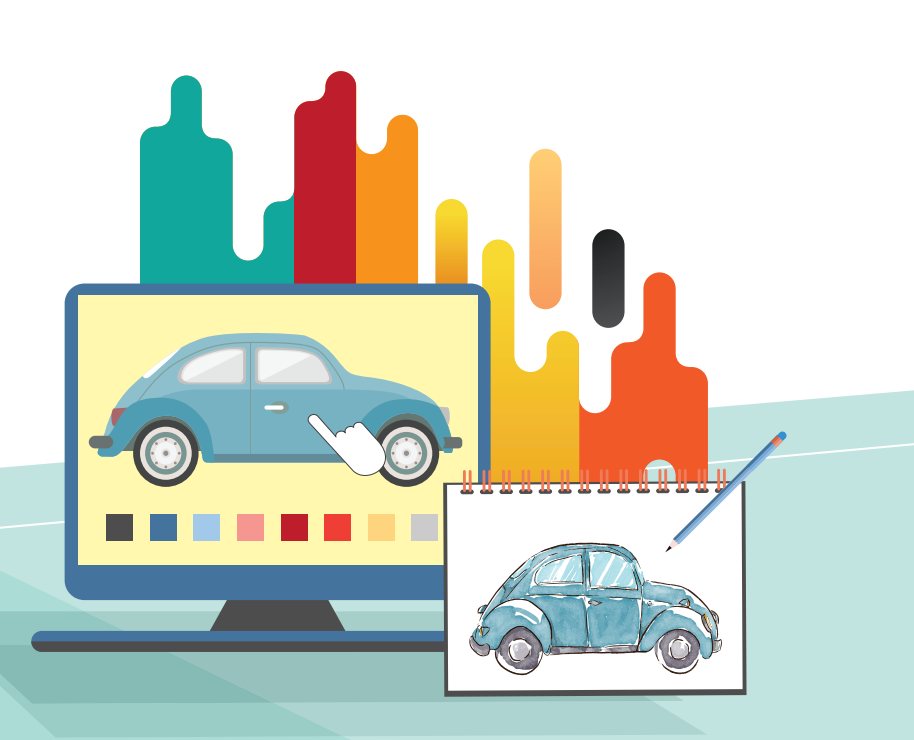

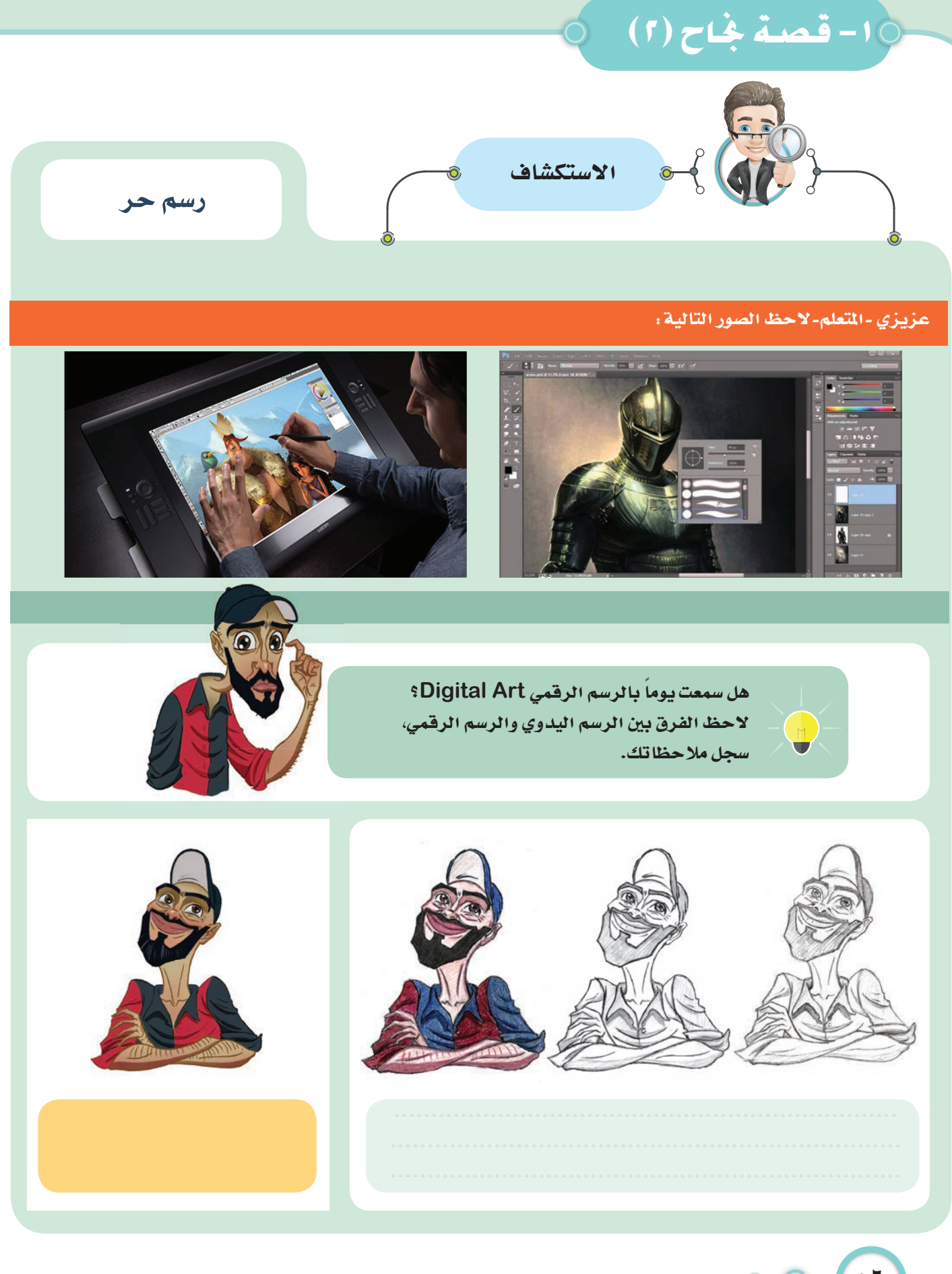

استكشف... تعلَّم... طبِّق... ابتكر

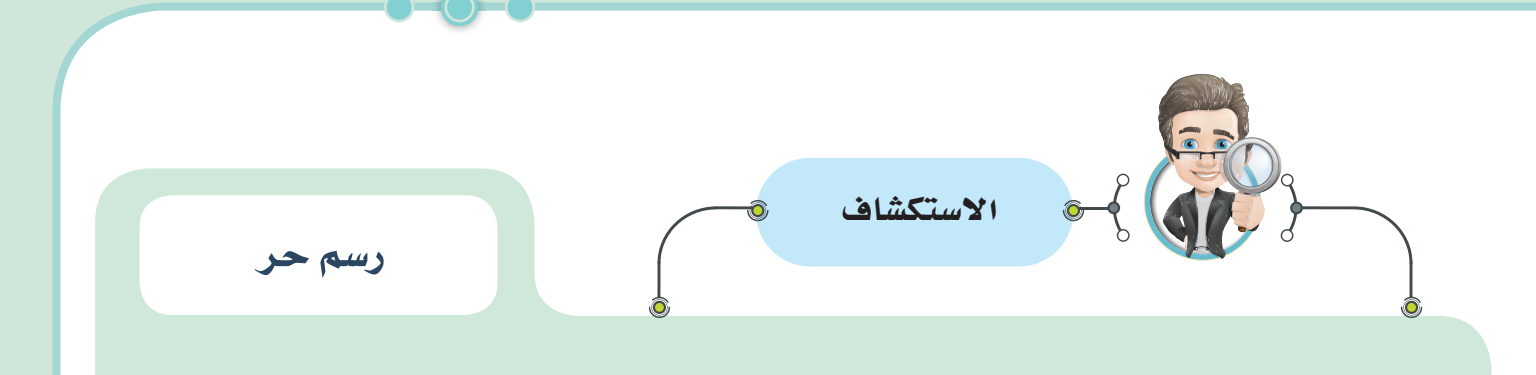

الآن سيوضح لنا الفنان يوسف عبد الأمير البقشي وهو صاحب الشخصية السابقة كيف نرسم باستخدام الحاسوب؟

أنا فنان كويتي مجتهد، استلهمت فني من أسطورة فنانين ديزني (غلين كين) من كان وراء رسم وتحريك شخصيات ديزني المشهورة مثل علاء الدين، وحورية البحر وطرزان.

من أشهر أعمالي الفيلم الكارتوني الوثائقي عن الغزو العراقي (السندرة)، والعديد أيت من اللوحات والرسومات الكارتونية الرائعة المبرة التي تعكس الواقع الكويتي.

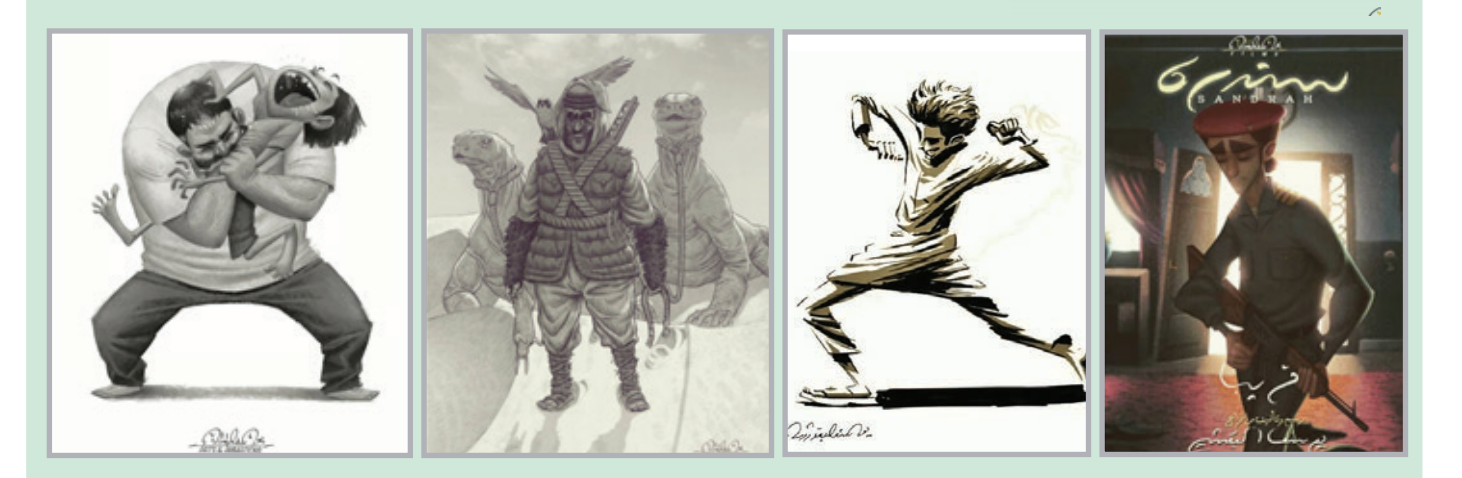

ما هي الأدوات التي تفضل أن تستخدمها للرسم؟

تحسين المنتجات الرقمية

 $\circ \vee$ 

# 10-قصة بخاح (٢) التعلم  $\hat{\mathbf{C}}$

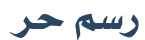

استخدم الأجهزة الرقمية لإخراج الرسوم الكارتونية لأهميتها في مجال السينما والإنترنت والوسائط المتعددة والألعاب الرقمية والبرامج التي يعج بها عالمنا اليوم.

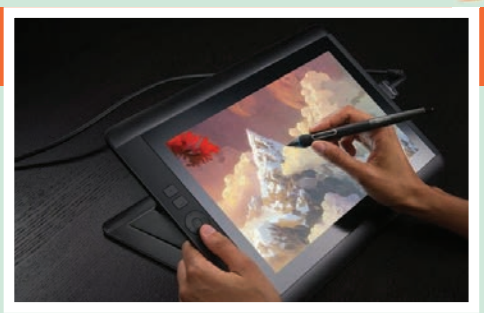

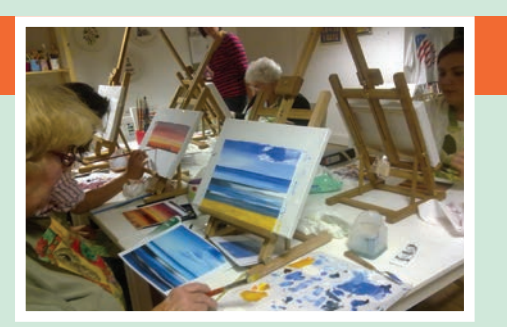

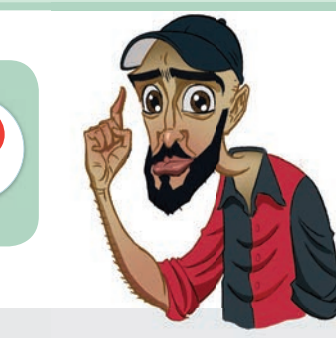

 $\circ \wedge$ 

لماذا نستخدم الرسم الرقمي؟

قارن عزيزي -التعلم- بين الرسم الرقمي والرسم اليدوي مستعيناً بالصور التي أمامك من حيث:

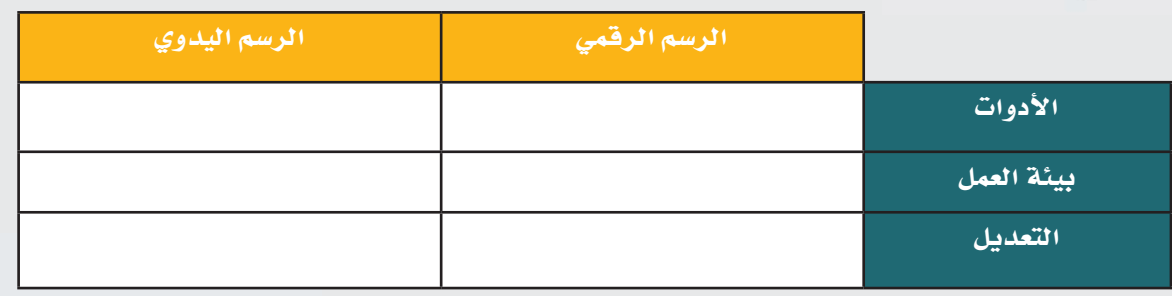

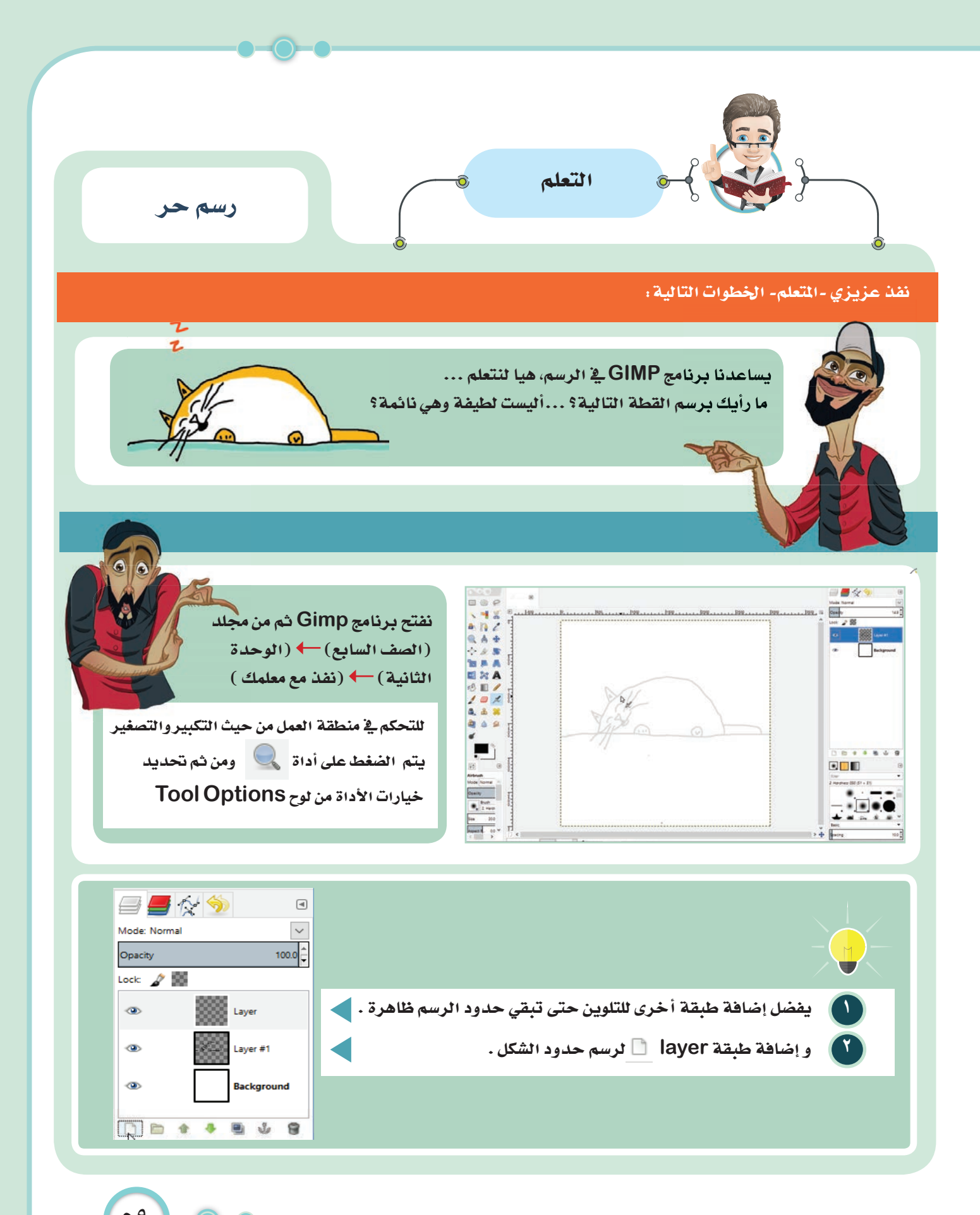

تحسين المنتجات الرقمية

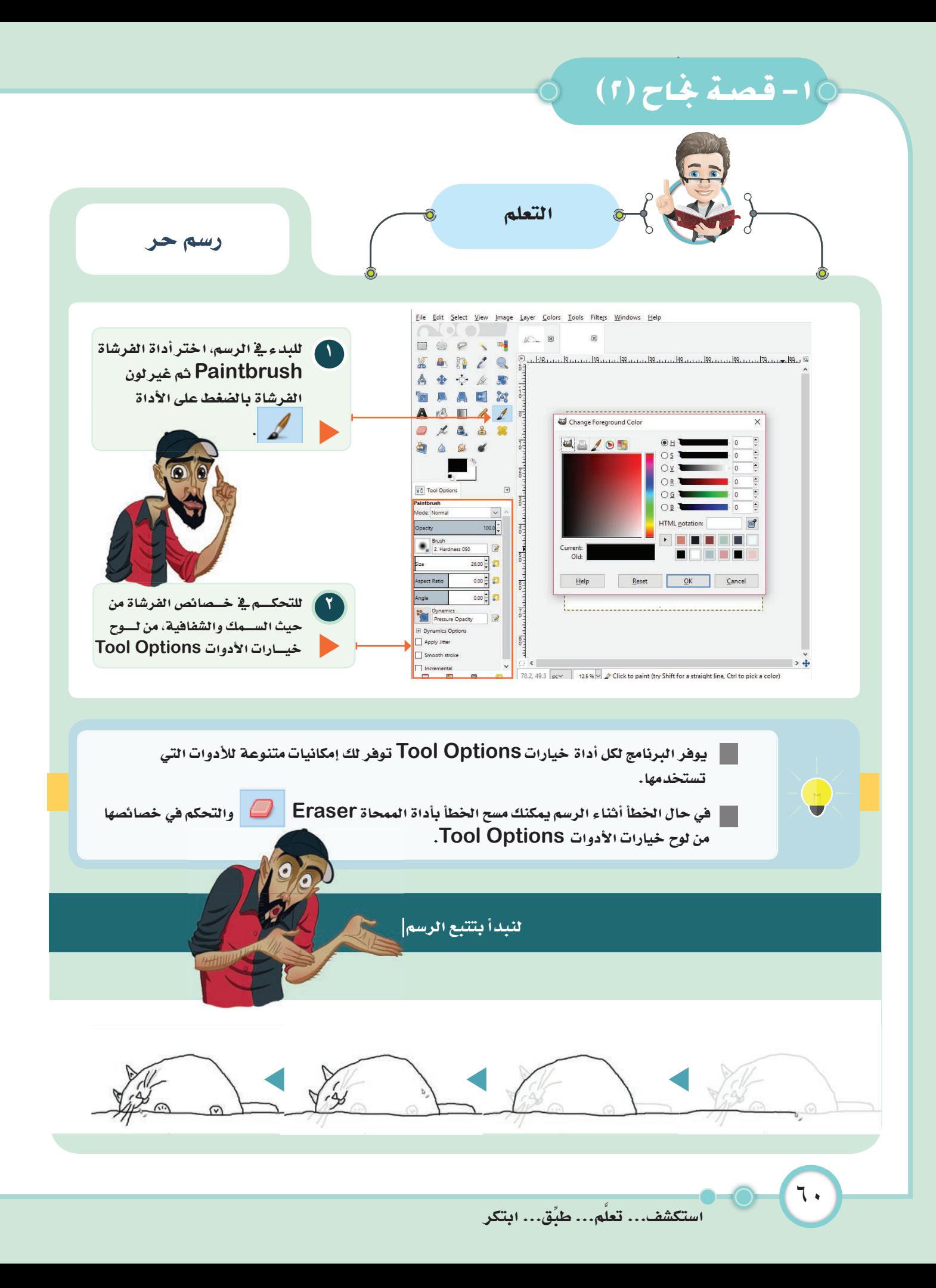

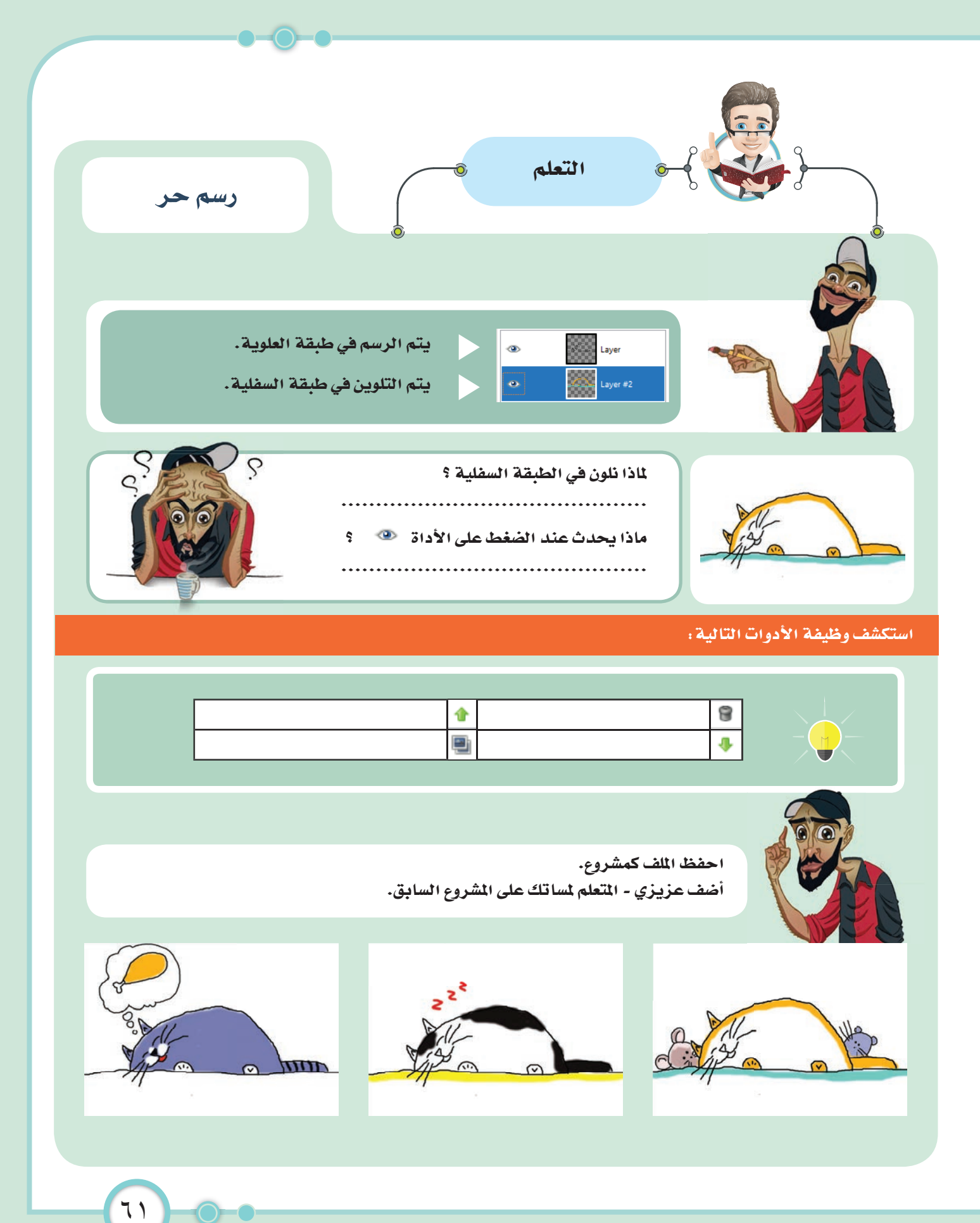

تحسين المنتجات الرقمية

# ١٥-قصة بناح (٢)

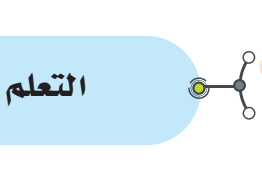

عزيزي-التعلم-

هل يمكن تطبيق الخطوات السابقة ورسم الشكل أولاً ثم تعبئته؟ ...............

رسم منتظم

رسم حر

تعلمت سابقاً استخدام الأداة البيضاوي والمستطيل للتحديد، سنستخدم نفس الأداتين في الرسم لنرسم معاً الشكل التالي حيث يحتوي الرسم على دوائر ومستطيلات ملونة وأيضاً رسم حر وسنبدأ كالتالي:

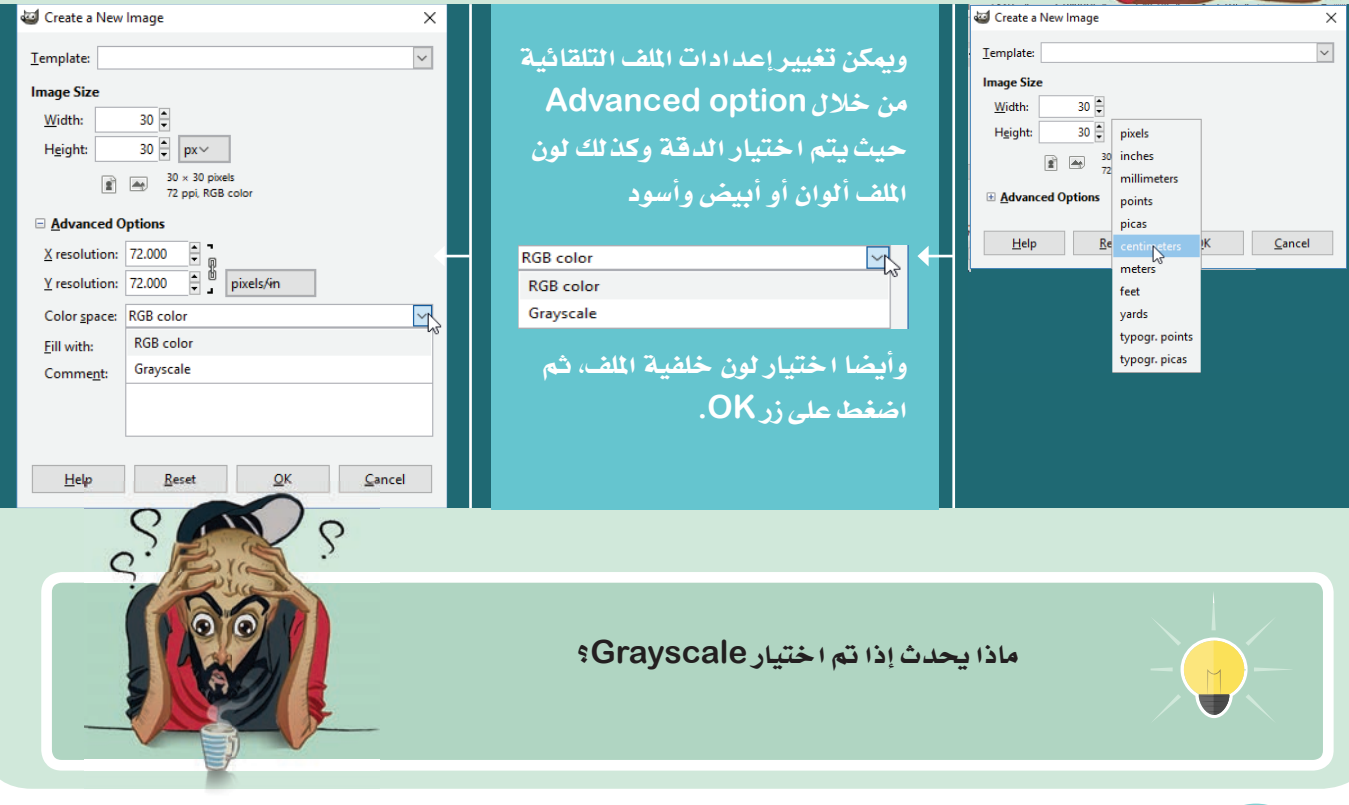

استكشف... تعلَّم... طبِّق... ابتكر

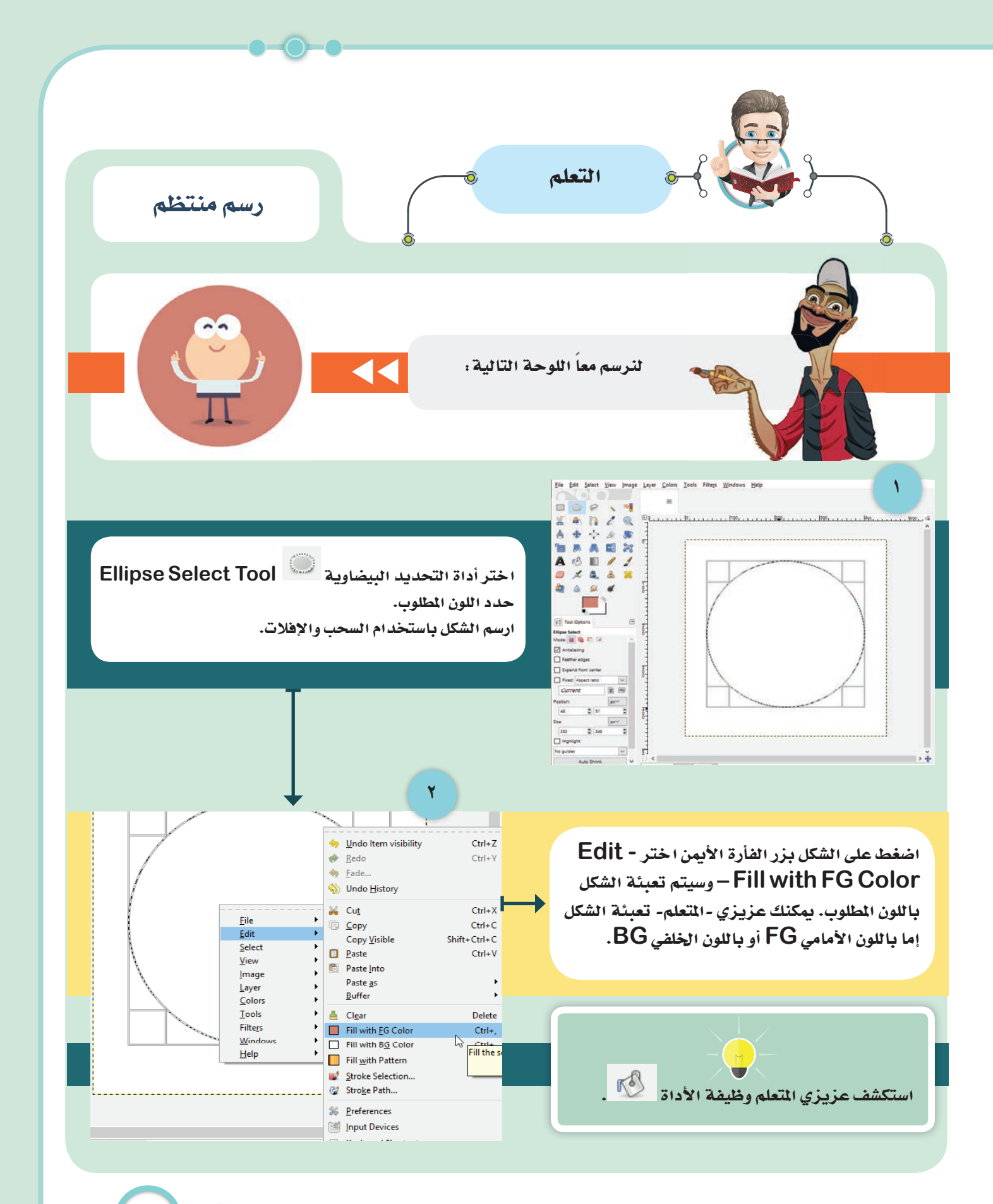

تحسين المنتجات الرقمية

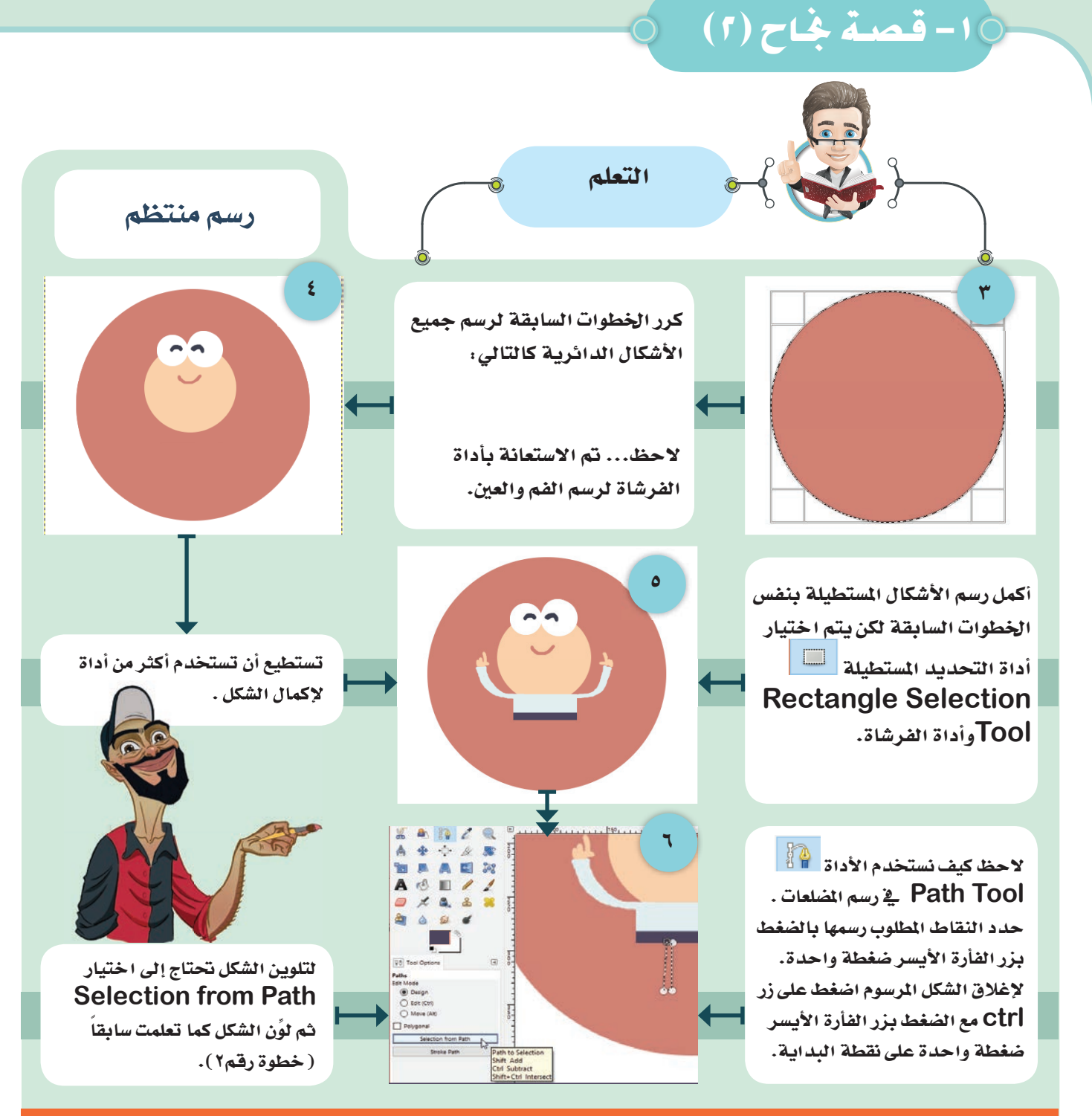

#### كرر الخطوات السابقة لإكمال الرسم كما يناسبك .

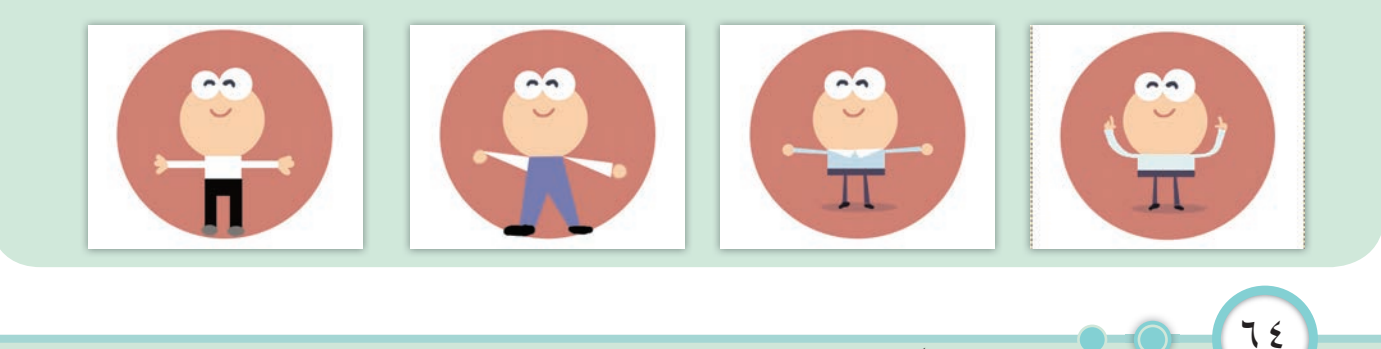

استكشف... تعلّم... طبِّق... ابتكر

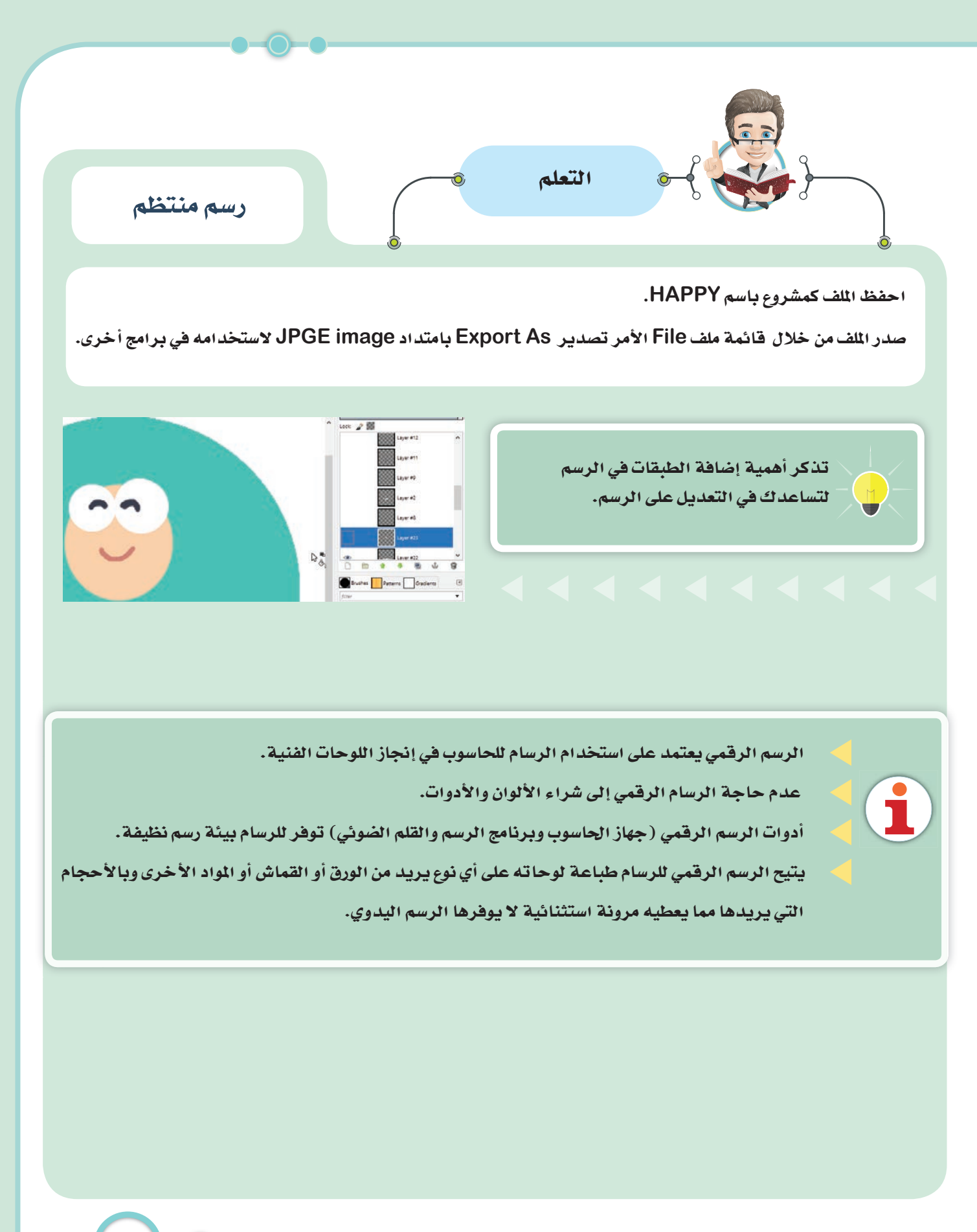

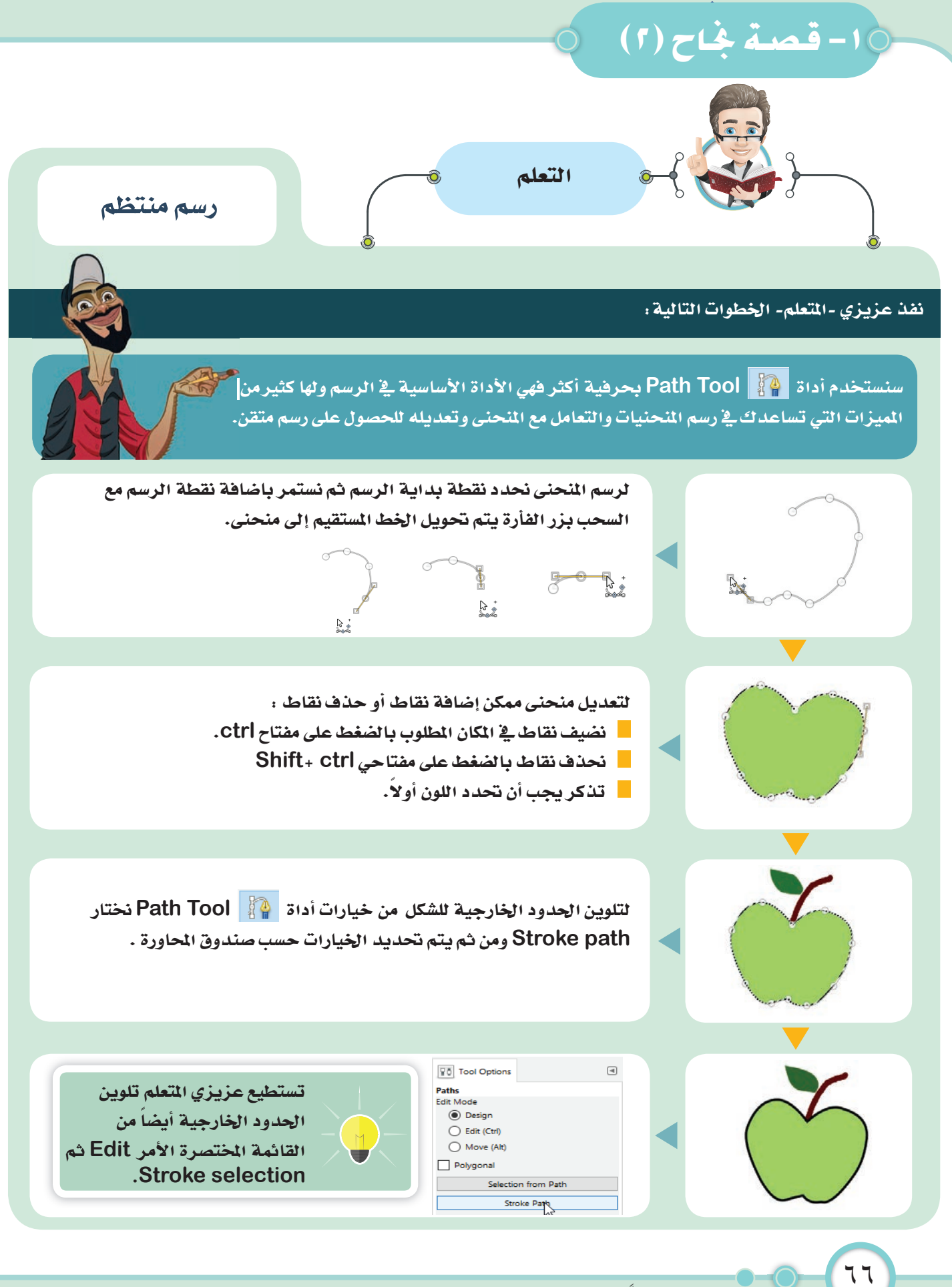

استكشف... تعلّم... طبِّق... ابتكر

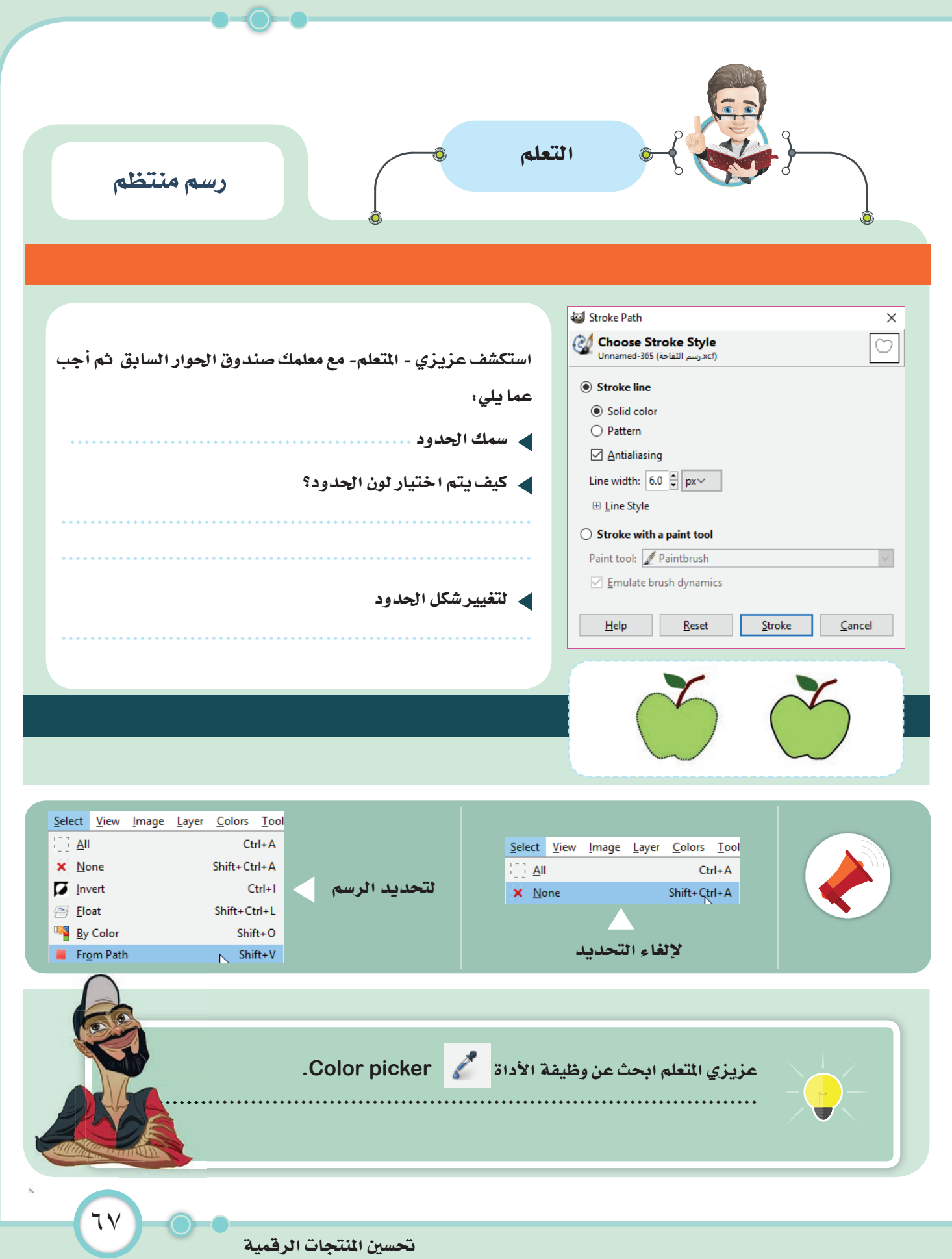

## ٢-التعامل مع الصور (٢)

إزالة خلفية الصورة

يبقى النجاح في كل شيءٍ له تأثير السحر في تحقيق الذات.

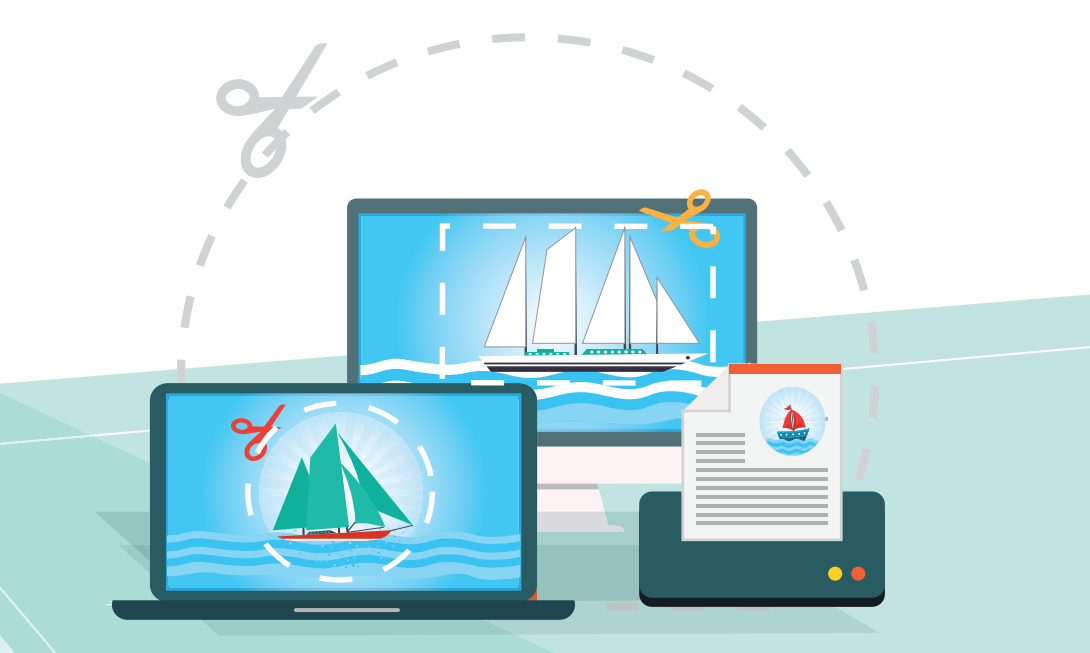

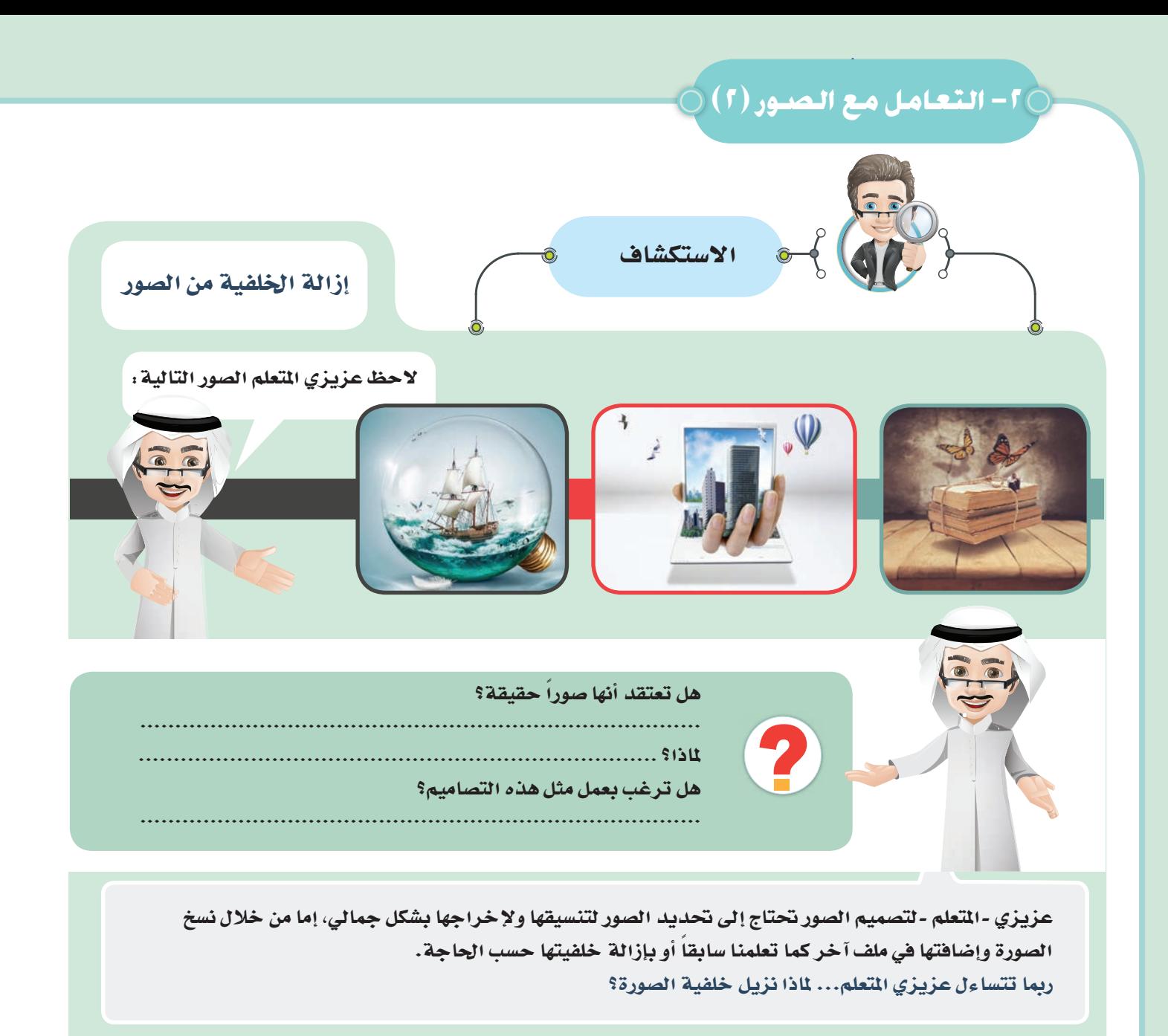

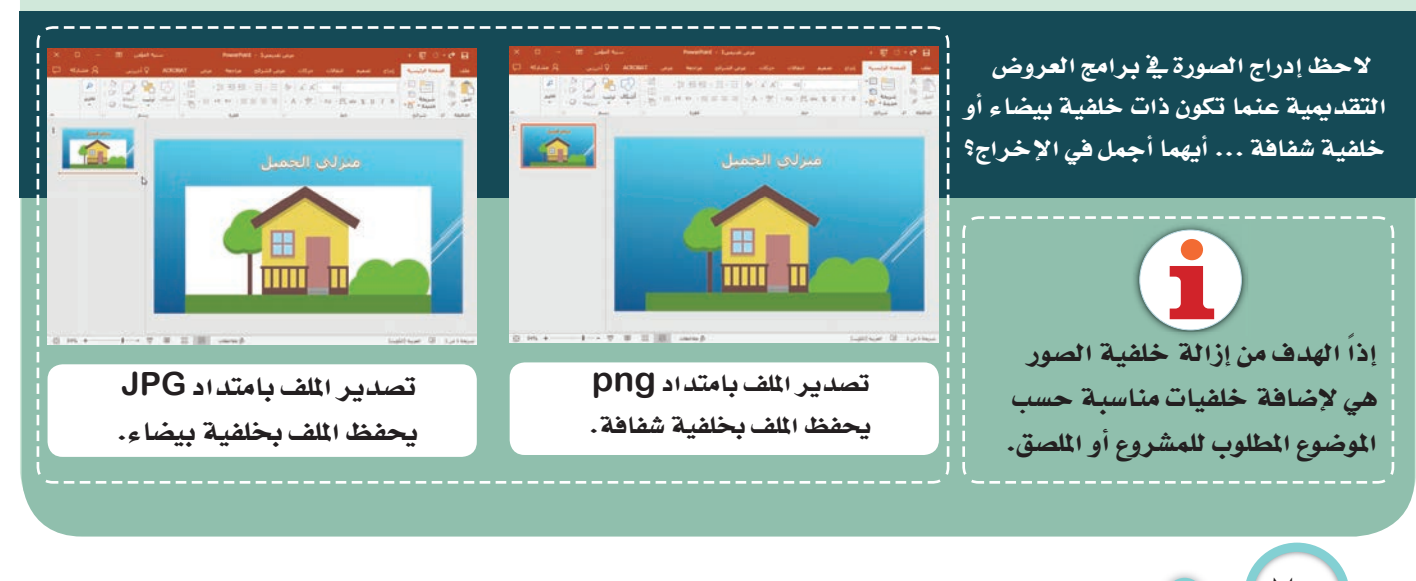

استكشف... تعلَّم... طبِّق... ابتكر
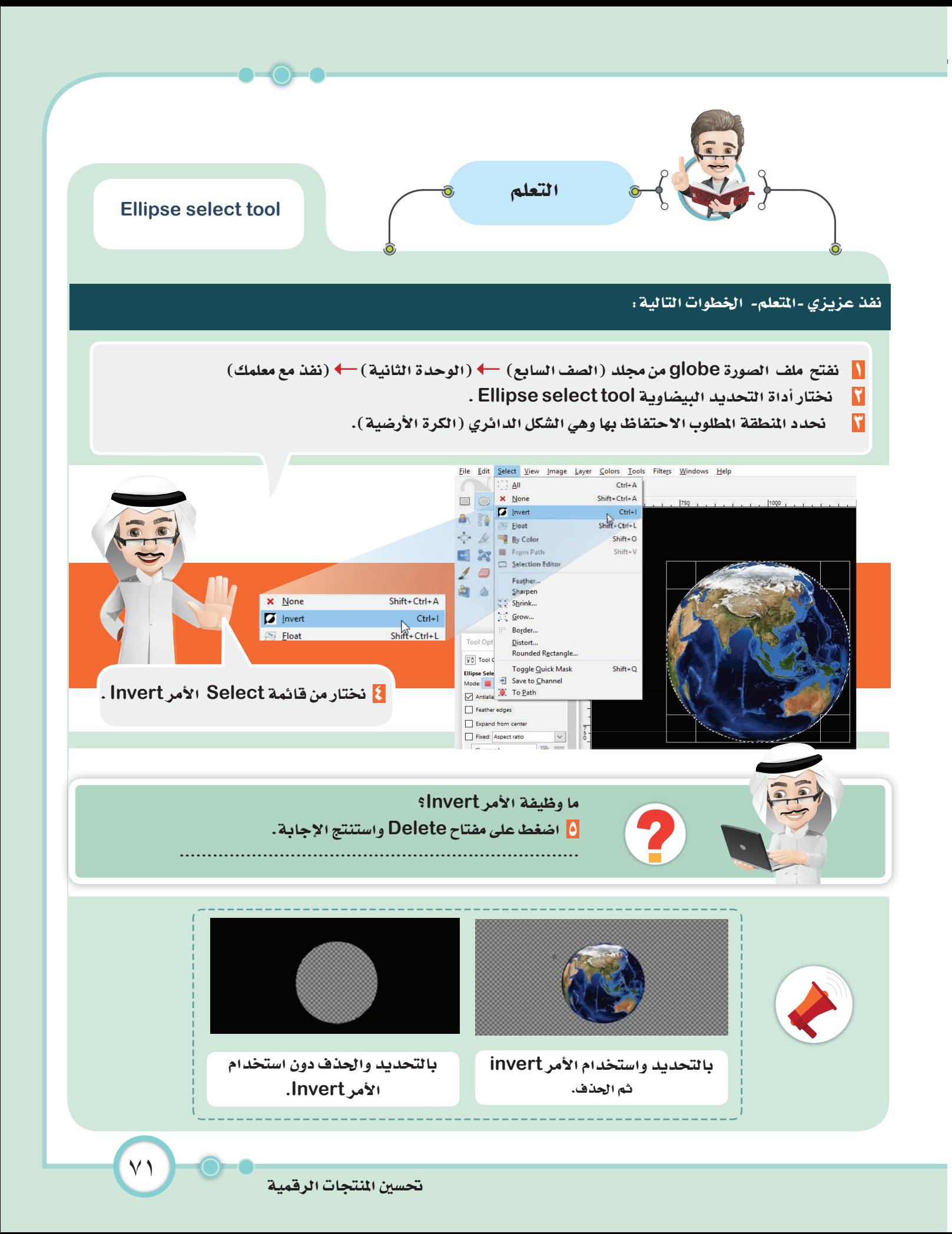

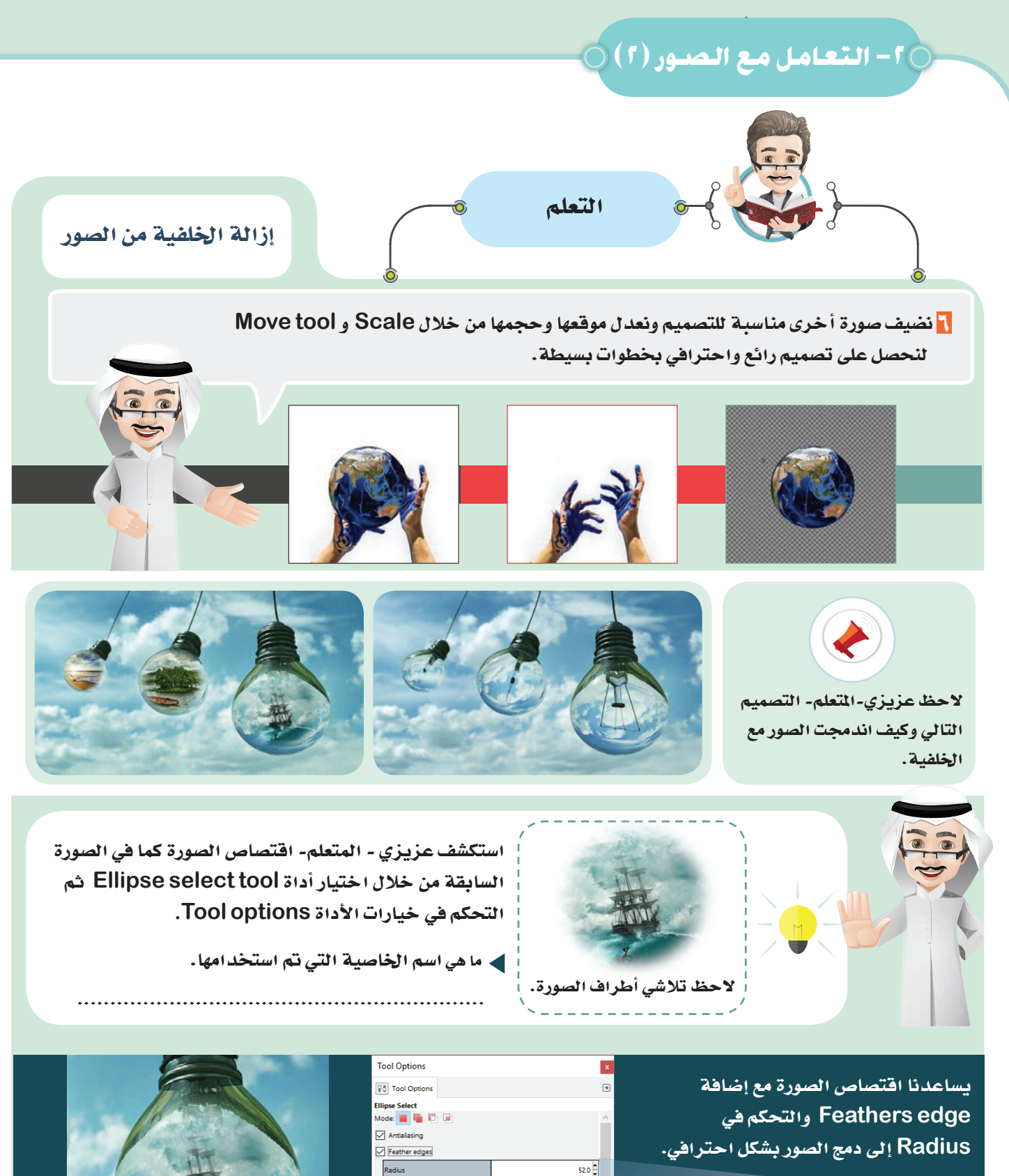

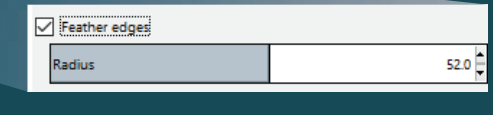

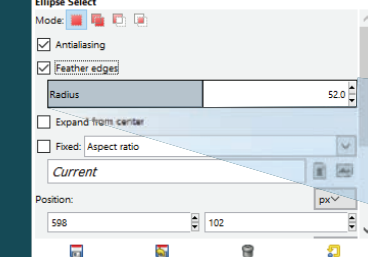

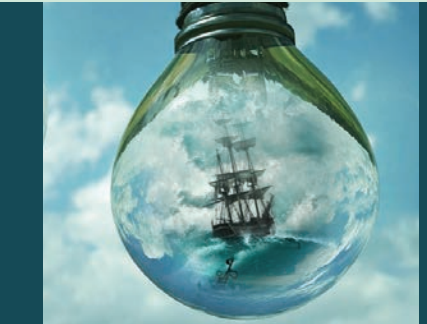

استكشف... تعلَّم... طبِّق... ابتكر

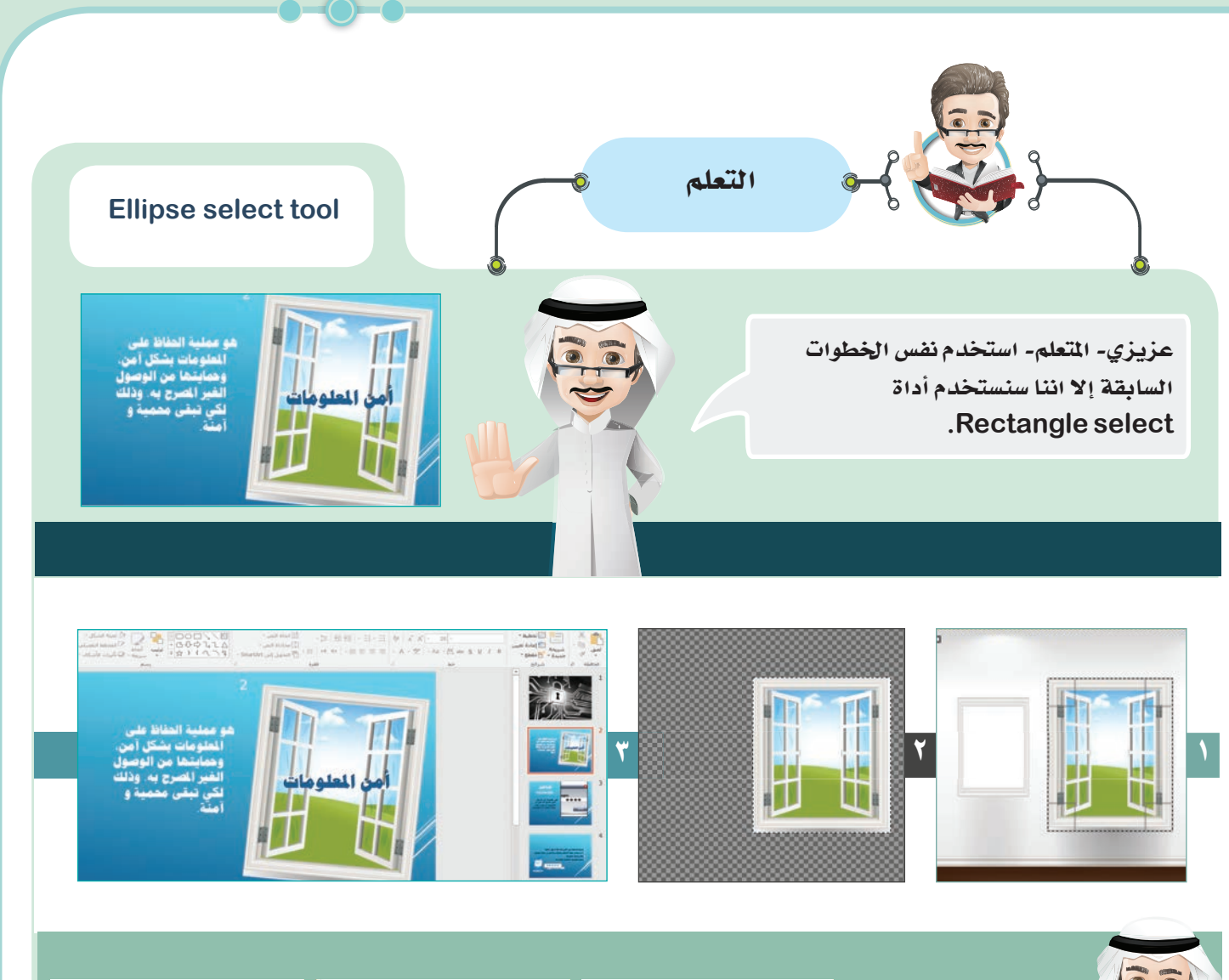

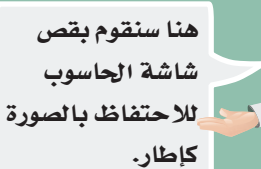

O81G810.jpg

Layer **Colorado** 

m.

 $^{\circ}$ 

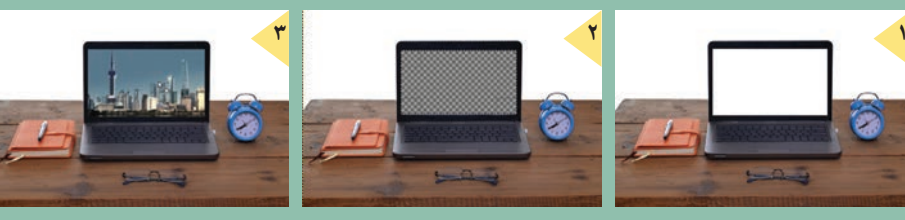

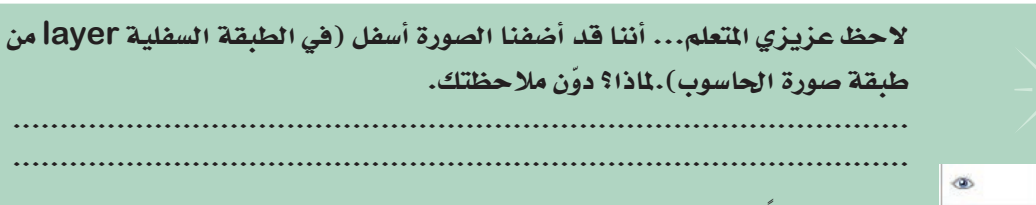

تستطيع أيضاً إضافة Feathers edge إلى أداة Rectangle select tool.

تحسين المنتجات الرقمية

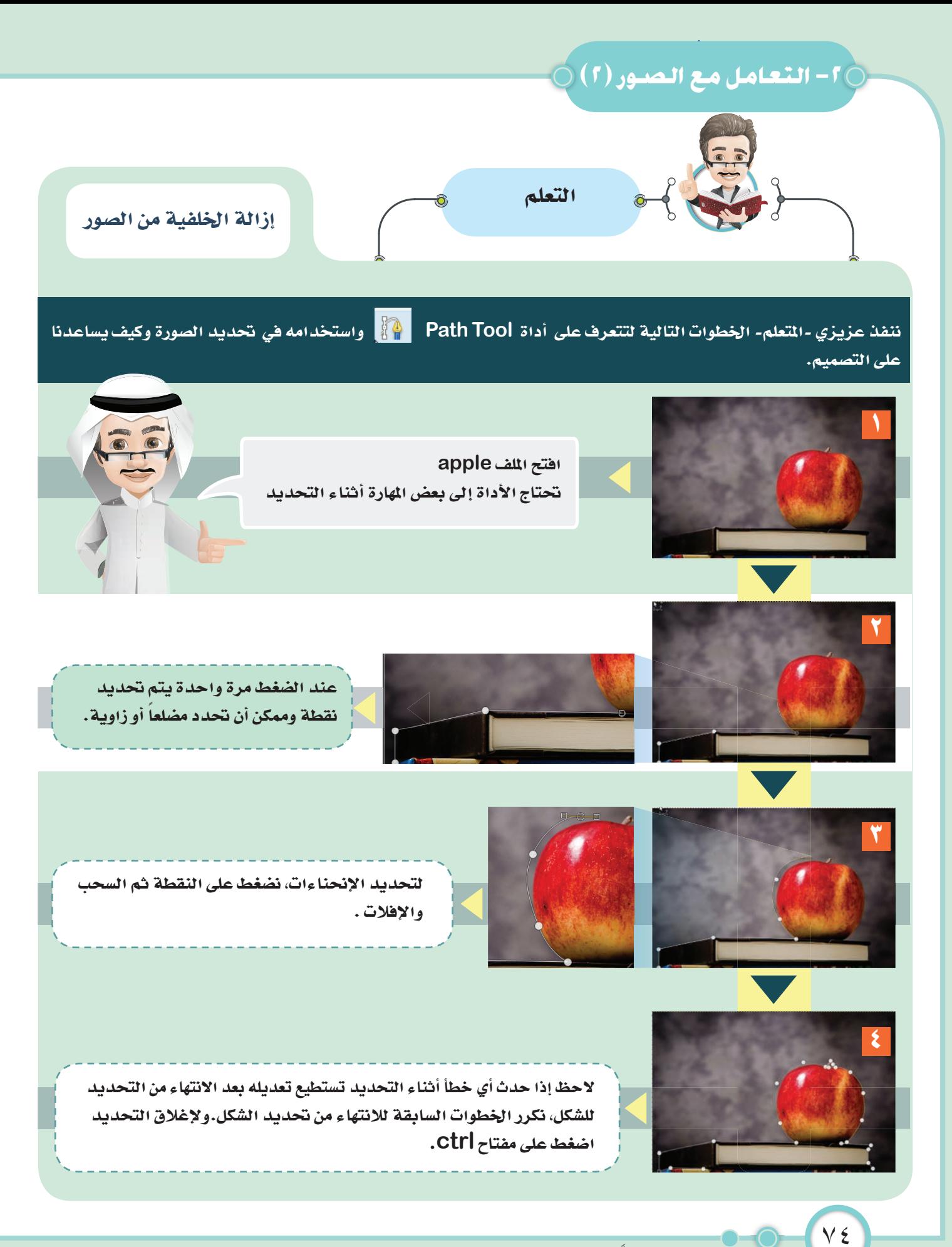

استكشف... تعلَّم... طبِّق... ابتكر

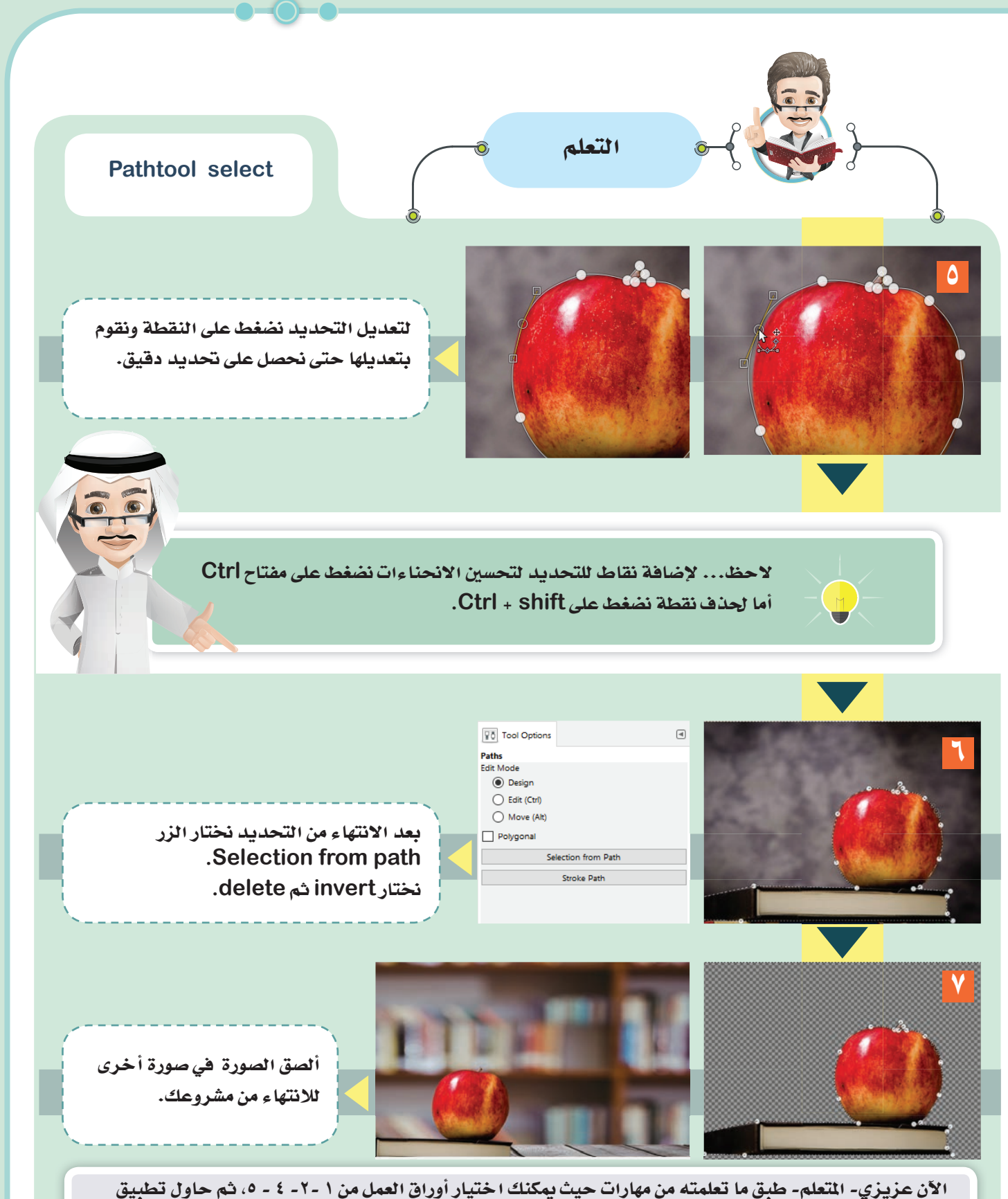

أوراق عمل ٣-٦ 1⁄م اتحتويه من أفكار جديدة.

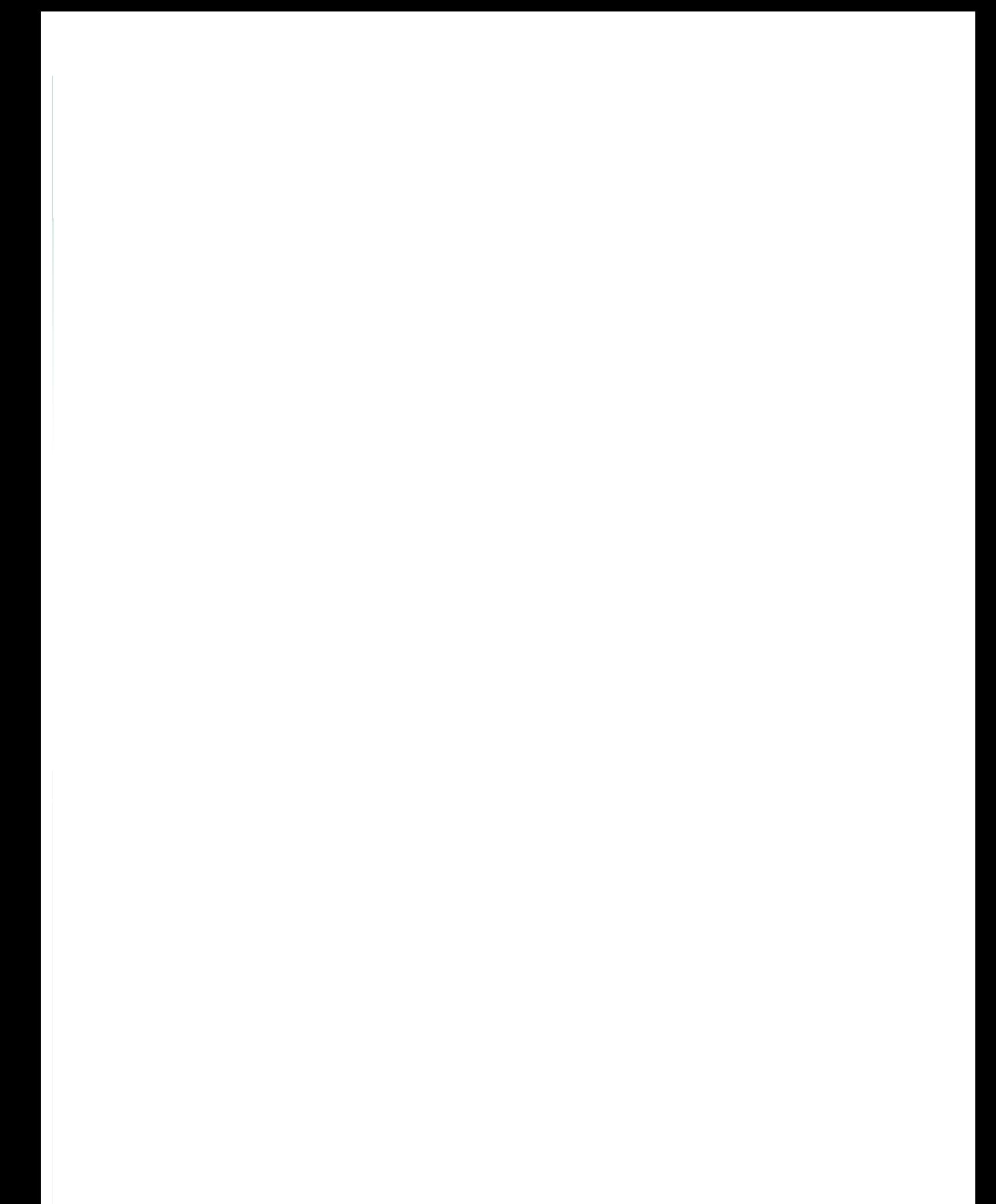

## ٣- أوراق العمل

الشخص الناجح يركز أكثر على فعل الشيء الصحيح، لا على فعل الشيء بشكل صحيح.

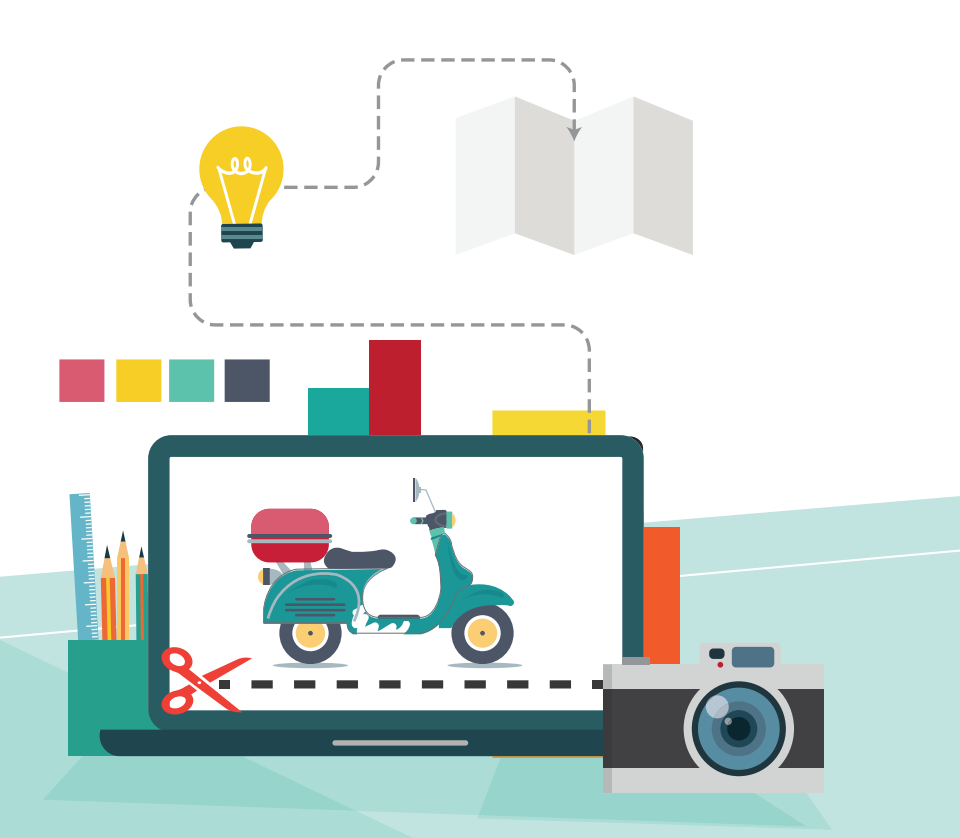

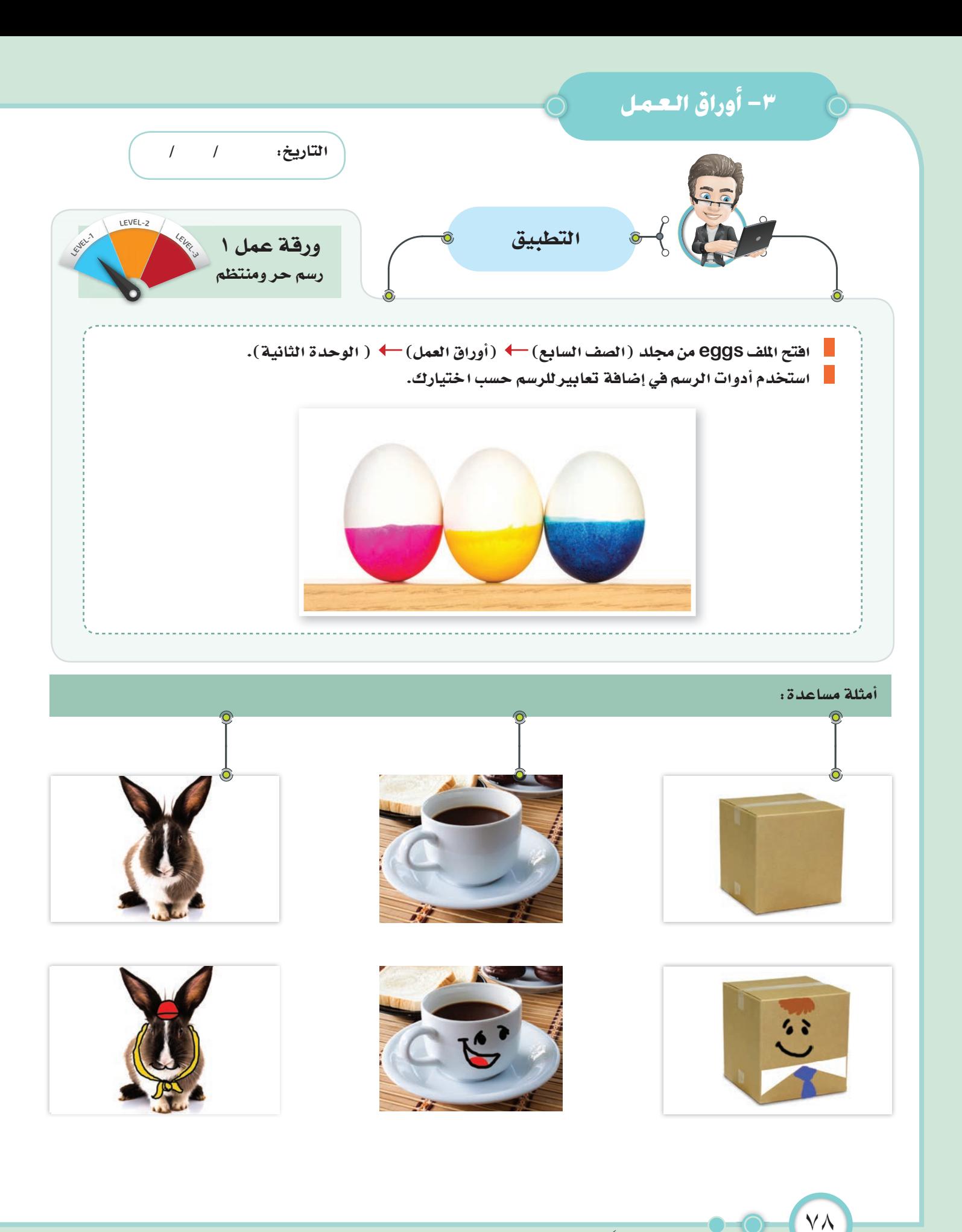

.<br>استكشف... تعلَّم... طبِّق... ابتكر

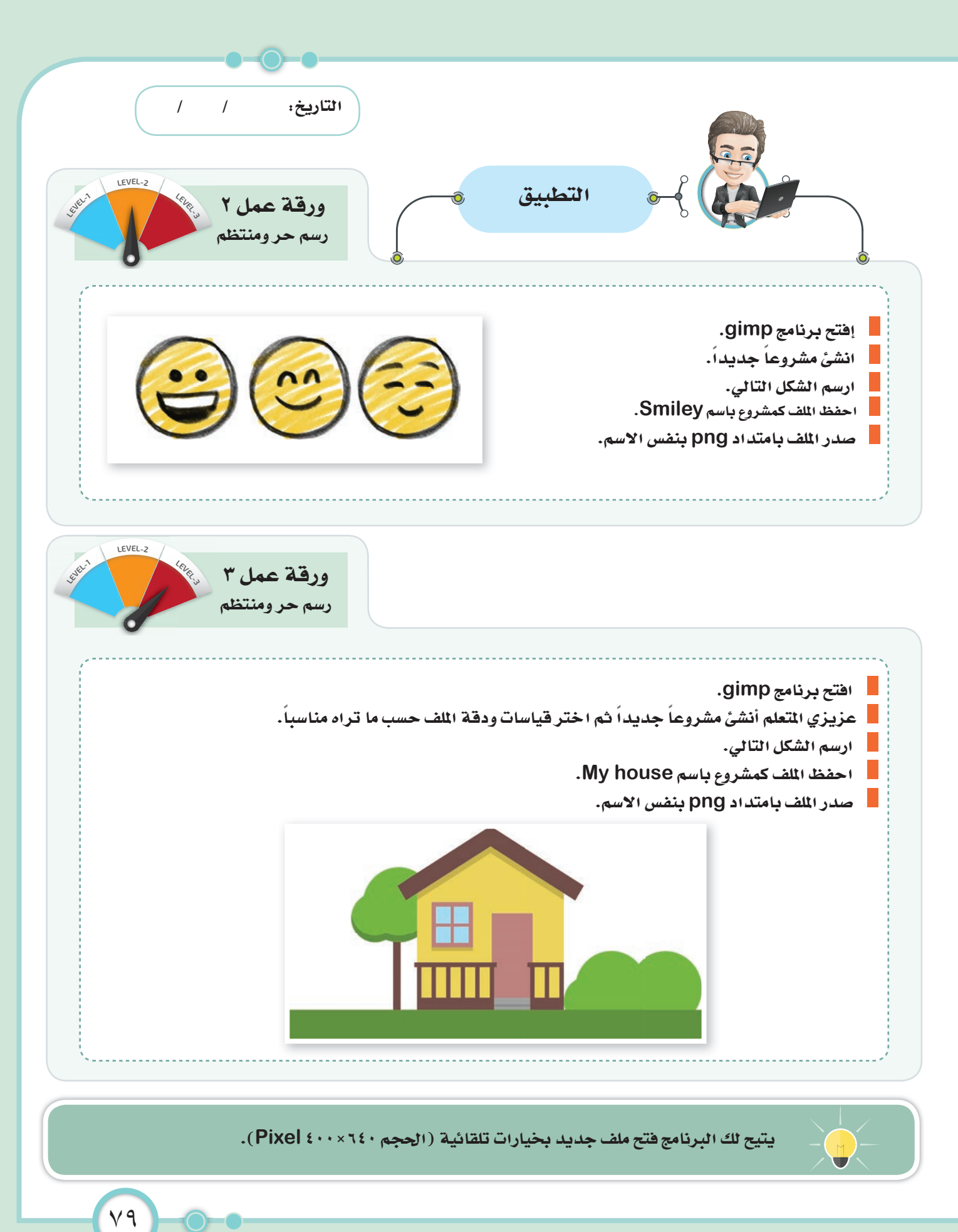

تحسين المنتجات الرقمية

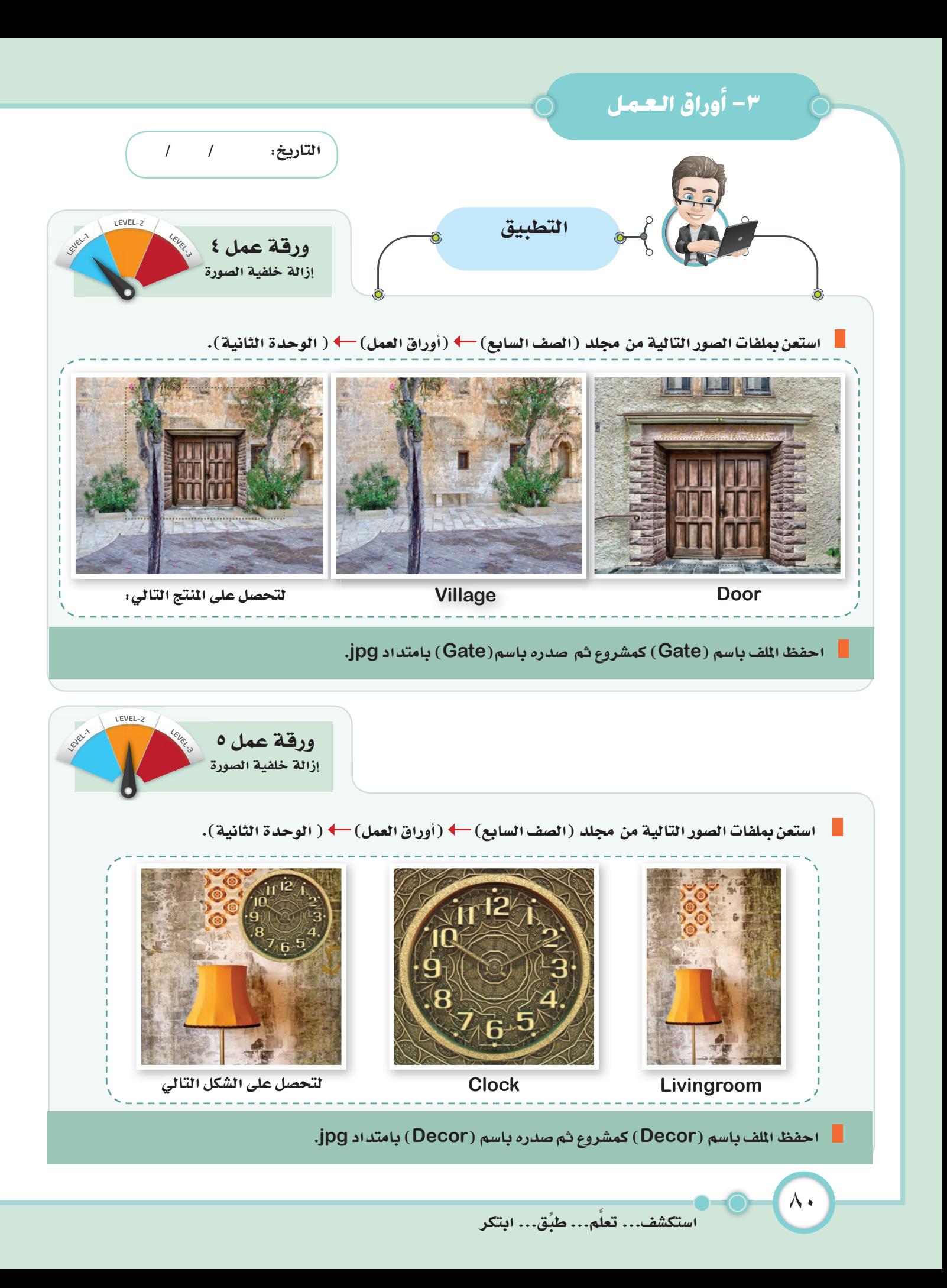

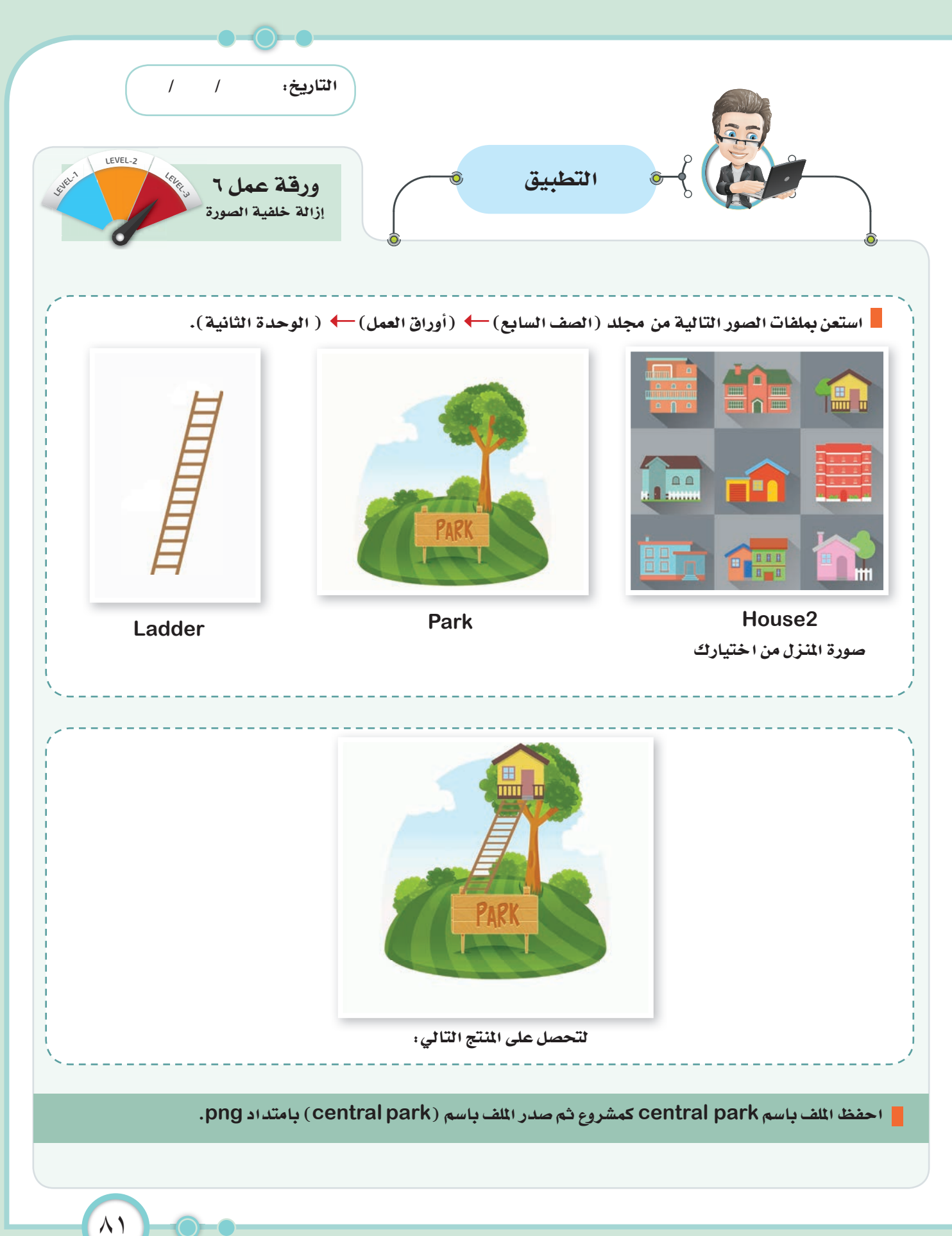

تحسين المنتجات الرقمية

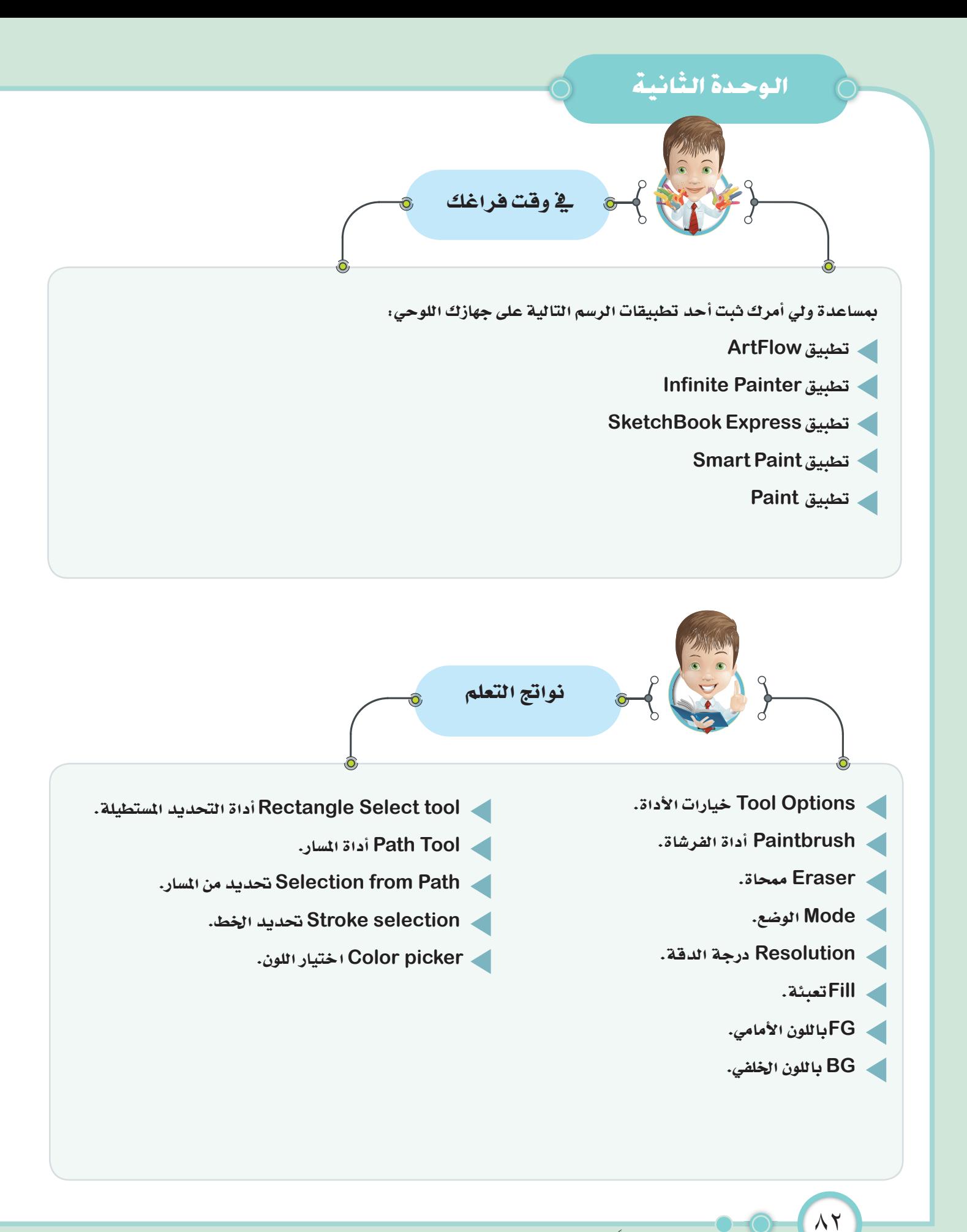

استكشف... تعلَّم... طبِّق... ابتكر

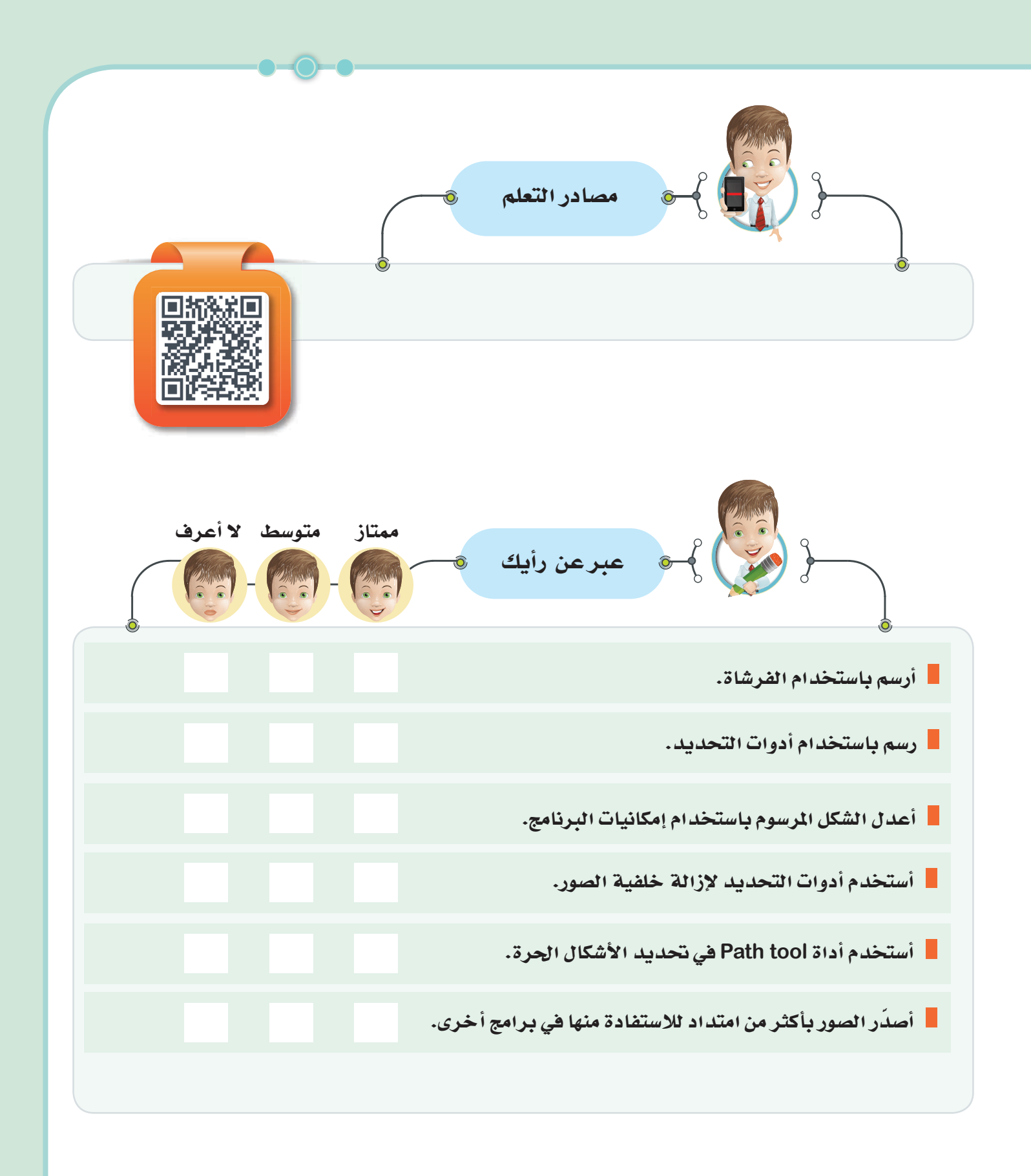

 $\wedge$ ٣

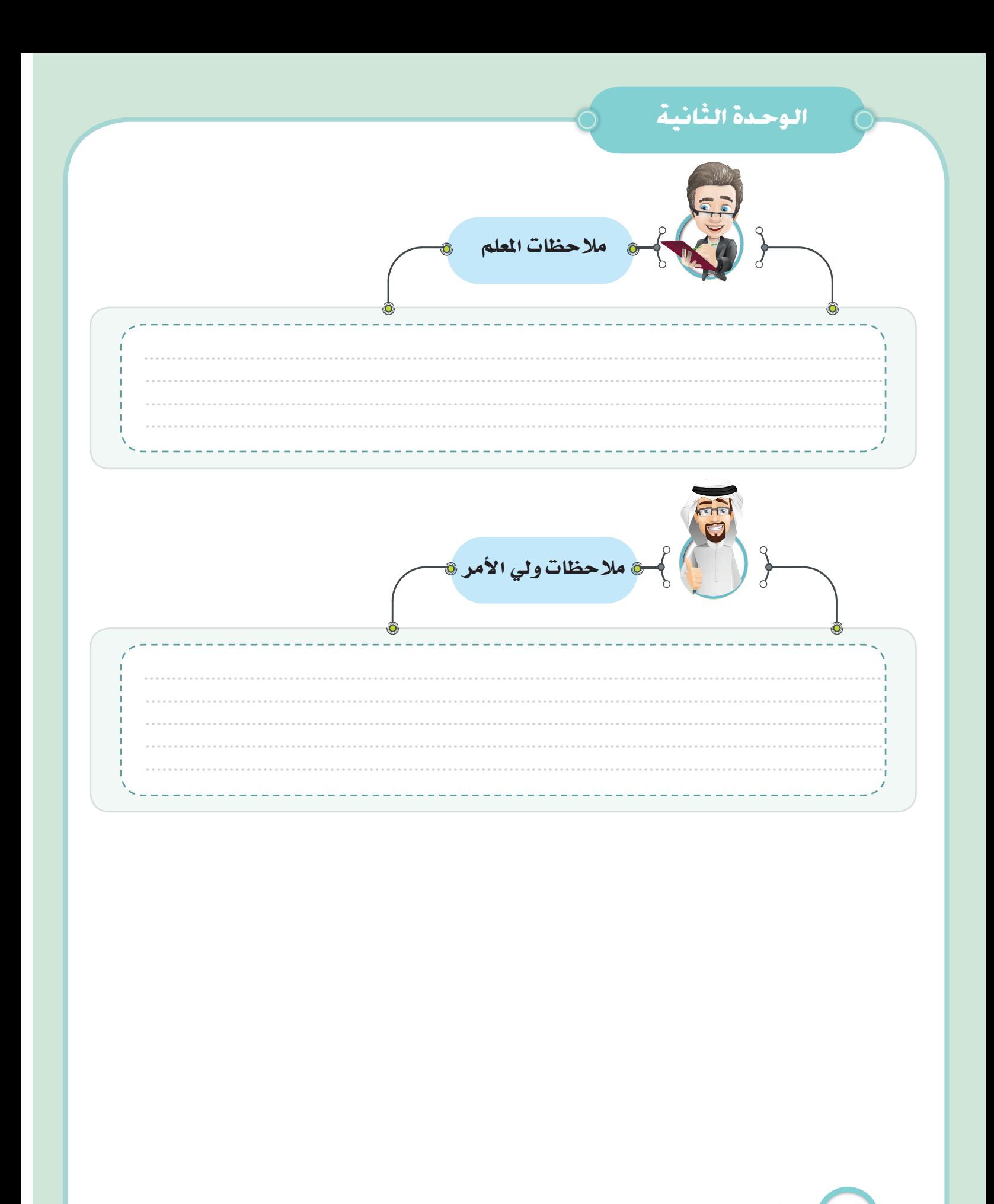

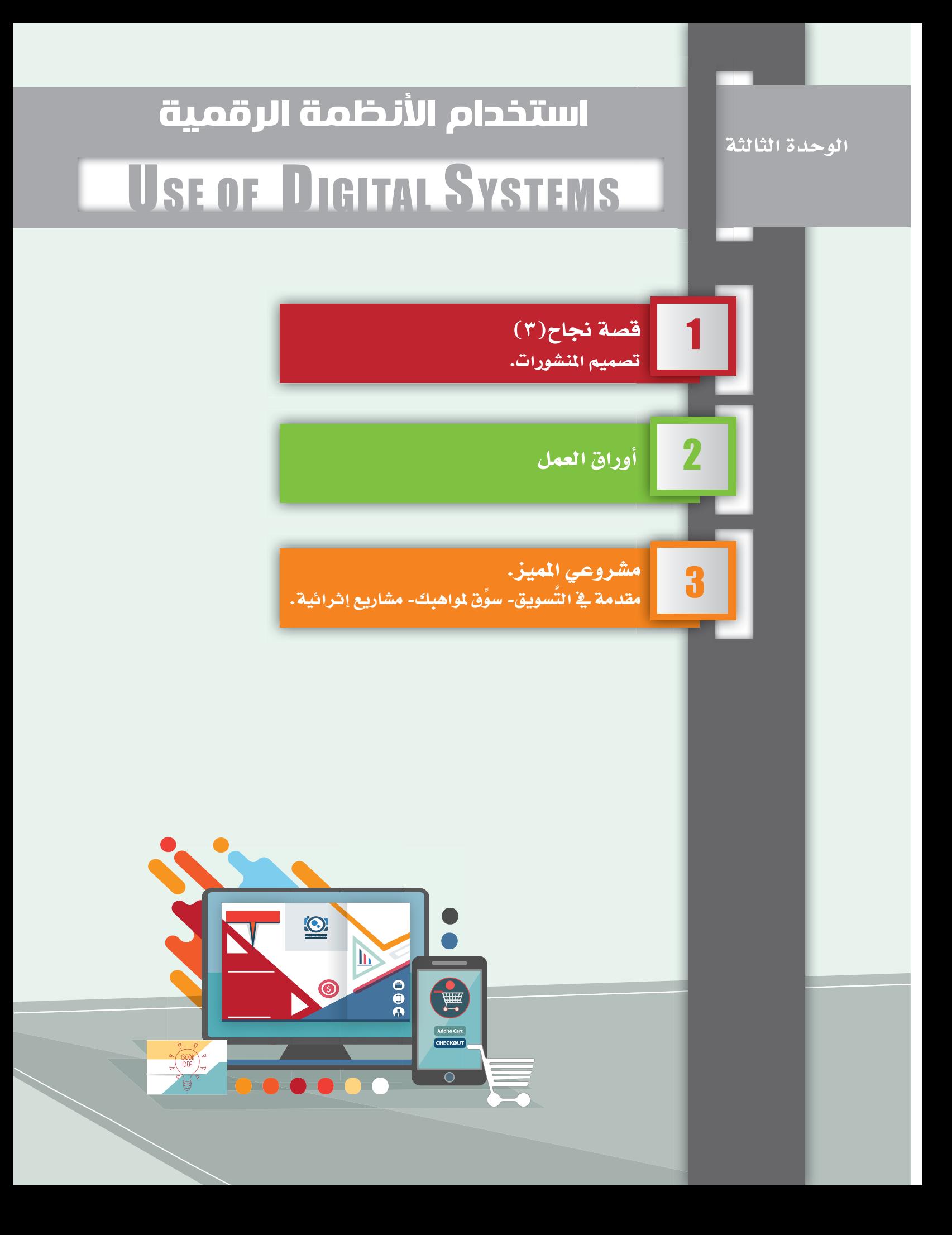

١ - قسمة نجاح (٣)

تصلميم المنشئورات

الحياه مليئة بالحجارة فلا تتعثر بها، بل اجمعها و ابن بها سلماً تصعد به نحو النجاح.

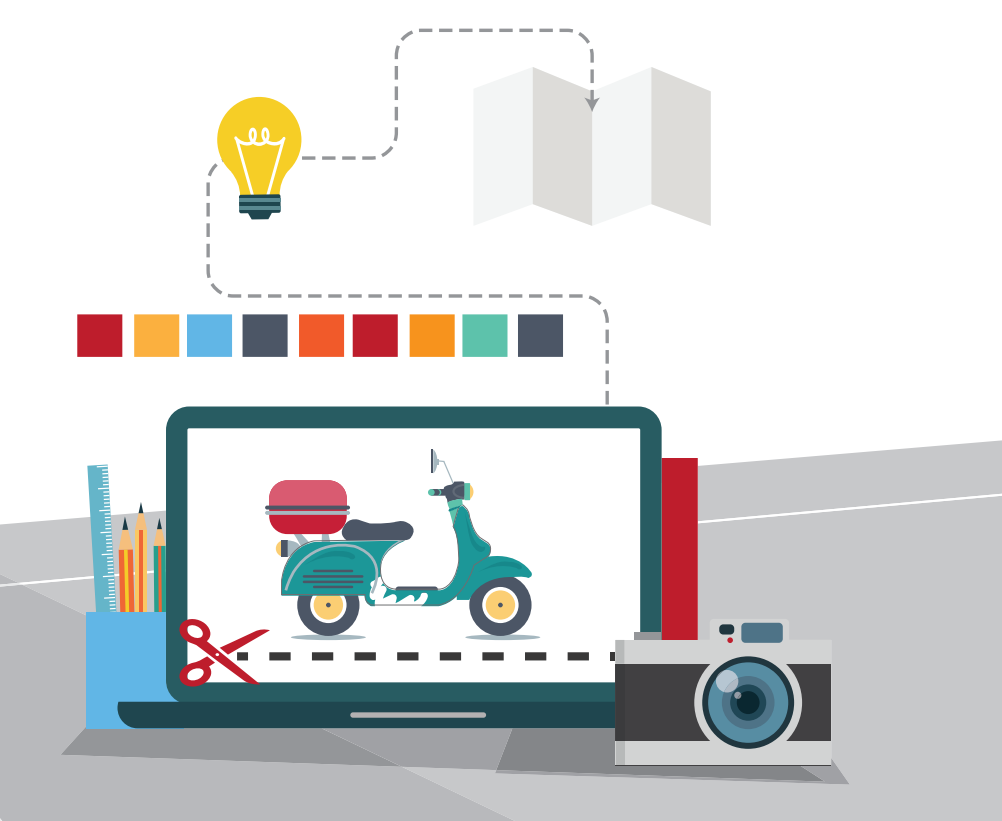

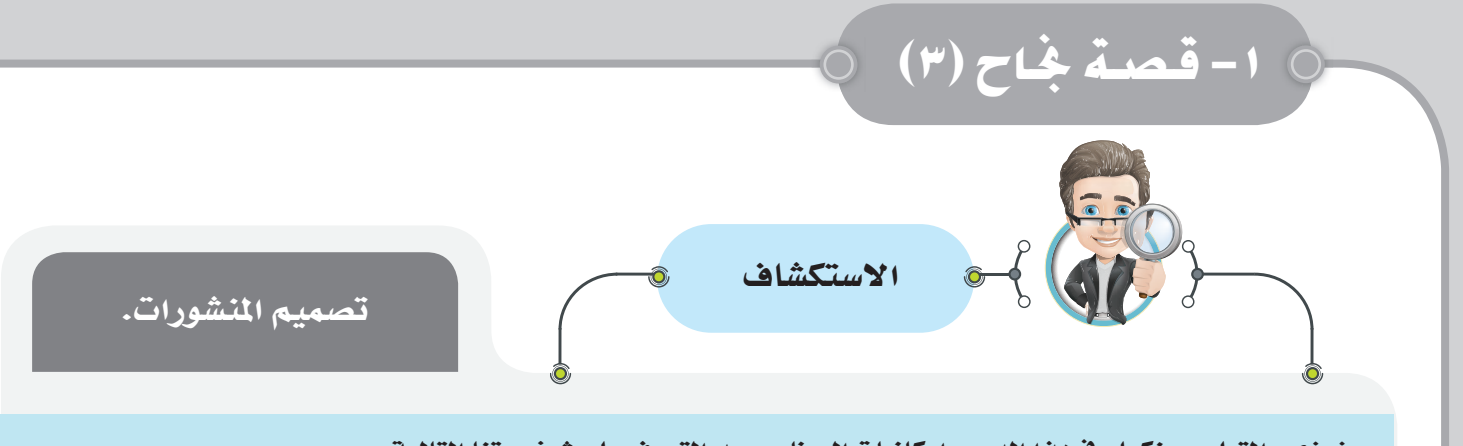

عزيزي -التعلم- سنكمل في هذا الدرس إمكانيات البرنامج بعد التعرف على شخصيتنا التالية :

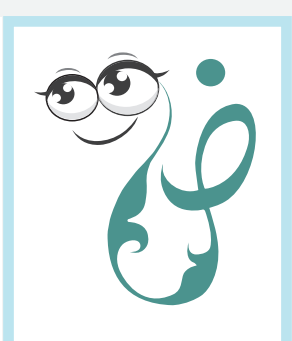

 $\lambda\,\lambda$ 

ضحى السريع مصممة ناجحة حققت هدفها بالمثابرة والاجتهاد... اتخذت من التصميم الجرافيكي نهجا للإبداع.

ماذا قالت ضحي؟

منذ صغري كانت القرطاسية الأجنبية تعجبني.. ولكن لا يمكن استخدامها بالشكل الصحيح لوجود اختلاف في الأعياد والعطلات بالإضافة إلى اللغة فنحن نعتز بلغتنا العربية لغة القرآن الكريم، بدأت أحلم بمنتجات خاصة بي، أملك تفاصيلها، كان حلمي يكبر معي، ولكني كنت لا أعرف كيف أحقق هذا الحلم... فبدأت بتعلم فن التصميم بمجهود ذاتي عن طريق الإنترنت.

تحقق حلمي في عام ٢٠١٣ وتم تأسيس مكتبة ضحى وبدأت بإنتاج مجموعة كبيرة من المنتجات الهادفة بلغة عربية وهوية إسلامية. ستساعدنا ضحى في خطواتنا نحو النجاح واحتراف التصميم باستخدام برنامجنا Gimp.

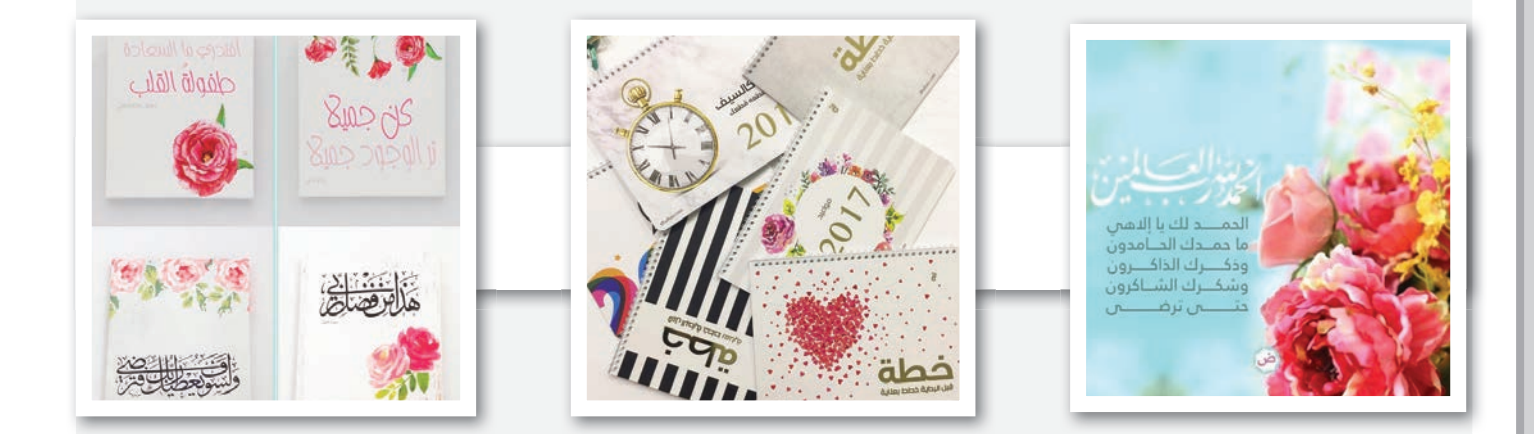

كما تعلمت سابقاً وتعرفت على العديد من إمكانيات البرنامج حيث تمكننا من تصميم كثير من المنتجات، منها اللصقات، وأغلفة الكتيبات، والقوالب، وشهادات التقدير... إلخ حسب حاجة المستخدم التي سنتناولها في الدرس التالي:

استكشف... تعلم... طبِّق... ابتكر

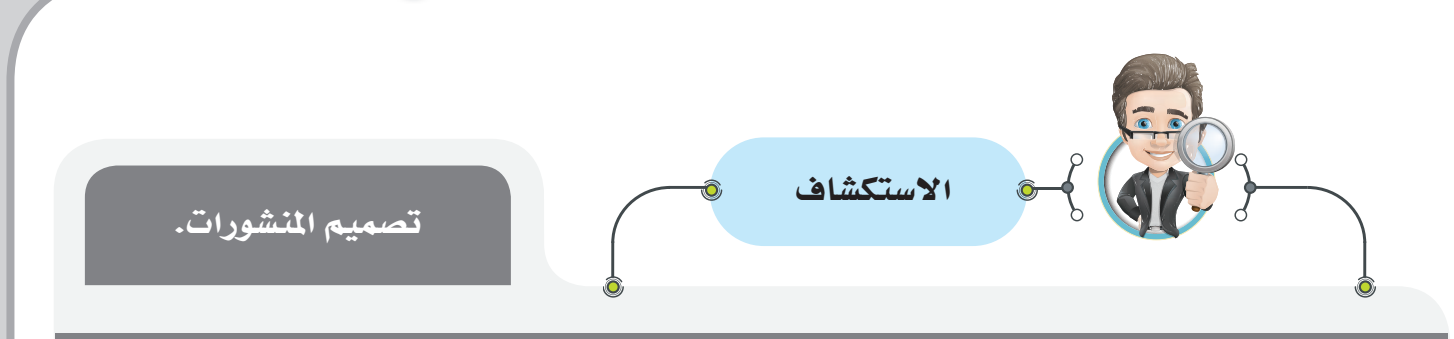

يستخدم في اللصقات الألوان والصور بأحجام مختلفة، بهدف لفت انتباه الزبائن أو عامة الناس إلى حدث أو منتج، أو منتج معين، ويطغى عليها طابع البساطة والوضوح وقلة استخدام الألوان والتوزان ما بين النصوص المستخدمة والصور، لتكون هادفة ومريحة للعين.

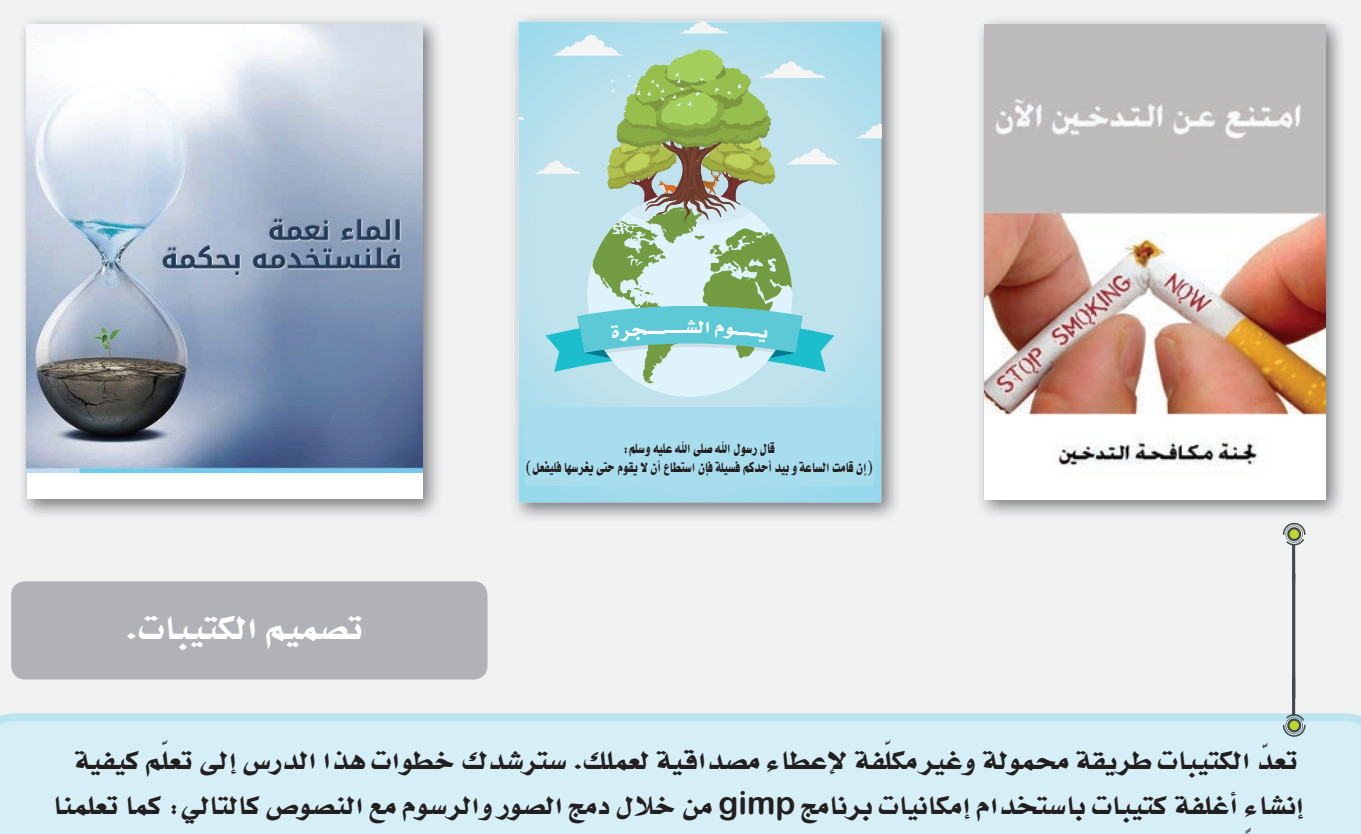

سابقا:

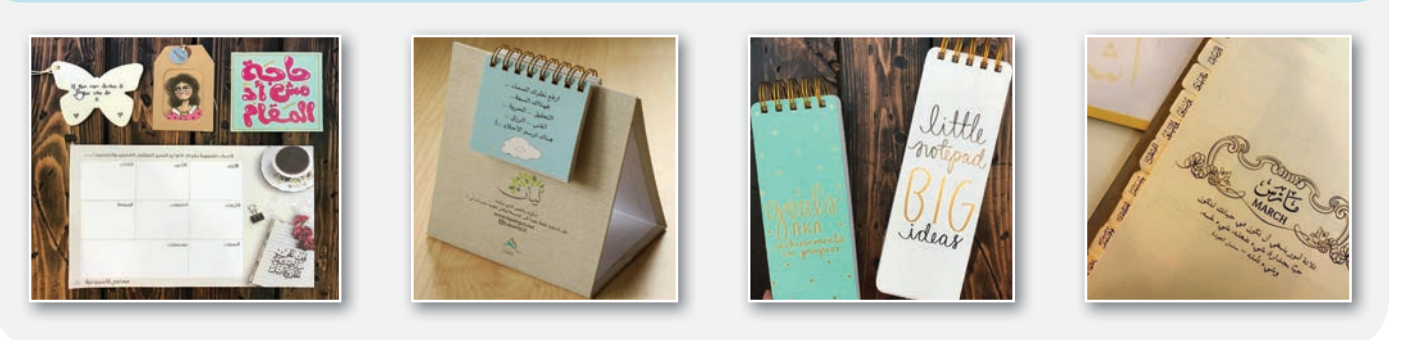

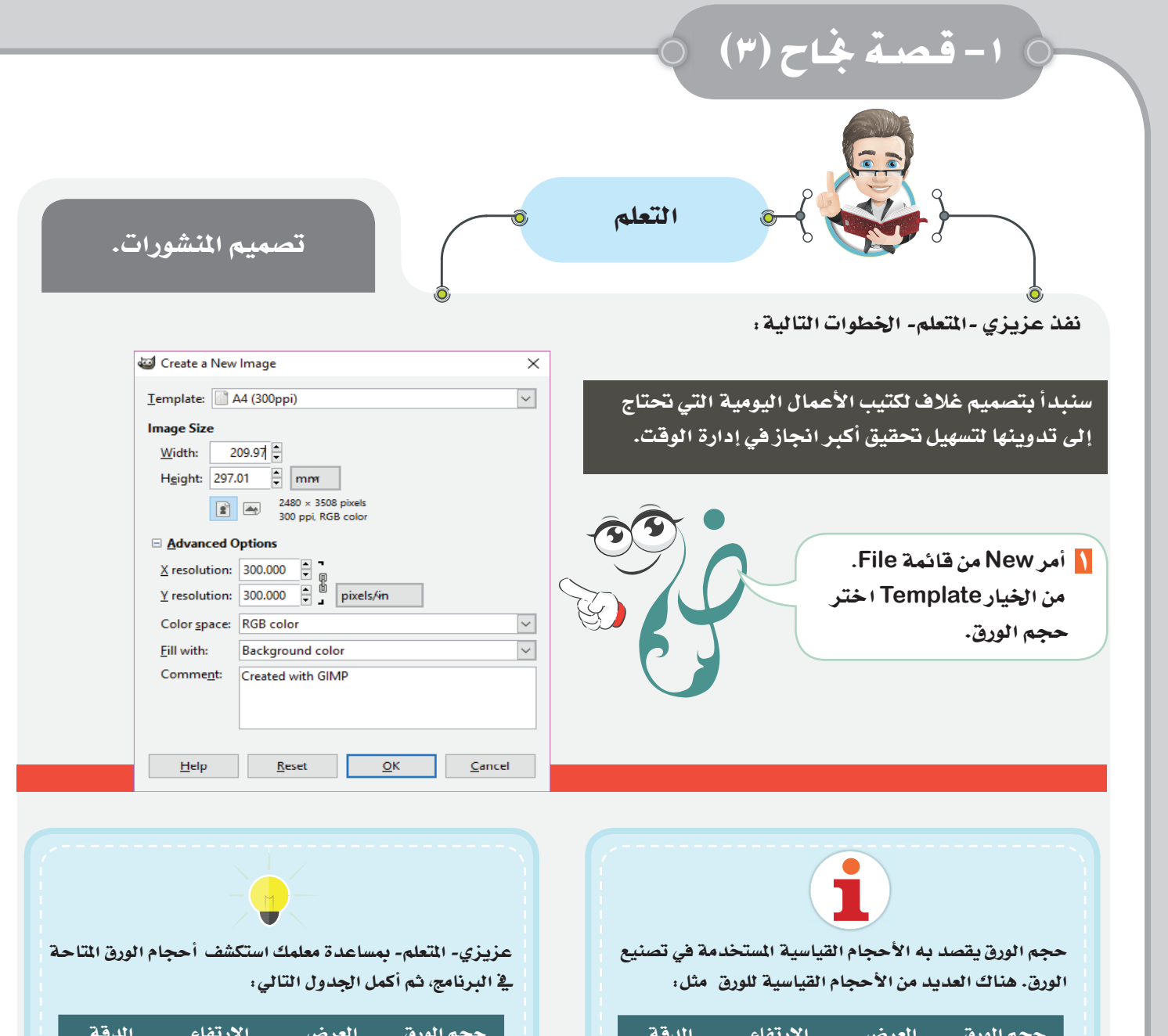

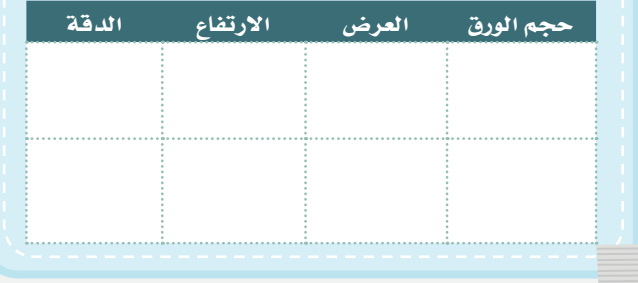

استكشف... تعلَّم... طبِّق... ابتكر

۳۰۰ بیکسل

/ انش

 $y_1$ ۲۹٫۷

۲۱ سم

ورقة A4

 $9.$ 

 $\sqrt{ }$ 

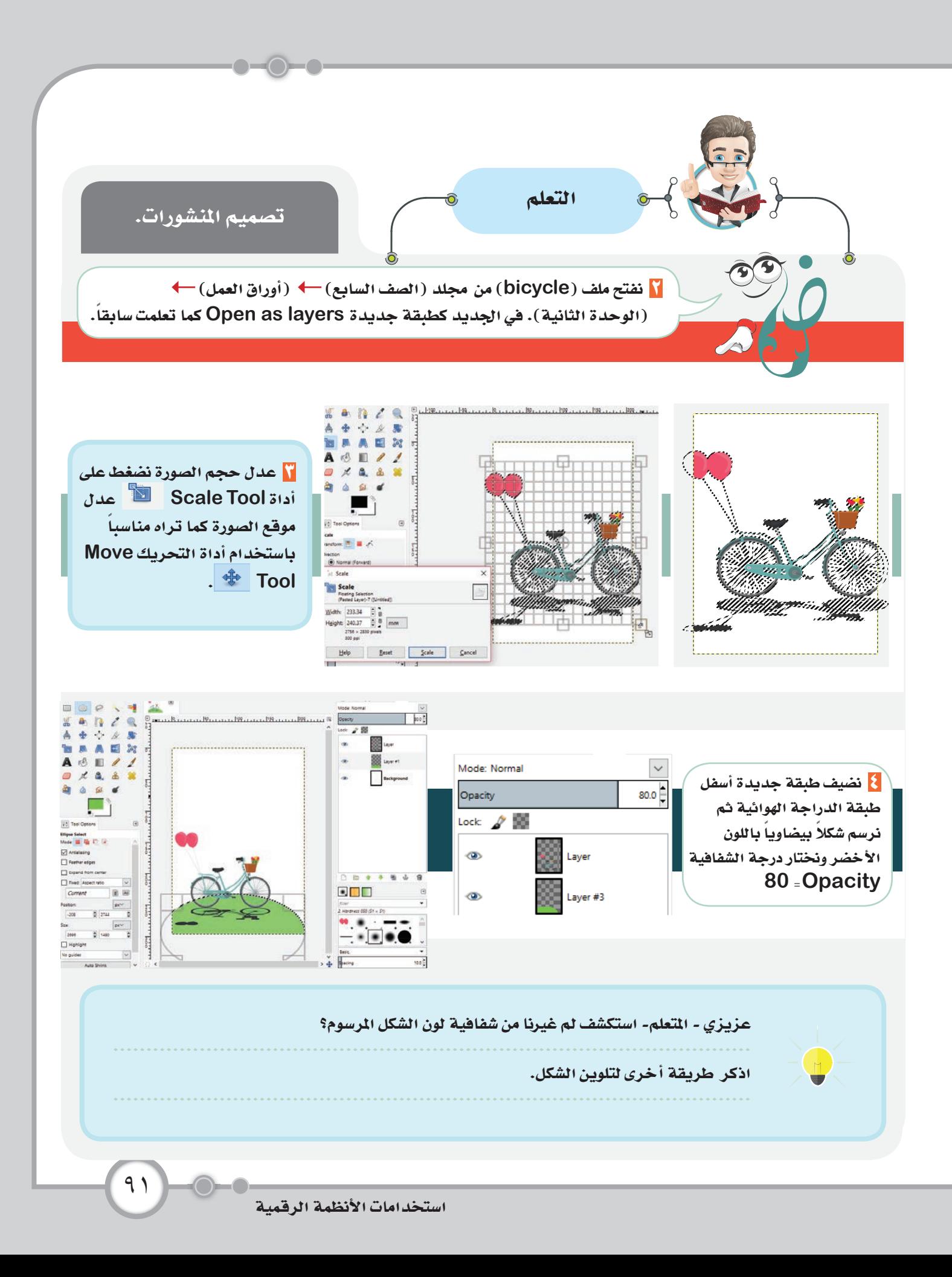

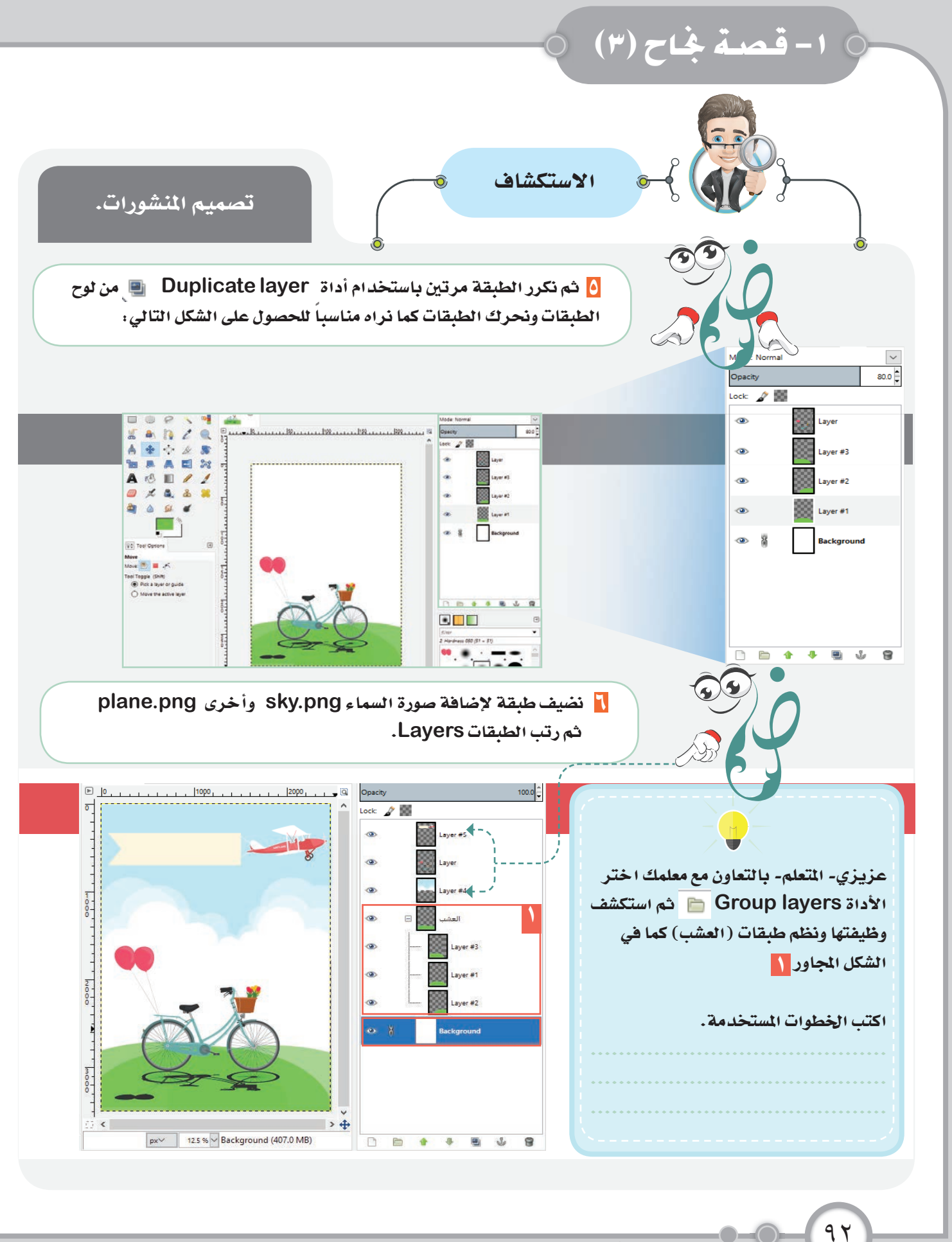

استكشف... تعلّم... طبِّق... ابتكر

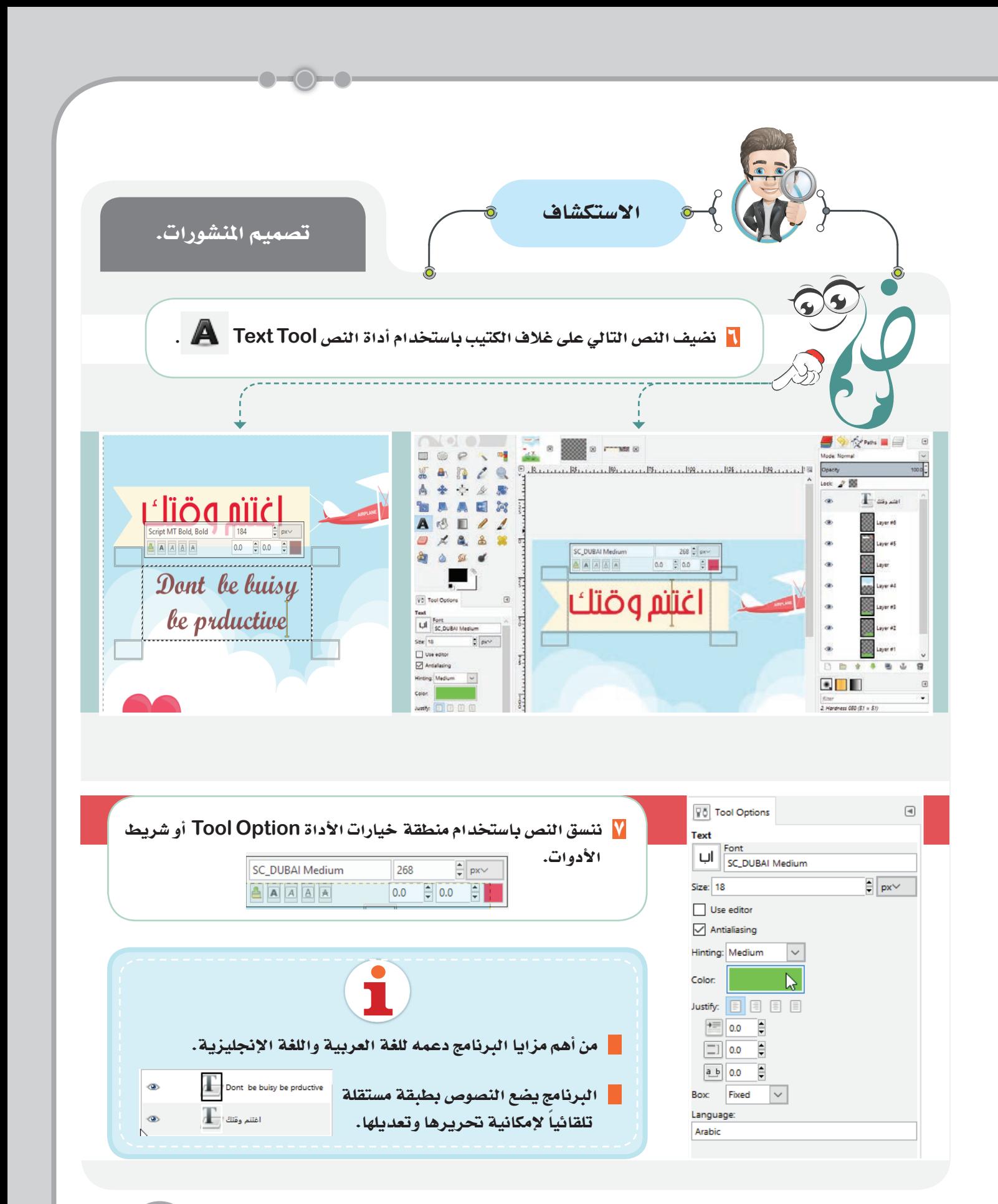

استخدامات الأنظمة الرقمية

۹۲

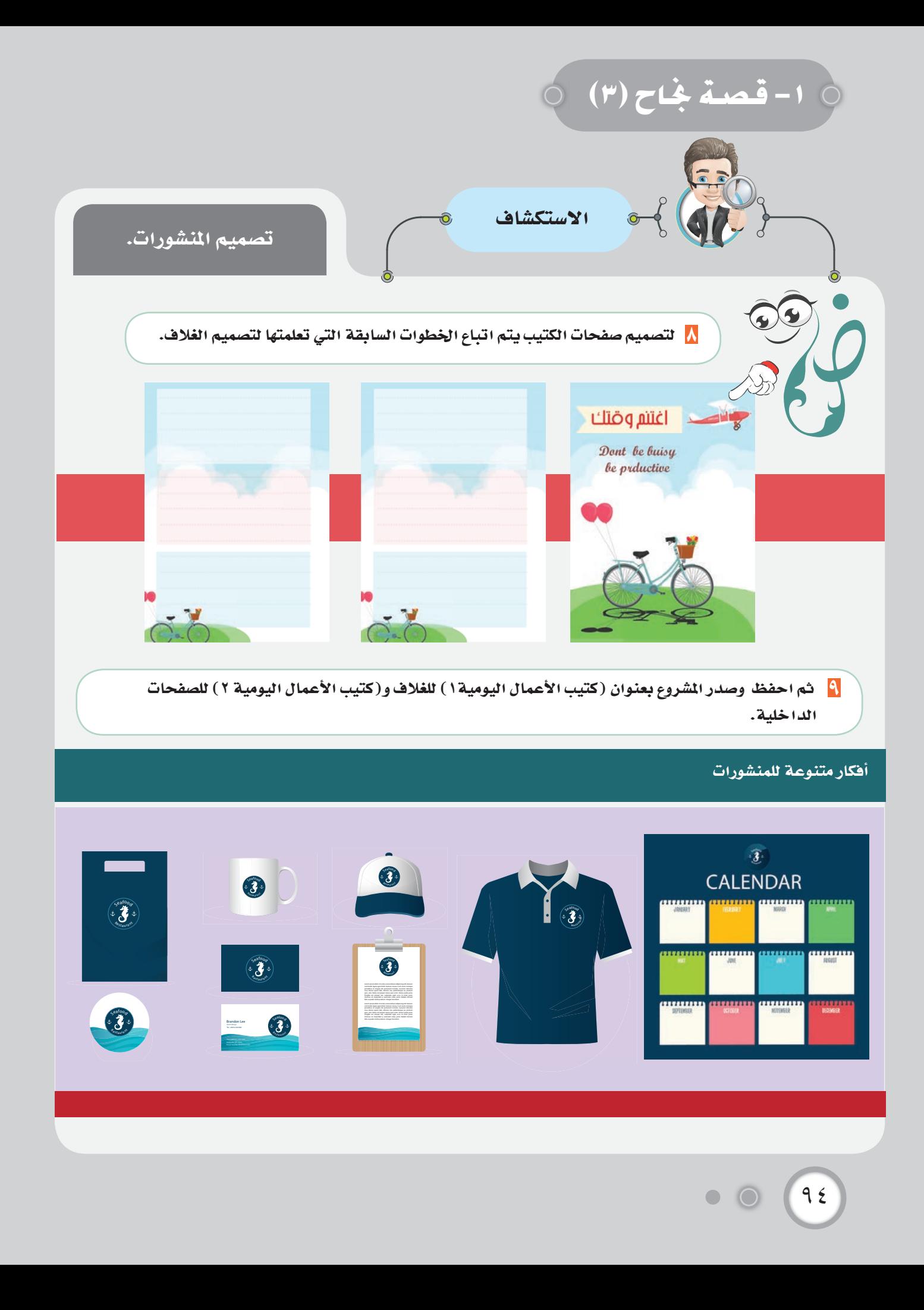

## ٢- أوراق العمل

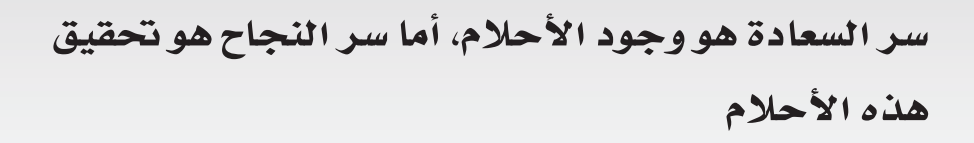

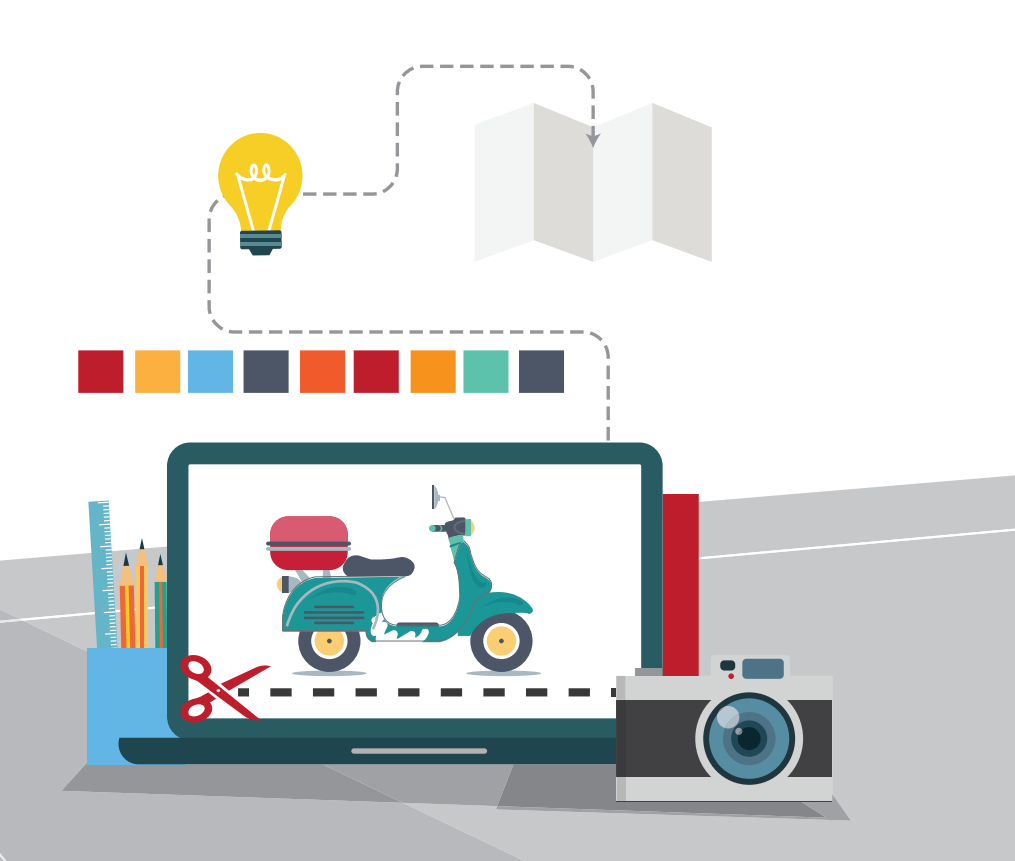

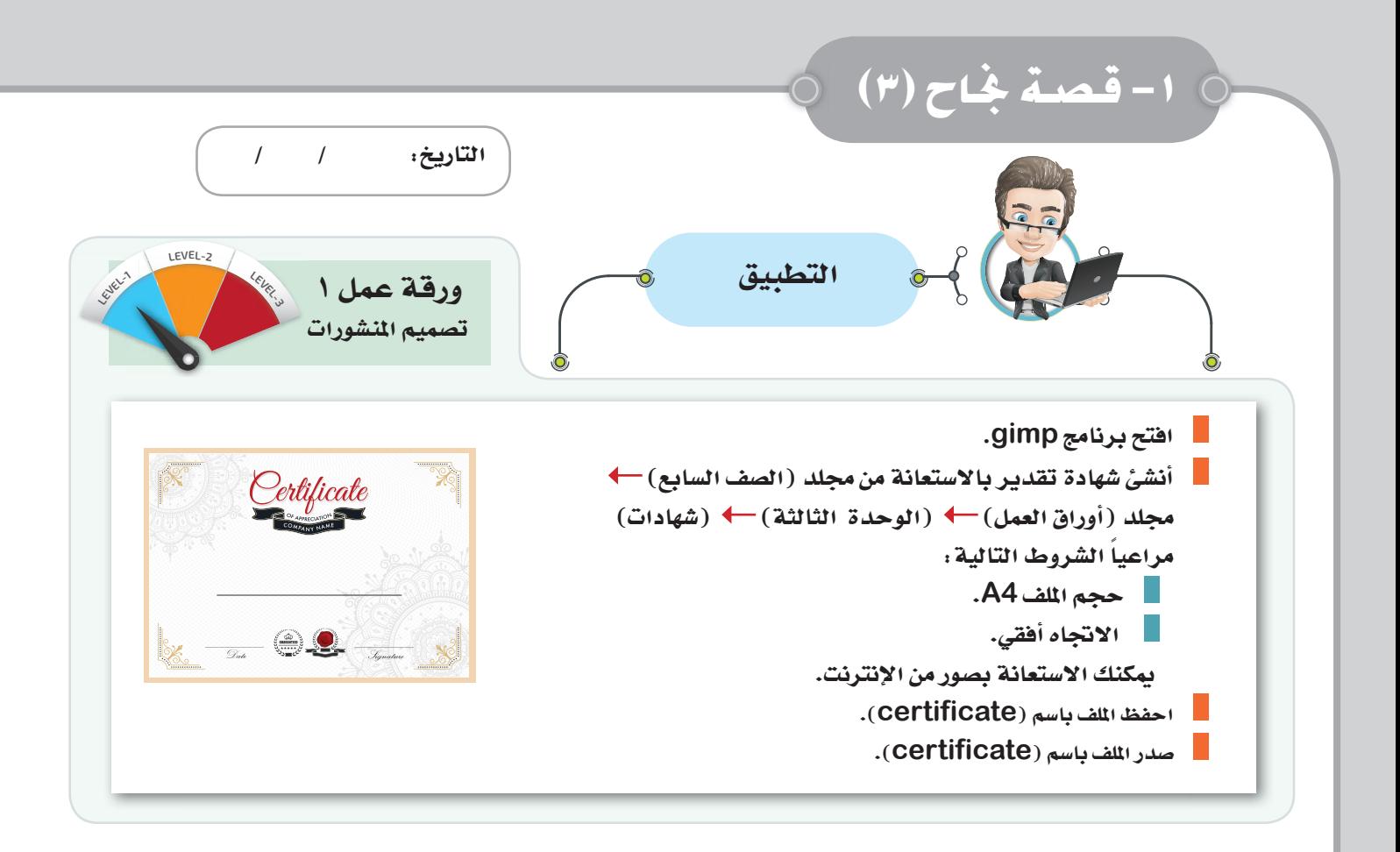

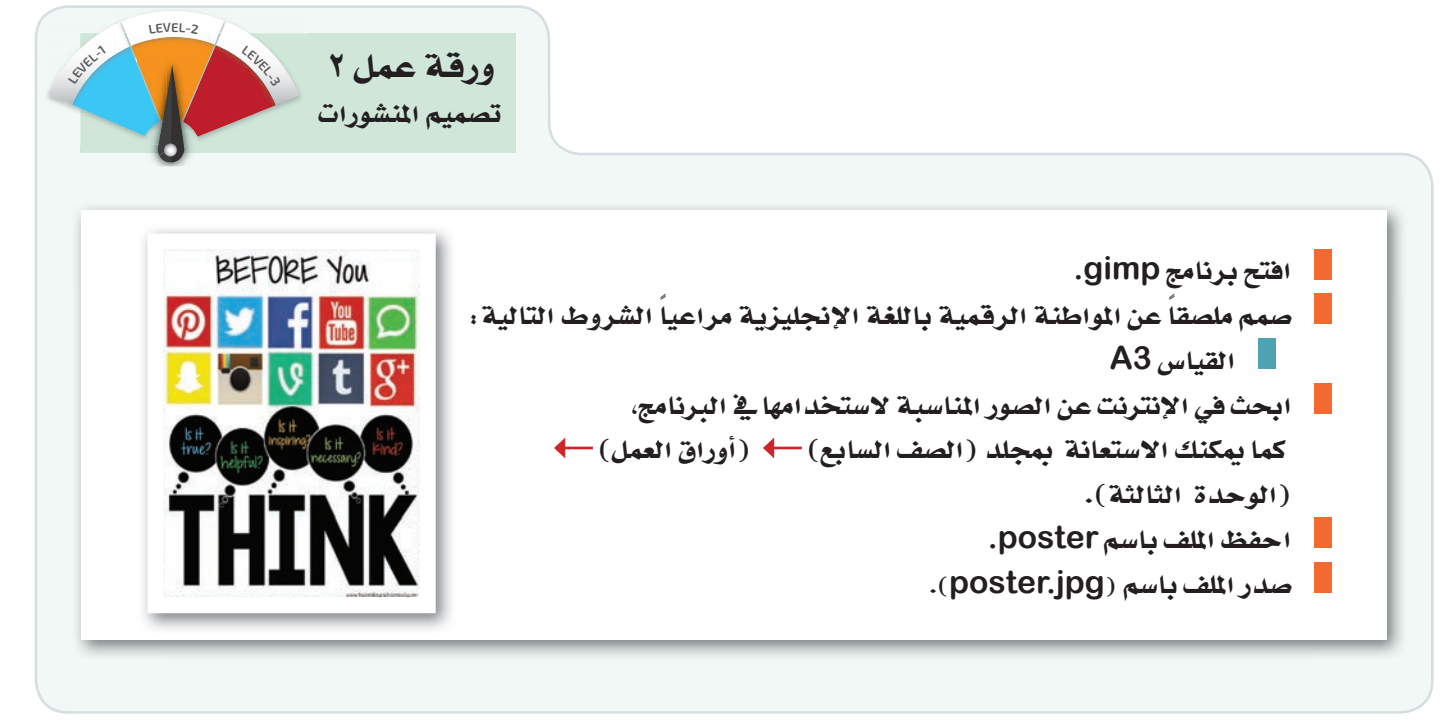

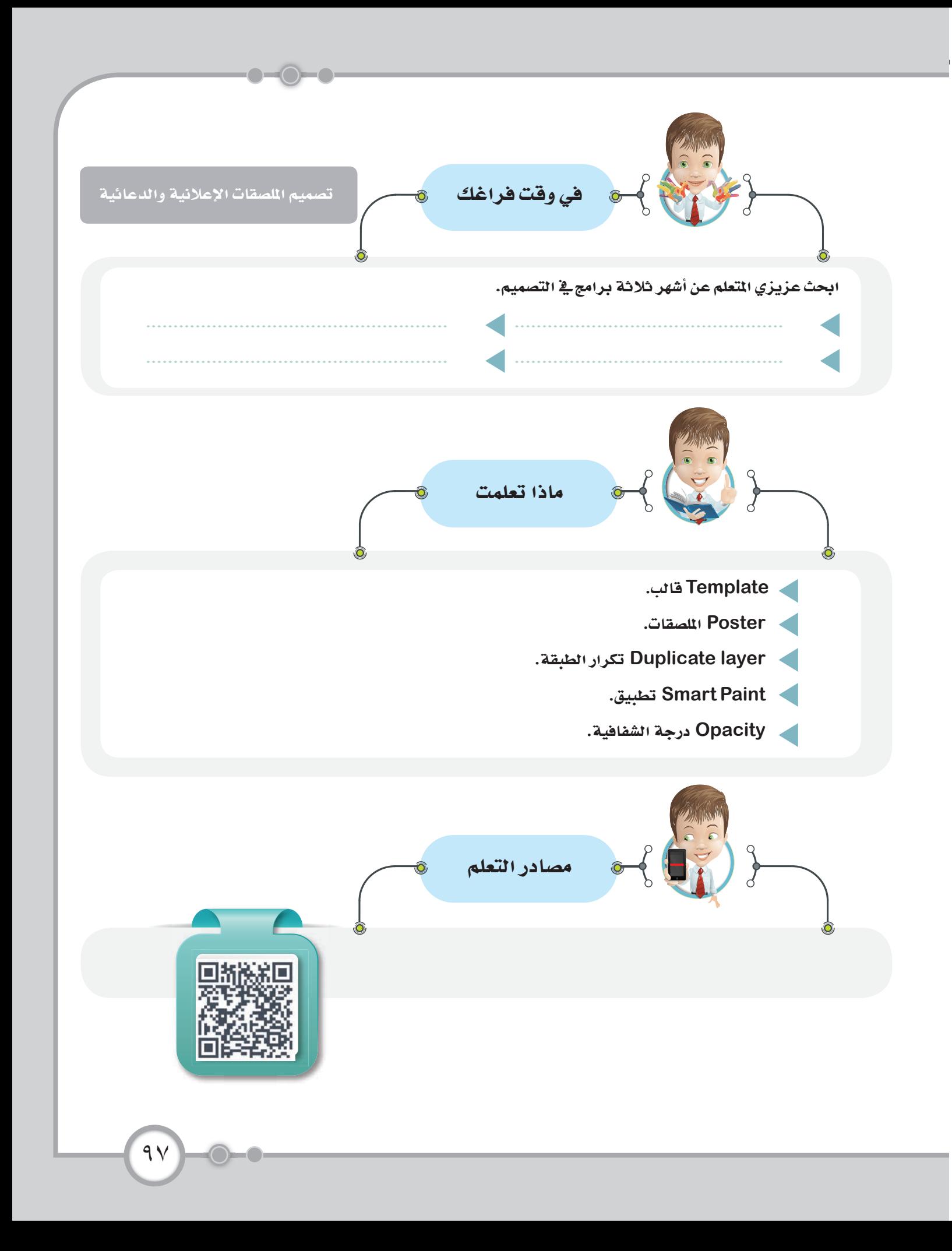

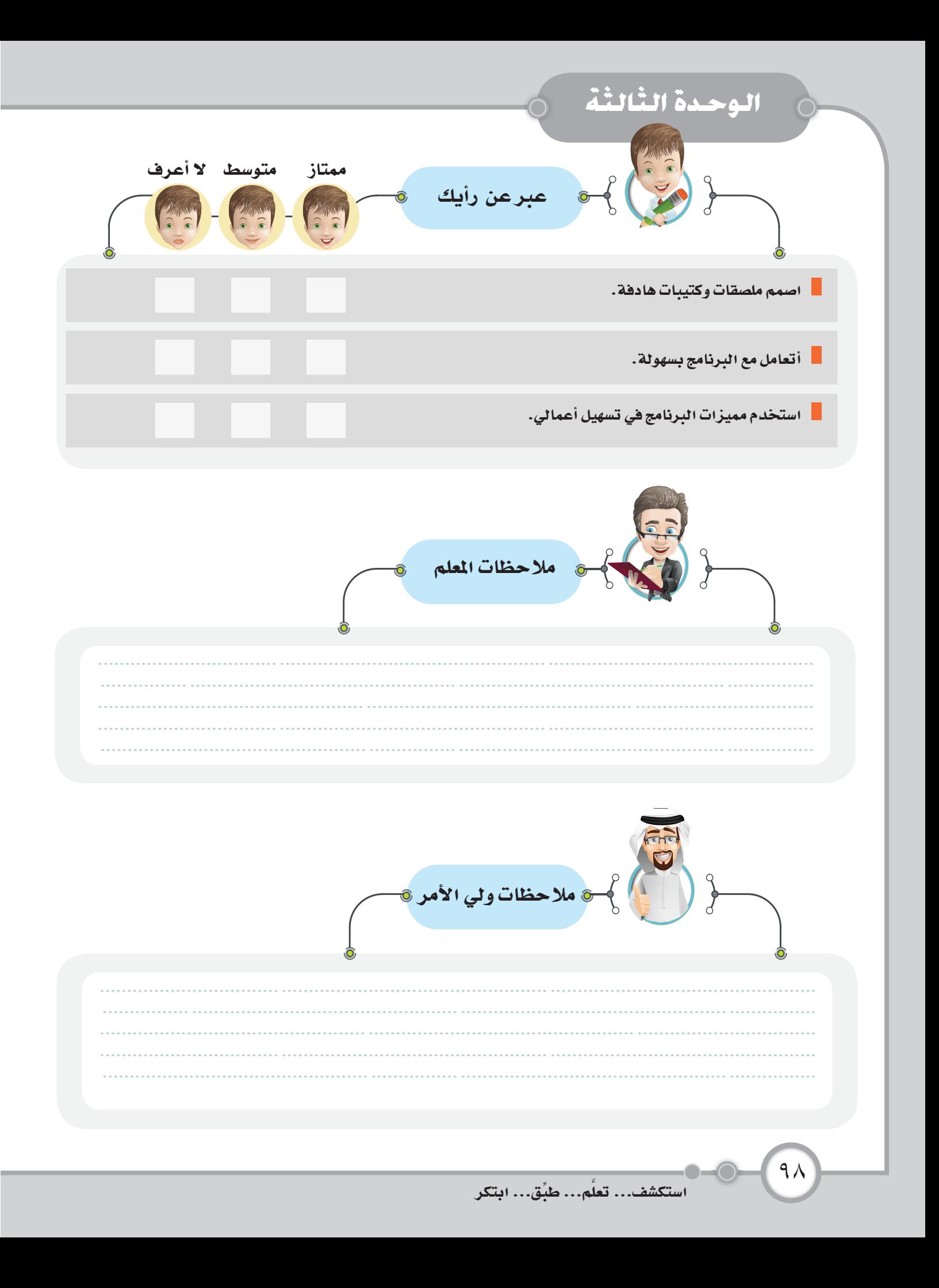

٣- مشروعي الميز

مقدمة في التسويق

الناجح في الحياة هو من يسعى للبحث عن الظروف التي يريدها، وإن لم يجدها يصنعها بنفسه.

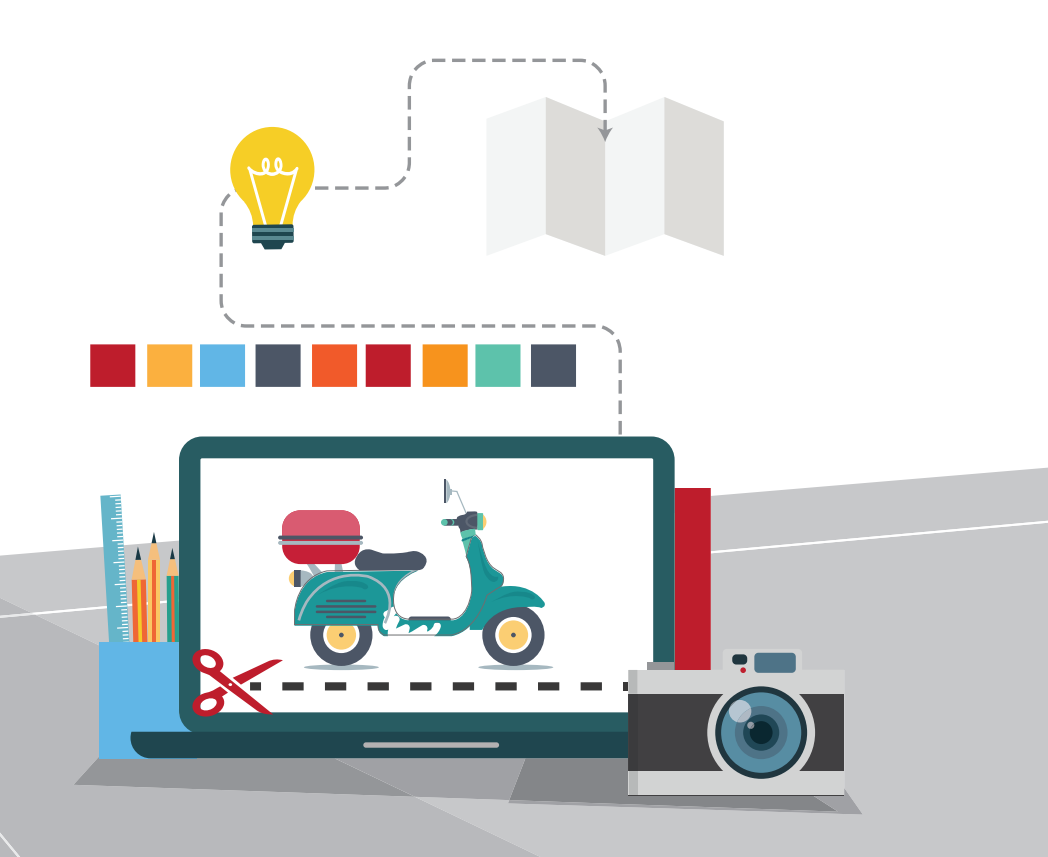

– مشروعی المیز $\rightarrow$ 

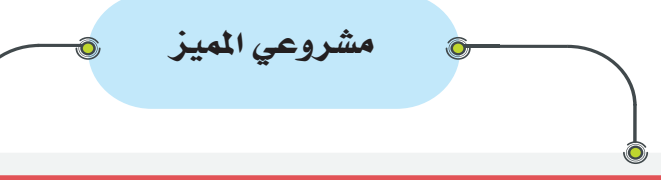

عزيزي- المتعلم- لقد تعرفت من خلال الدروس السابقة للكتاب على مهارات متنوعة في برنامج gimp وهو أحد برامج التصميم أنه مهما كان المنتج بسيطا أو مكررا يعتمد نجاحه على تصميمه الإبداعي وطريقة تقديمه وعرضه للتسويق لتنجح عملية البيع.وأن التصميم الجرافيكي يشير إلى الصور التي يتم إنتاجها باستخدام الحاسب وتجمع بين العناصر المختلفة (كلمات، صور، ألوان ورسومات ...) في صفحة واحدة بشكل يجذب النظر.

اختر أحد الجالات التالية للبدء في مشروعك .

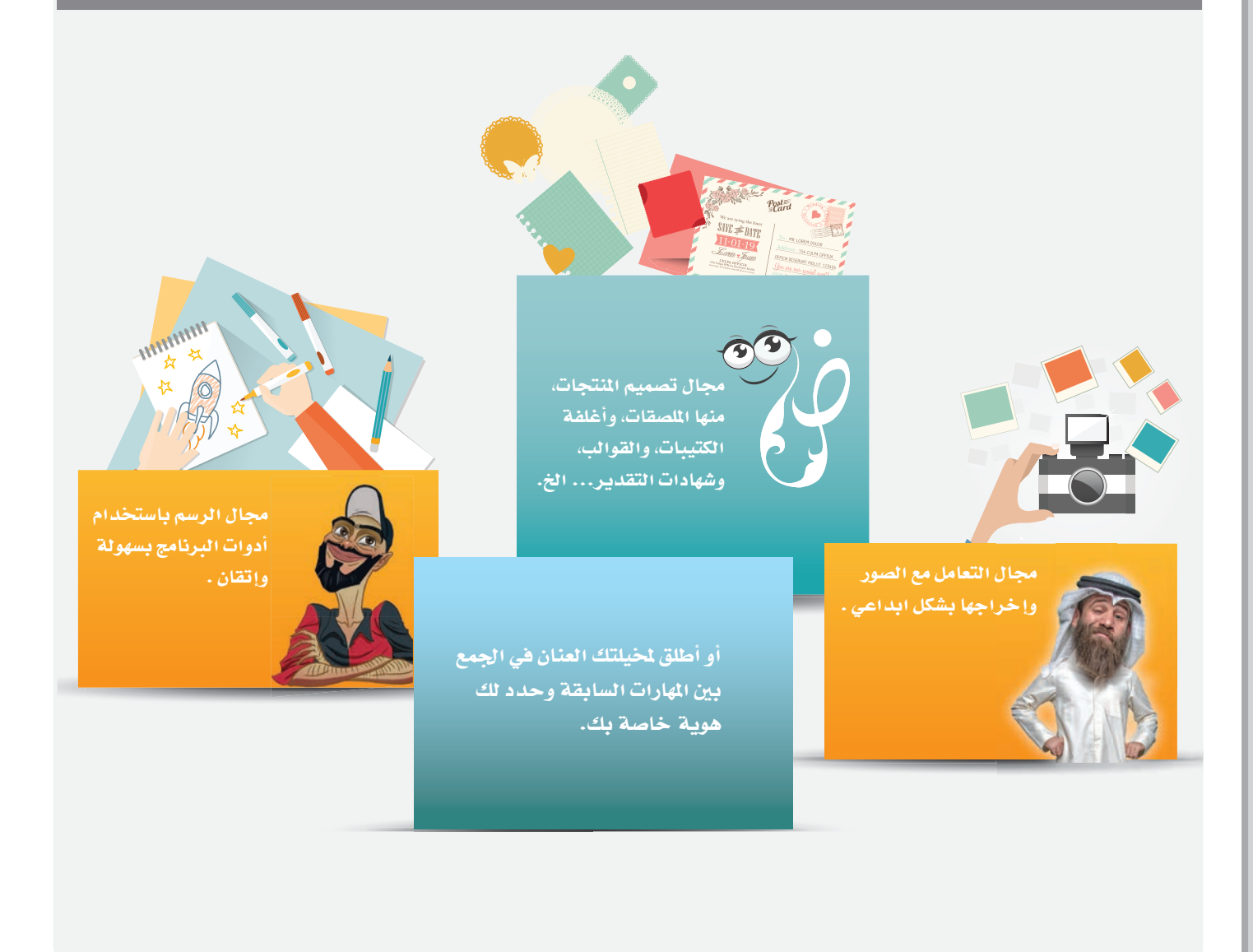

مقدمة في التسويق **Marketing** عزيزي - المتعلم- الآن وبعد أن تمكنت من برنامج Gimp وأصبحت منتجاً لمواهبك هيا تعلم معنا كيف نسوق لتلك المواهب لتصبح شخصاً منتجاً وليس فقط مستهلكاً، ناقش ثم قارن مع معلمك وزملائك بين السوق قديماً والسوق حديثاً من حيث: سهولة الحصول<br>على البضاعة طريقة الدفع معاينة البضاعة السوق قديماً السوق حديثاً

 $\bigcap$ 

 $\bigcirc$  =  $\bigcirc$ 

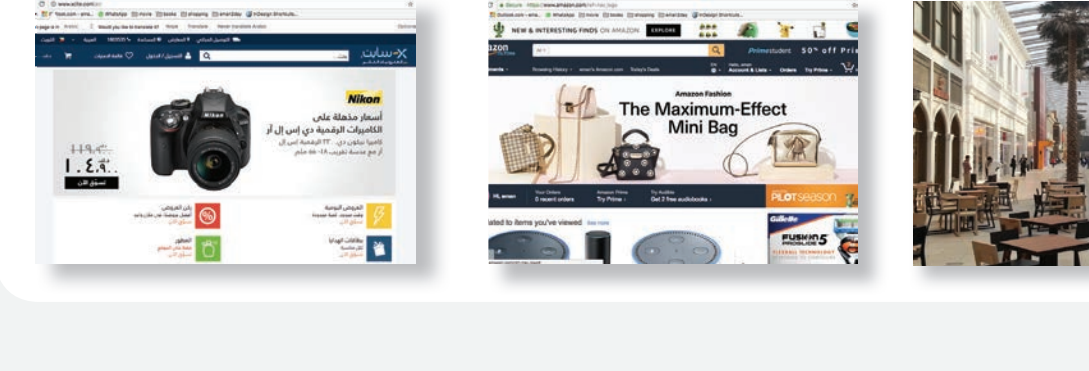

 $\langle \cdot \rangle$ 

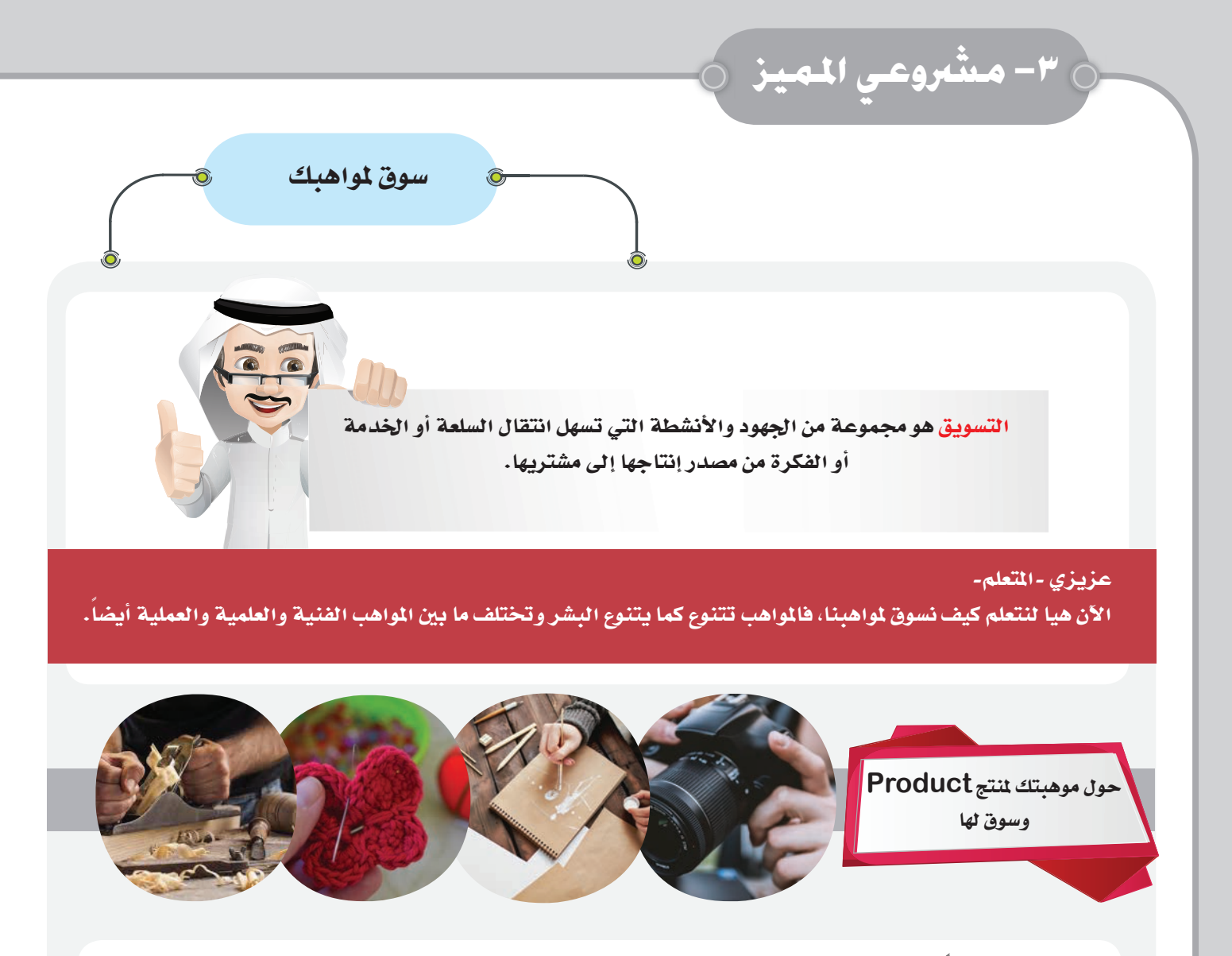

الأمر أصبح سهلاً من خلال الأسواق الإلكترونية ولا تحتاج إلى تكلفة مادية للإعلان عنها، فعلى سبيل المثال أنت موهوب في الرسم مثلاً، لماذا لا تصنع منتجاتك الخاصة وتبدأ في بيعها على الإنترنت، حيث بمكنك مثلاً أن تصمم صفحة على مواقع التواصل الاجتماعي أو تنشئ blogs كما تعلمت سابقا وتنشر من خلالها مشروعك.

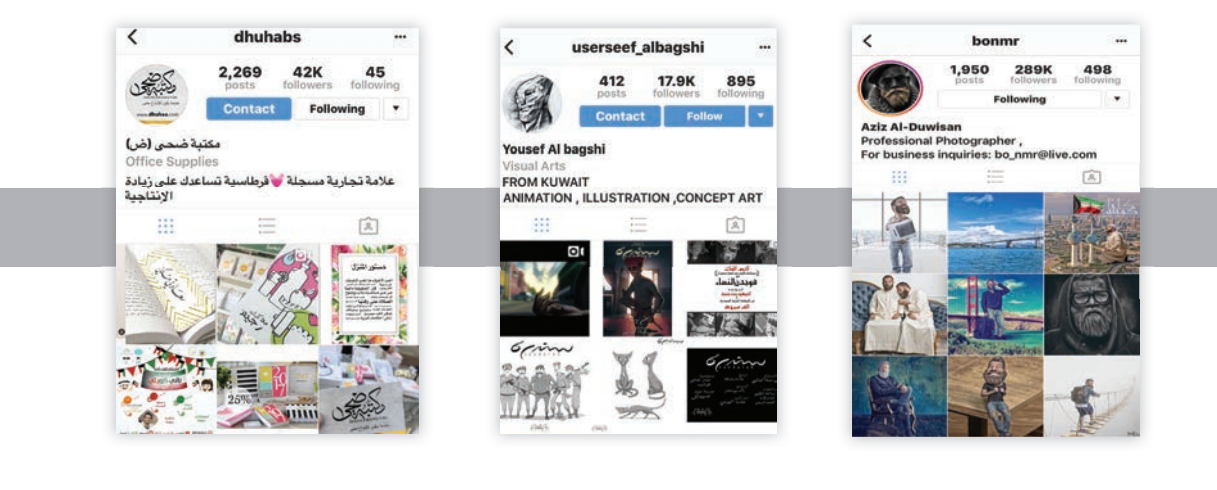

 $\cdot$   $\overline{v}$ 

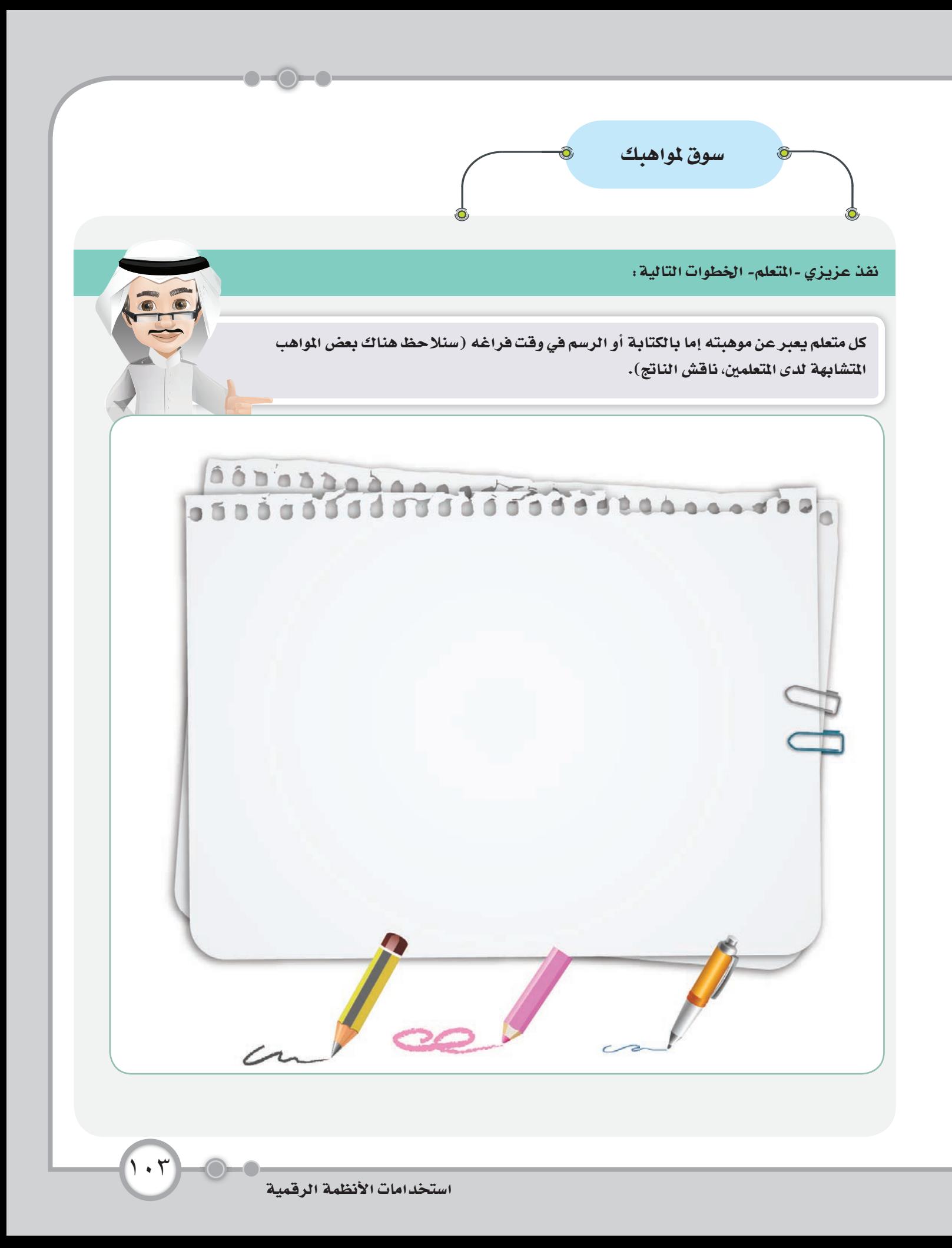

ح ٣– مشروعي المهيز ح لمعلوماتك Ô عزيزي - التعلم- هناك أدوات عالمية تستخدم في التسويق عن أي مشروع وتسمىأدوات التسويق P4 Place ← Promotion ← Price ← Product، ننتعرف عليها:

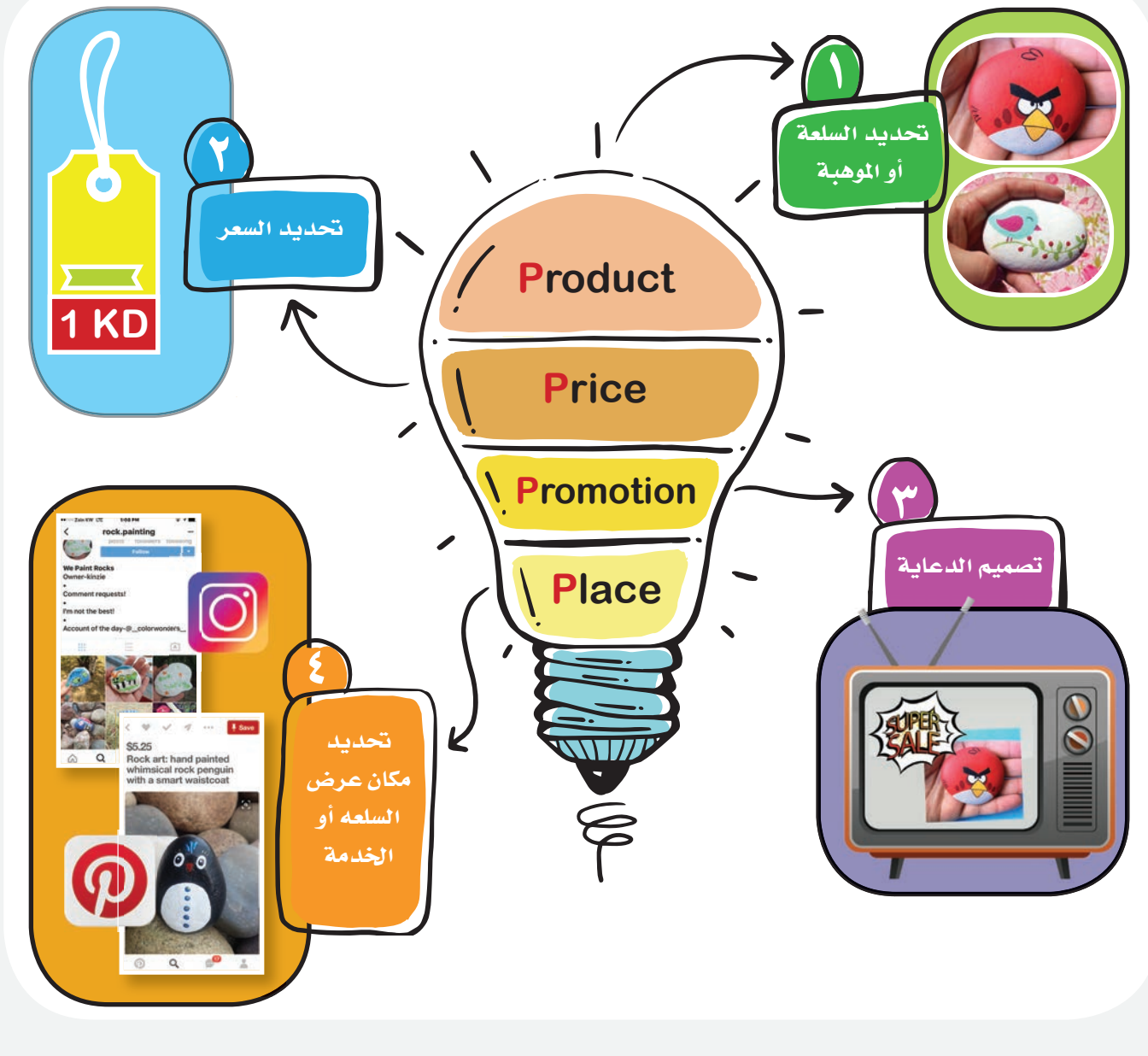

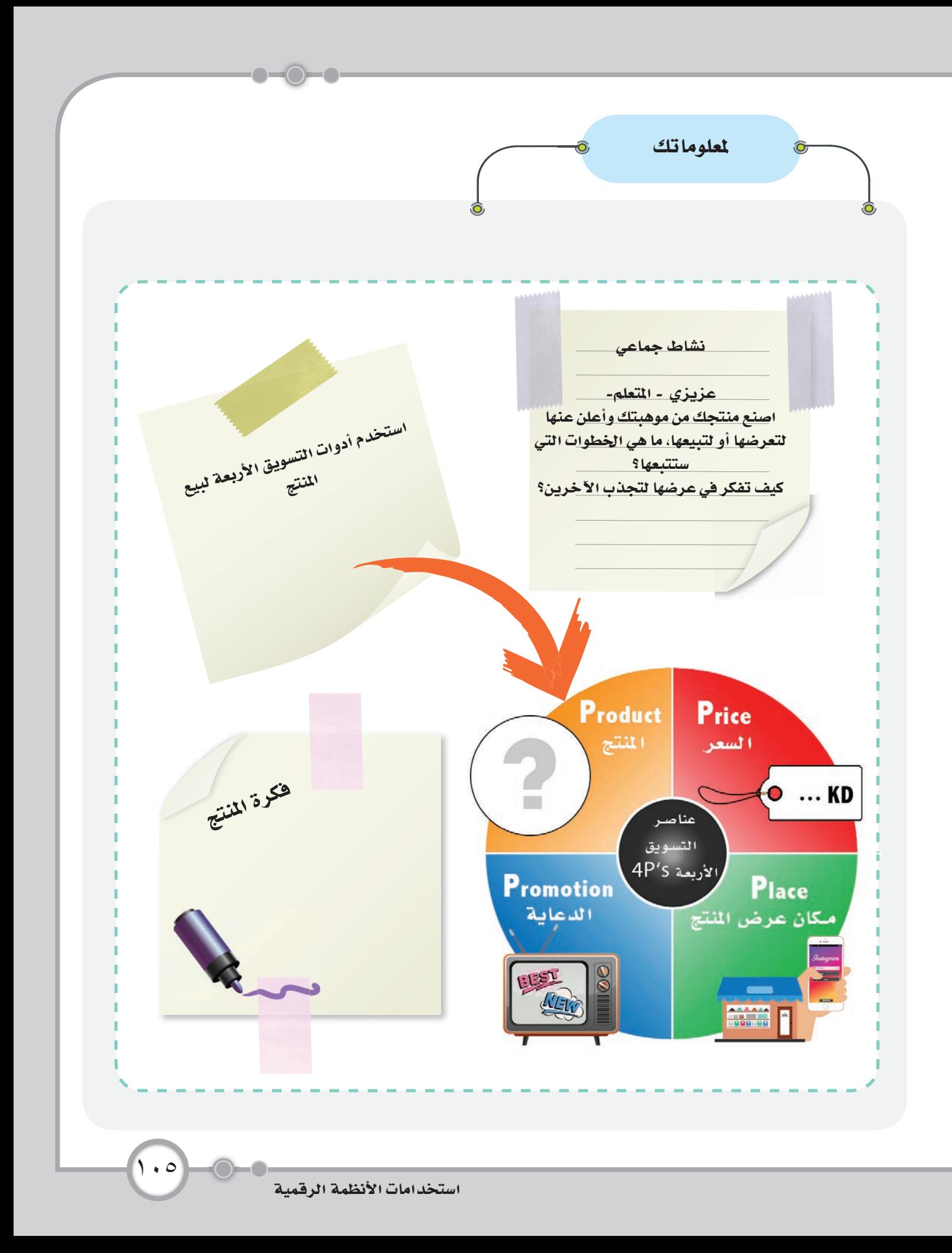

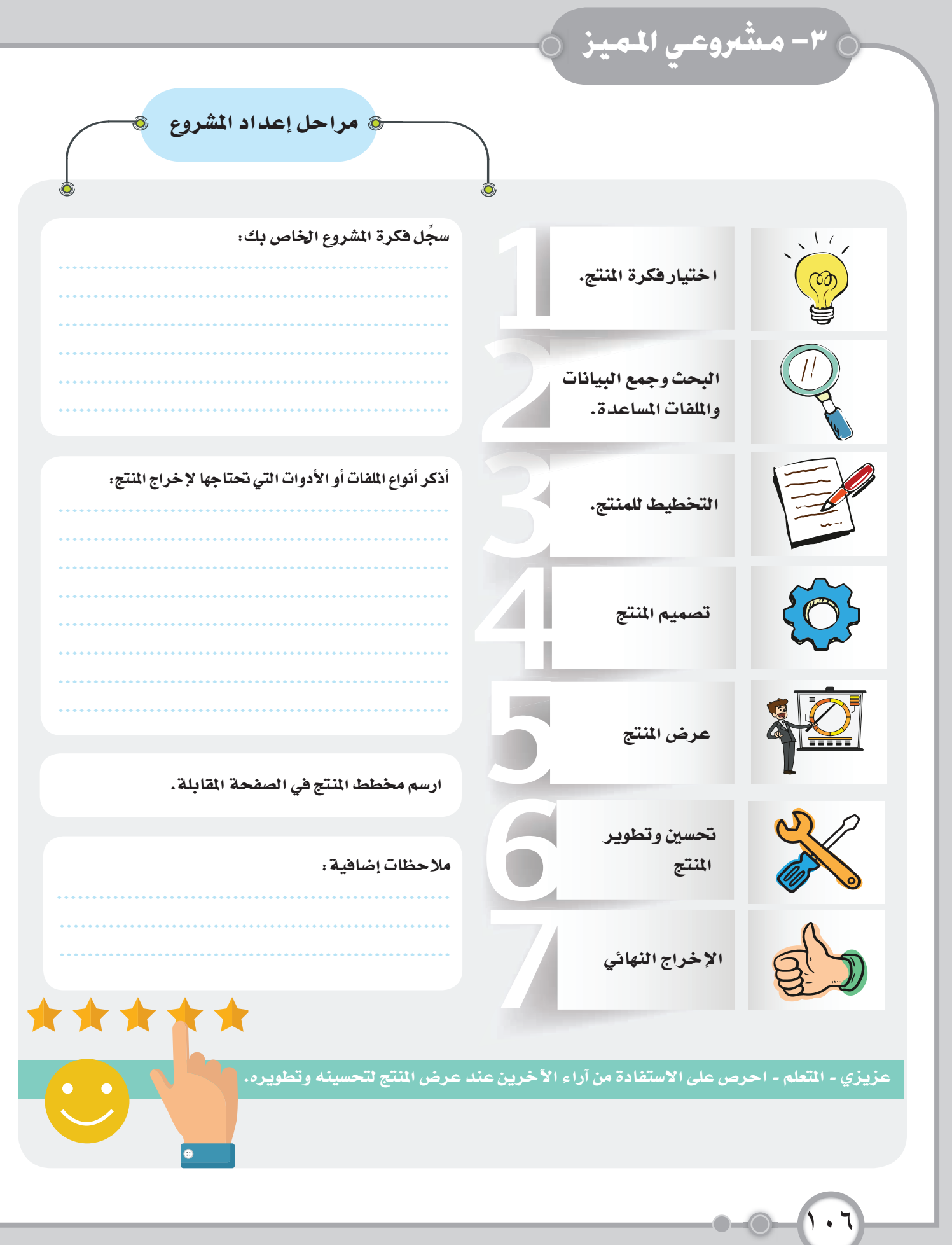
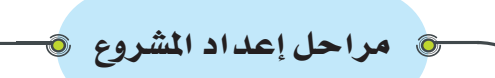

عزيزي - المتعلم - ابدأ بمخطط يدوي ( رسم ) لمشروعك . (حدد مكان الرسومات - الصور- النصوص التي يحتويها المشروع).

 $\bigcirc$ 

## مشاريع إشرائية

القدرة على ربط الأمور بطريقة غريبة هي محور الإبداع الذهني بغض النظر عن المجال .

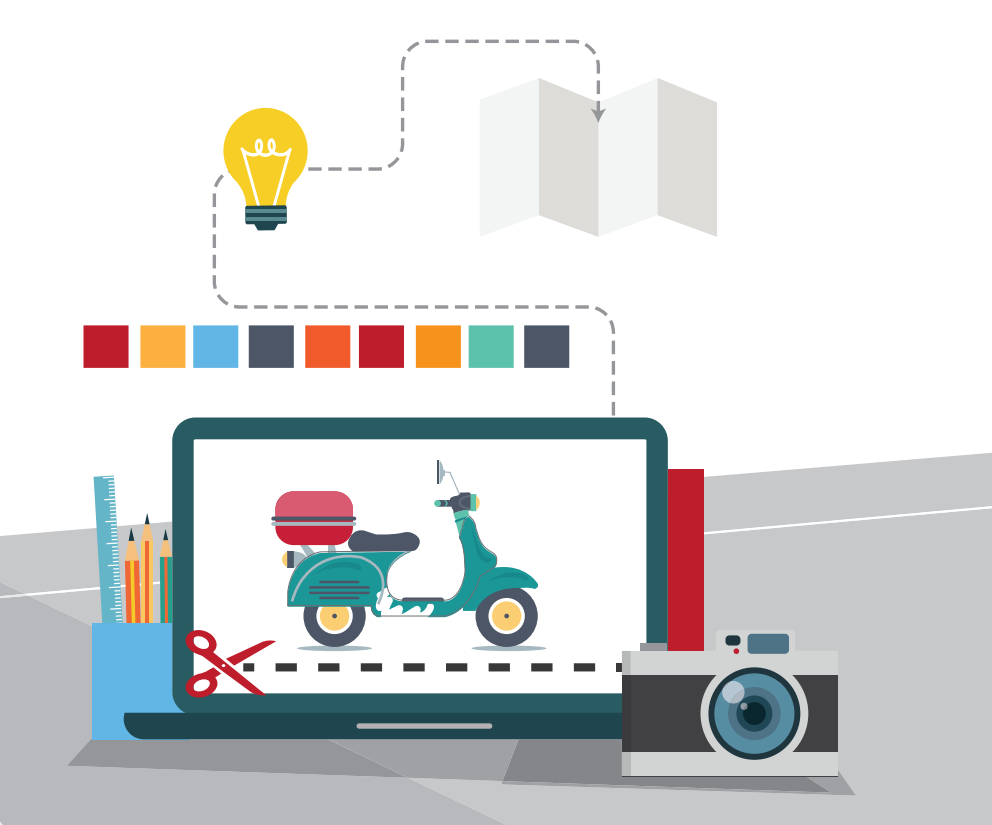

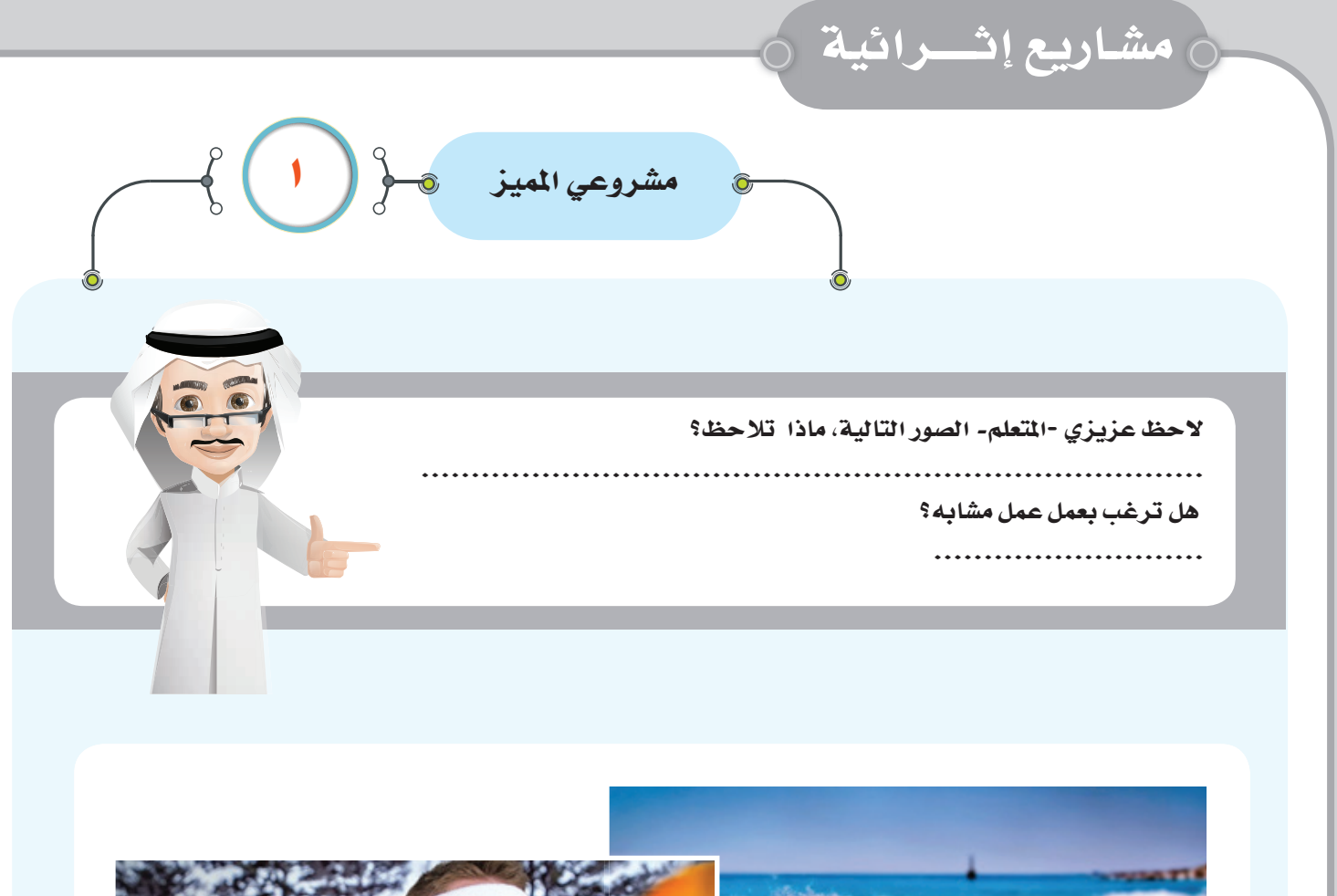

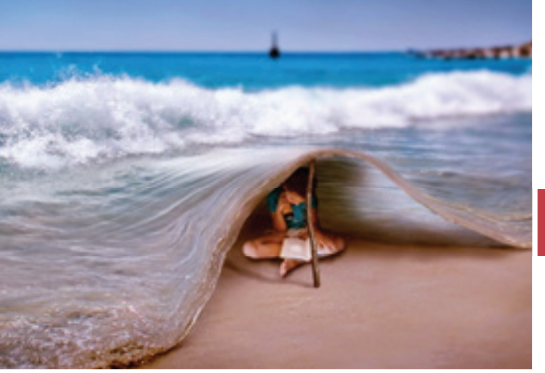

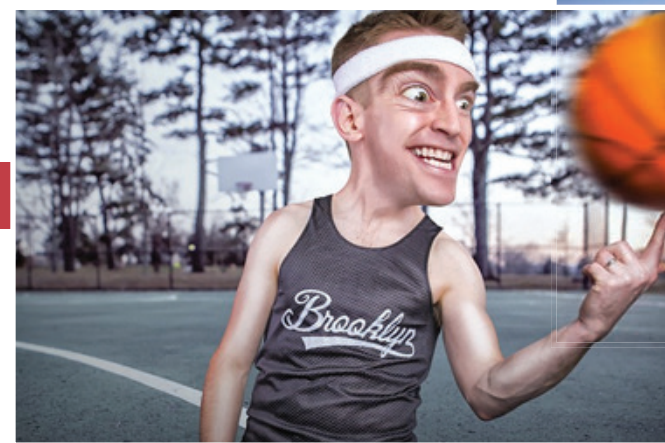

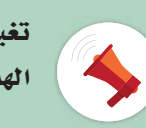

تغيير أبعاد جزء من الصورة يعطي شكلاً مبالغاً للصورة حتى يصل تأثيرها للمشاهد، فيحاول اكتشاف الهدف من الصورة، لنطبق الفكرة على بعض الصور ونتعرف على أدوات جديدة من البرنامج.

عزيزي - المتعلم-

سنتعرف على أداة جديدة تساعدنا على التحكم في تغيير حجم جزءٍ محدد من الصورة، هي أداة ( Cage Transform)، افتح ملف اسمه (Cat) من مجلد (الصف السابع) ← (أوراق العمل) ← (الوحدة الثالثة)، اتبع الخطوات التالية في تكبير عين القط.

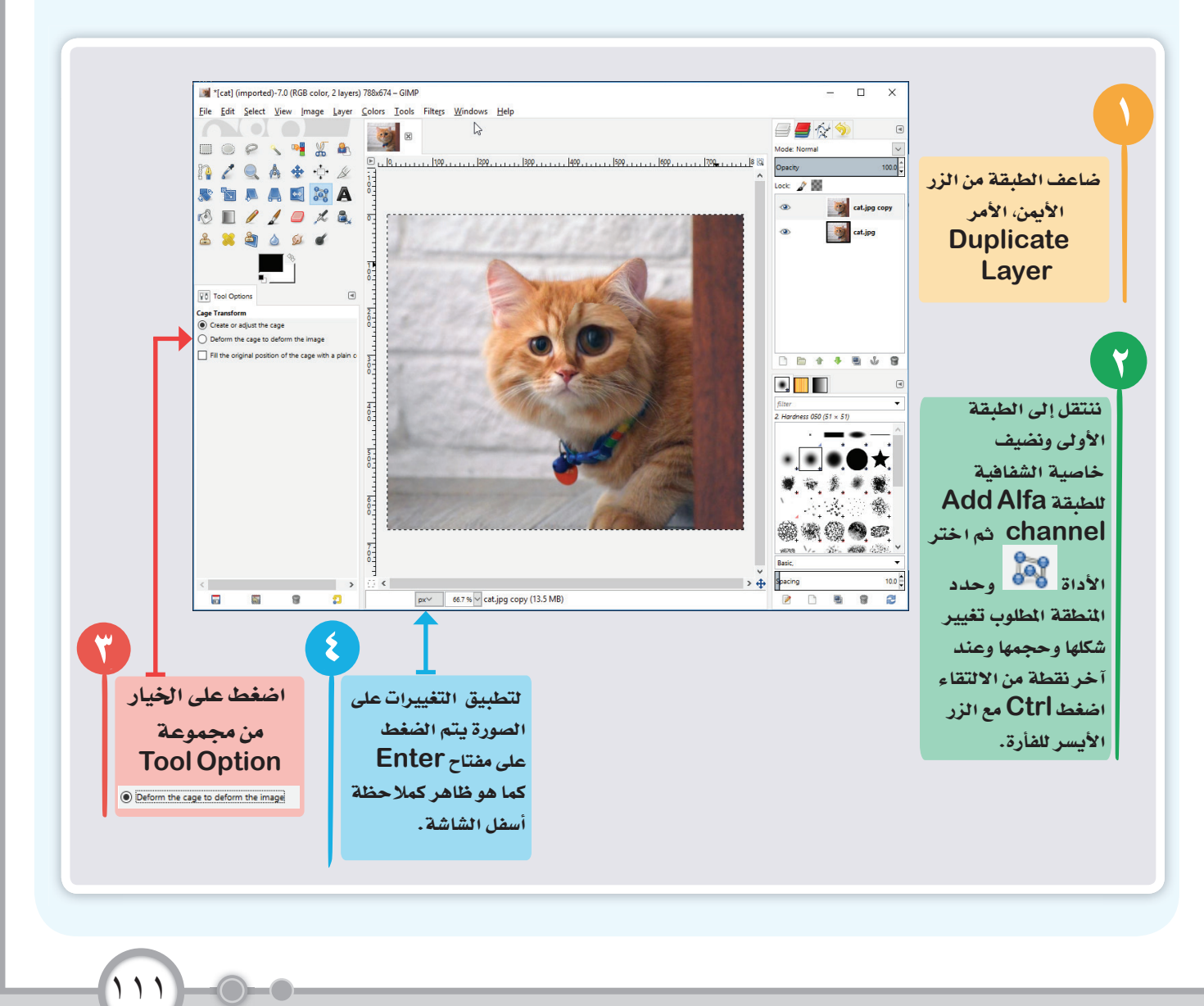

استخدامات الأنظمة الرقمية

حشاريع إشـــرائية

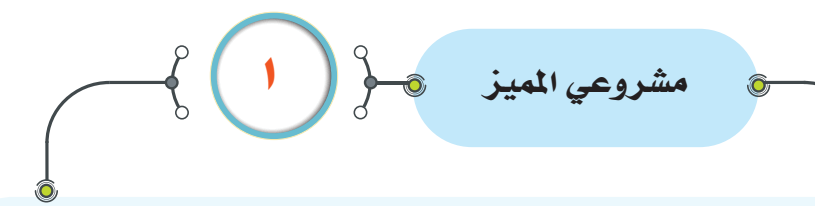

لاحظ، عزيزي -التعلم- المنطقة المحيطة حول عين القطة بعد التكبير تظهر الحدود بشكل غيرواقعي وغير مدمجة مع الخلفية أو يظهر كما أنه تم لصق العين فوق الصورة.

> لدمج حدود العين مع الخلفية، اختر أداة المساحة Eraser ثم عدل الخصائص من Toll Option كالتالي: درجة الشفافية وشكل الفرشاة وحجمها.

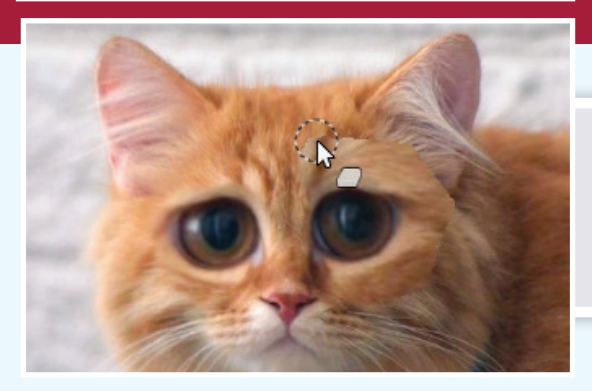

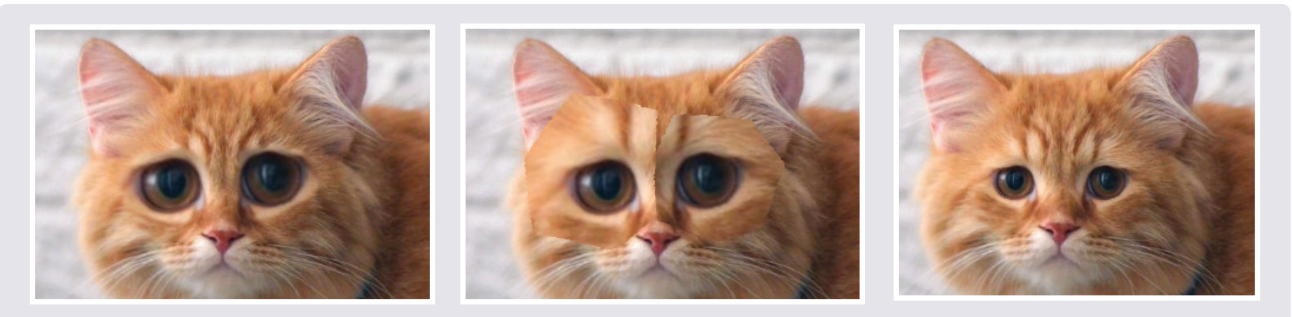

الآن هل تستطيع عزيزي -المتعلم- أن تجب على السؤال التالي، لماذا ضاعفنا Duplicate طبقة الصورة في بداية التصميم؟

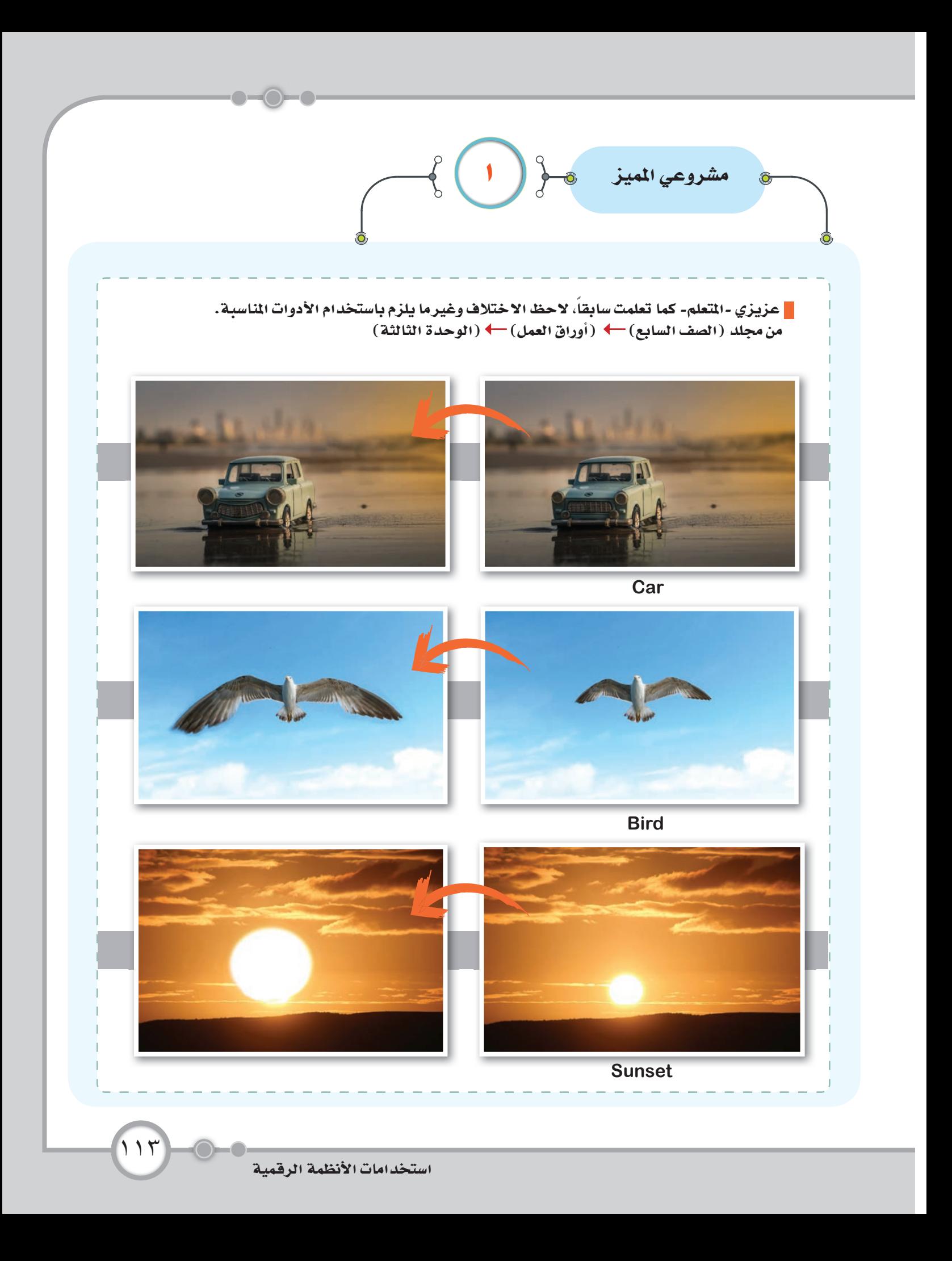

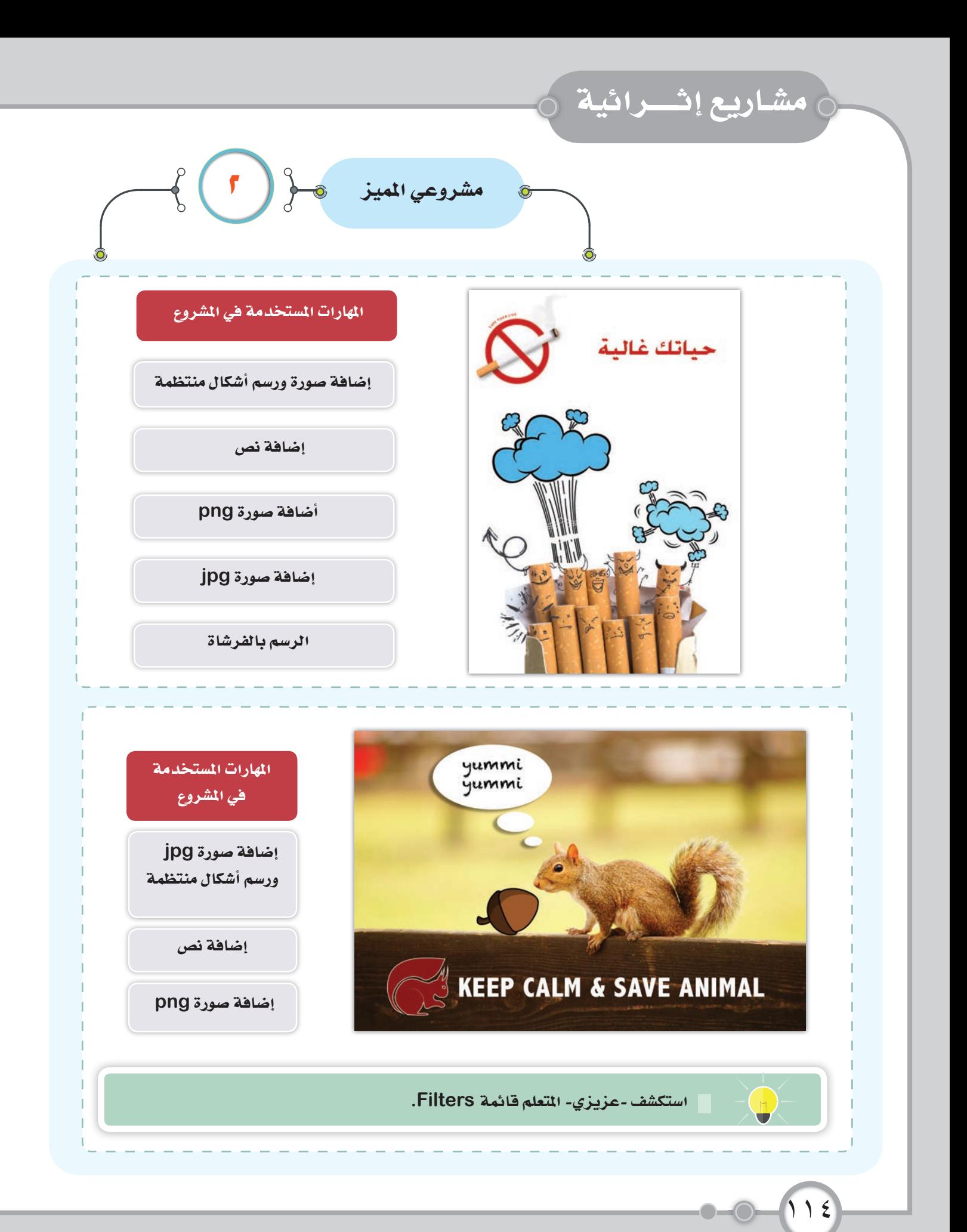

 $\sqrt{2}$  $\left(\begin{array}{c} \end{array}\right)$  $\int d^2x$ المهارات المستخدمة في المشروع بلد*ي* الكويت إضافة صورة png T I ı إضافة صورة jpg ı ı Æ 石 الرسم بالفرشاة نسخ الطبقة وتطبيق الانعكاس والشفافية إضافة نص That reminds me Just practicing piano. المهارات المستخدمة في Hey Bob, what of a joke. are you doing? Great, what is it? المشروع إضافة صورة png رسم أشكال منتظمة Uhhh, sorry, but I don't think<br>I'm in tune with your humor.  $A^{\flat}$  minor! What do you get if Get it? you drop a piano down Hee Hee Hee!! a mineshaft? What? الرسم بالفرشاة إضافة نص

 $\bigwedge$ 

## إزالة الخلفية باستخدام القناع Mask.

حشاريع إثـــرائية

عزيزي -المتعلم- هل تعتقد من السهل إزالة خلفية الصور التالية :

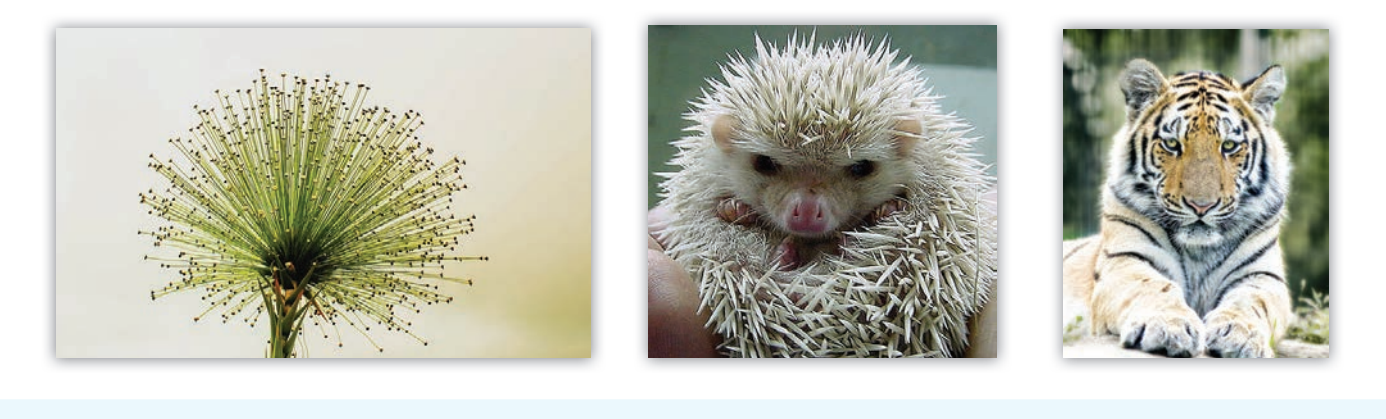

مشروعي الميز <mark>@</mark>

هل سأستخدم Path tool؟ يا إلهي سأستغرق وقتاً طويلاً ولن أرسم تحديداً بالدقة

المطلوبة! إذا ما هو الحل ؟

سنستخدم هنا طريقة إزالة الخلفية بخطوات سهلة خاصة للصور التي تحتوي على تفاصيل دقيقة كالصورة التالية، طبق الخطوات التالية للمشروع بمساعدة الكتاب ومعلمك

افتح صورة (white lion) من مجلد (الصف السابع) - (أوراق العمل) + (الوحدة الثالثة)

يوفر برنامج Gimp خطوات سهلة

لإزالة الخلفيات الصعبة .

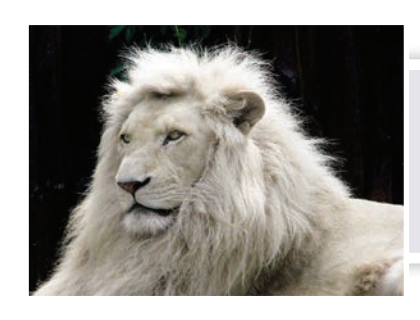

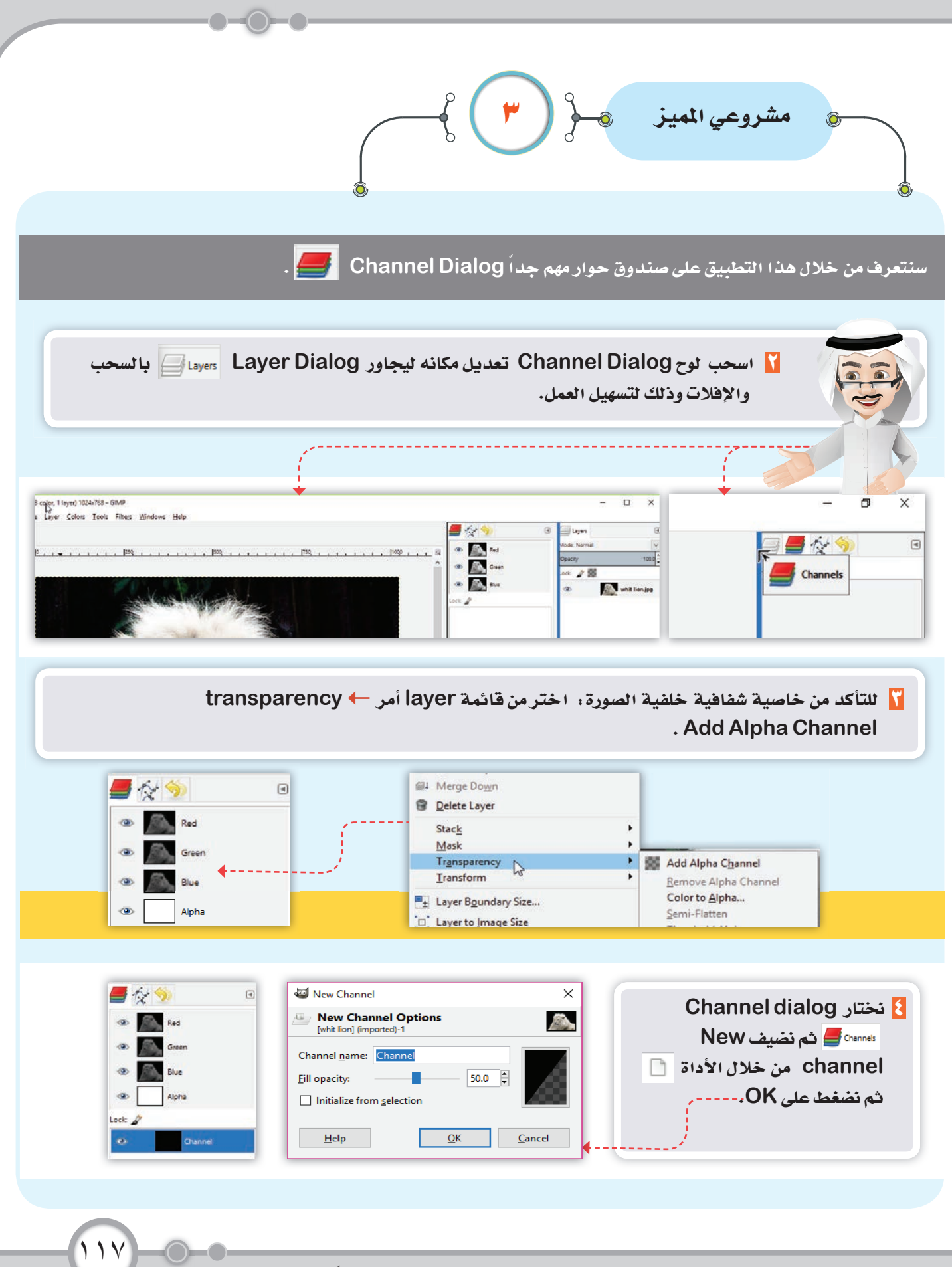

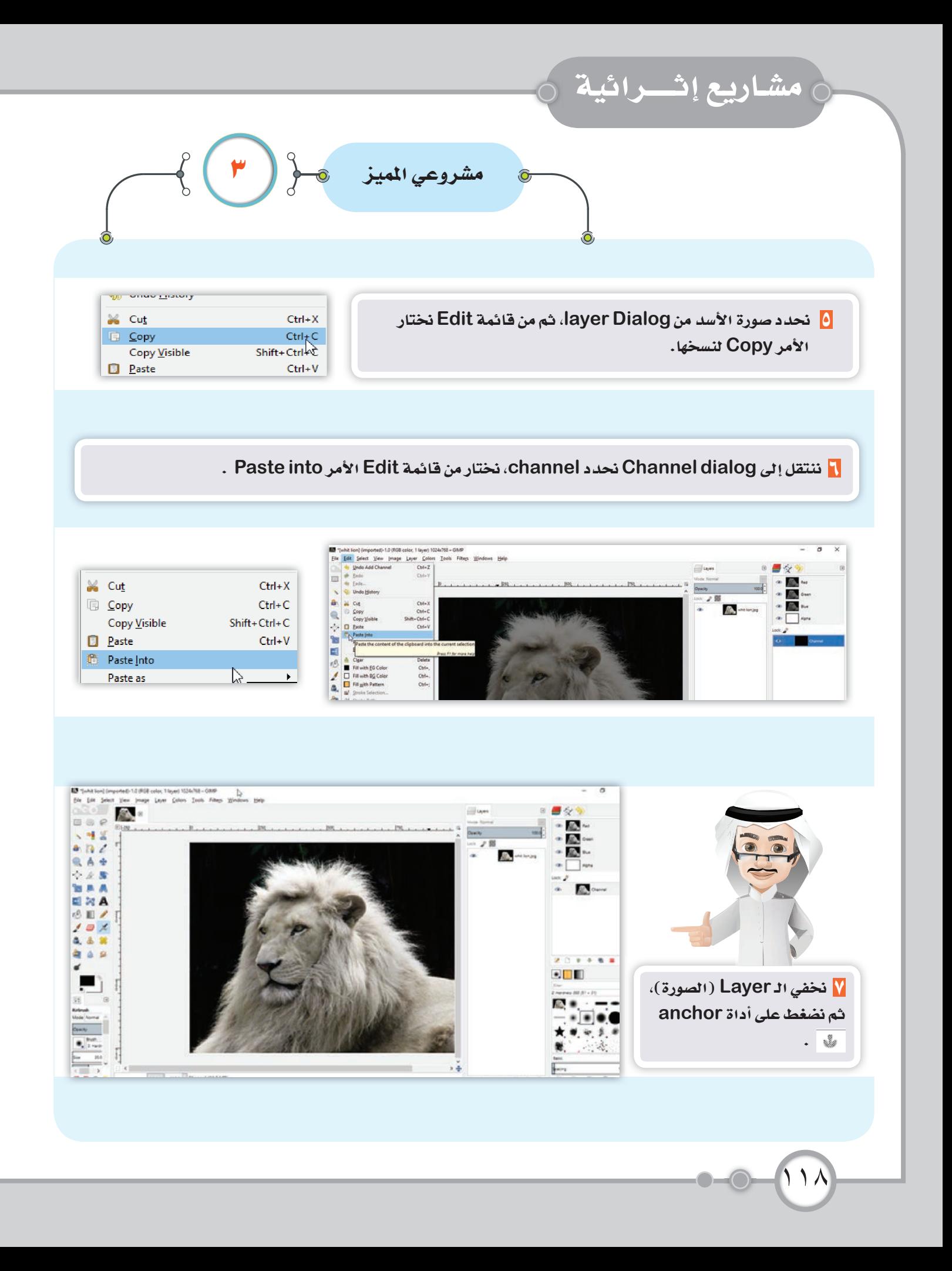

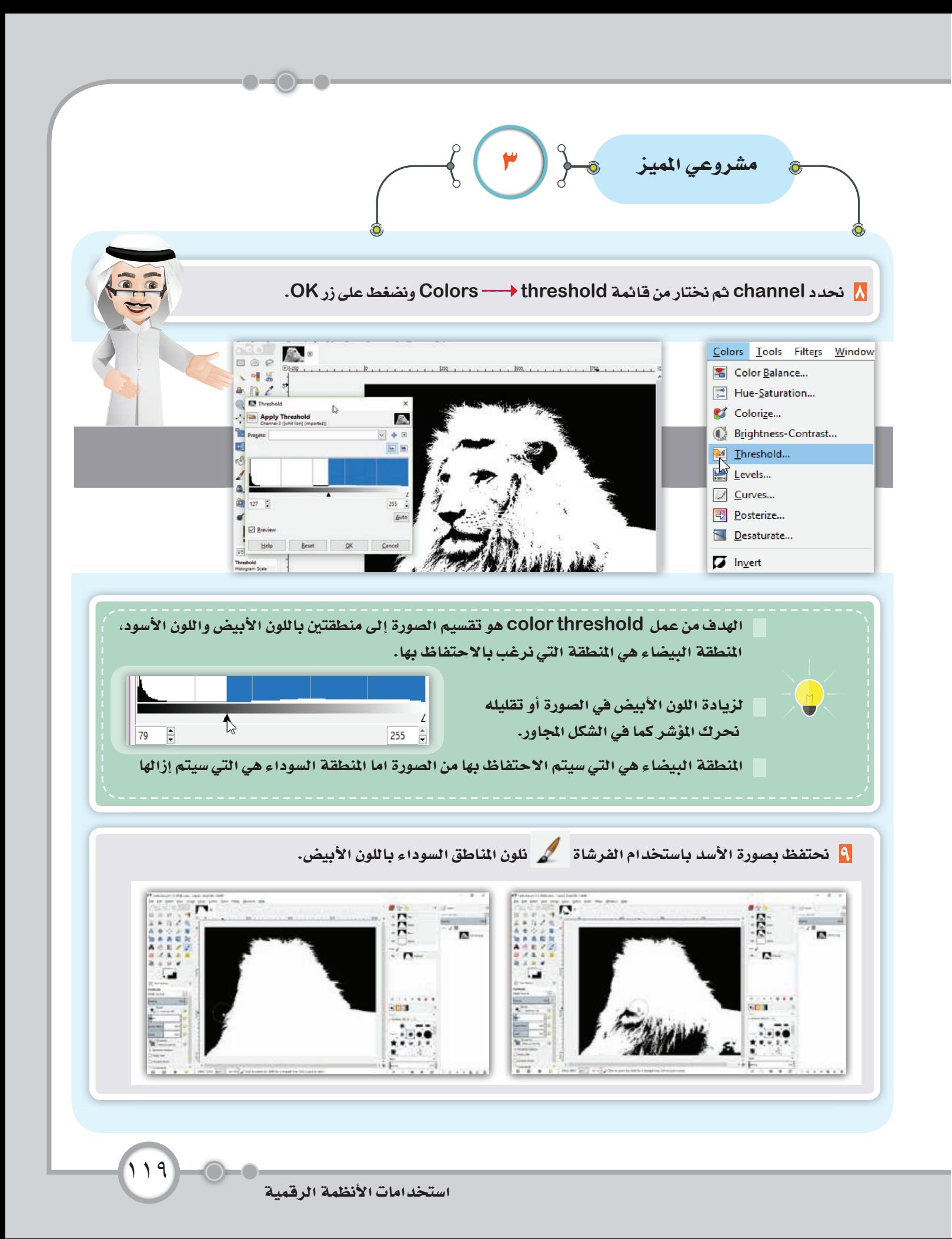

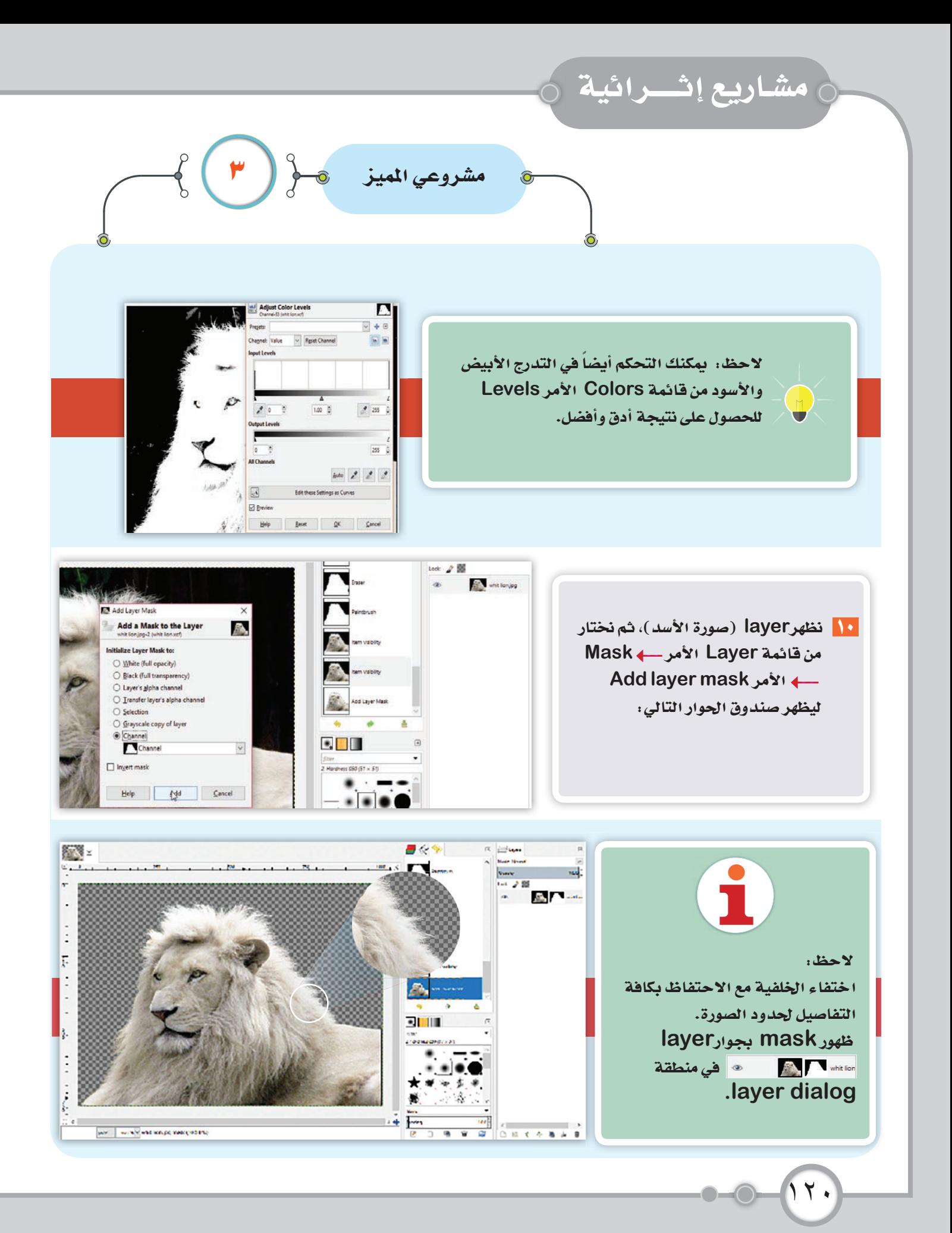

مشروعي المميز مستحثى المستحر المستخرج ا أمر المعلم العلمنا سابقاً بمكنك عزيزي المتعلم إضافة الصورة في أي مشروع آخر كطبقة " open as layer دون أن يلاحظ أنها صورة تمت إزالة خلفيتها. lion مشاريع مشابهة ملاحظة: 1

ٔ ۲ (

ح مشاريع إثــــرائية <u>ل</u>

 $\left( \begin{array}{c} \bullet \\ \bullet \end{array} \right)$ 

شاهد عزيزي- المتعلم- الصور التالية

開發部

۲۲ (

diam winding in

ص<mark>دوانیا .</mark><br>مراسم

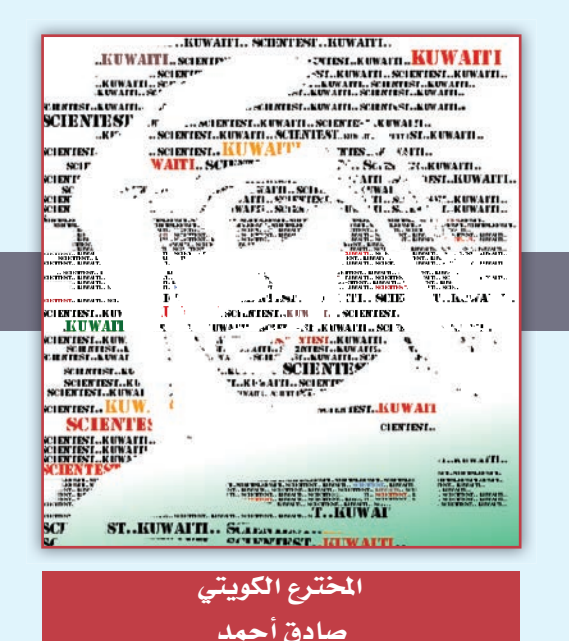

## عزيزي التعلم... هل تعرف صاحب هذه الصورة؟

إنه الشاعر الكويتي فهد العسكر

فهد بن صالح بن محمد بن عبد اللّه بن علي العسـكر الظفـيري، مـن مواليـد ١٩١٧م فـي ســـكة عنــزة فـي مدينــة الكــويت، وتـوفــي فــي ١٥ أغسطسي ١٩٥١م، وهـو شاعر كويتي، ويعد

نشأ فـي عائلـة متدينـة، وكان والـده إمـام

مسجد الفهد ومدرسا للقـرآن، ودرسن فـي المدرسة المباركية في عـام ١٩٢٢خـرج منهـا في عـام١٩٣٠ ثـم درسن فـي المدرسـة الأحمديـة.

من الشعراءِ الرواد في الكويت.

أصمد الصدواني

أحمد العدواني

مؤلف النشيد الوطني الكويتي

*<u>SEL UNIVERSITATE</u>* الاحدة المنوا.<br>يقد المدوايي أو:<br>يب الاحد المد

angl.

Ħ Ļ.

أعدواني أحمد أعدو بي المعرفي أحمد أعدواني أجمد أعدواني أب.<br>العدواني أحمد أعدواني أحمد أعدواني أحمد العدواني المعرفي المعرفي المر

ر في السبكر<br>أفسد المسكر .. في السكر ..<br>أفسكر المسكر .. في المسكر ..<br>أفسكر المسكر . في المسكر .<br>أفسك المسكر ..<br>أفسكر المسكر .. عد المسكر ...قصد المسكر<br>نظيد المسكر .فصد المسكر .<br>تضيد المسك ...فصد المسكر .  $\frac{1}{2}$ العسك 이 있습니다.<br>이 사업 이 정도<br>이 기능을 하고 있습니다. **O.** disease 19  $-6.15$ فسکر<br>۲۰۰۴ - مصد المسکر ، فصد<br>۲۰۰۲ - ۱۹۰۴ میلادی، فصد  $\lambda$  $-20.1$ لا عهد المسد الـ<br>منابع المسد الله<br>منابع المسد المسد

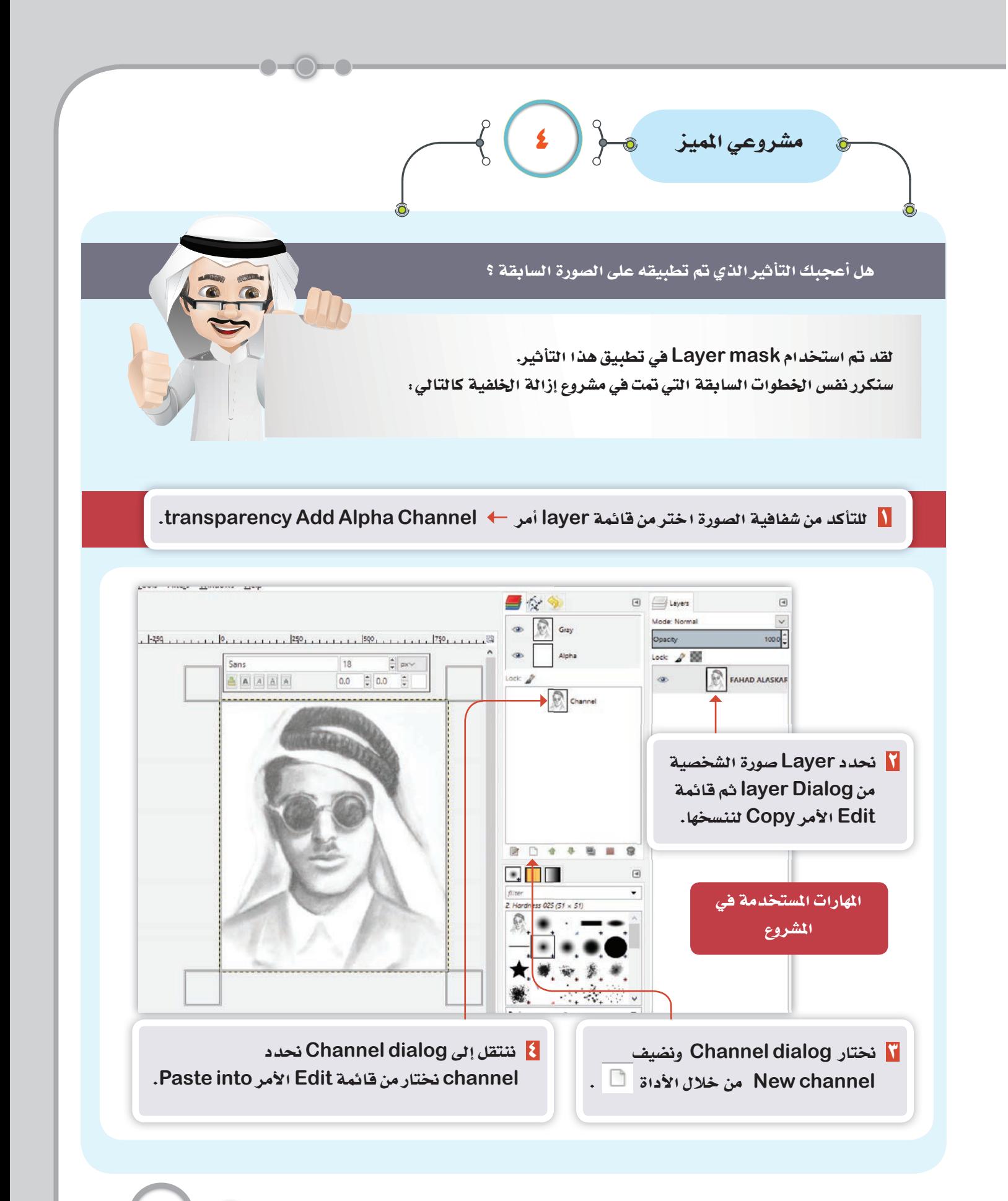

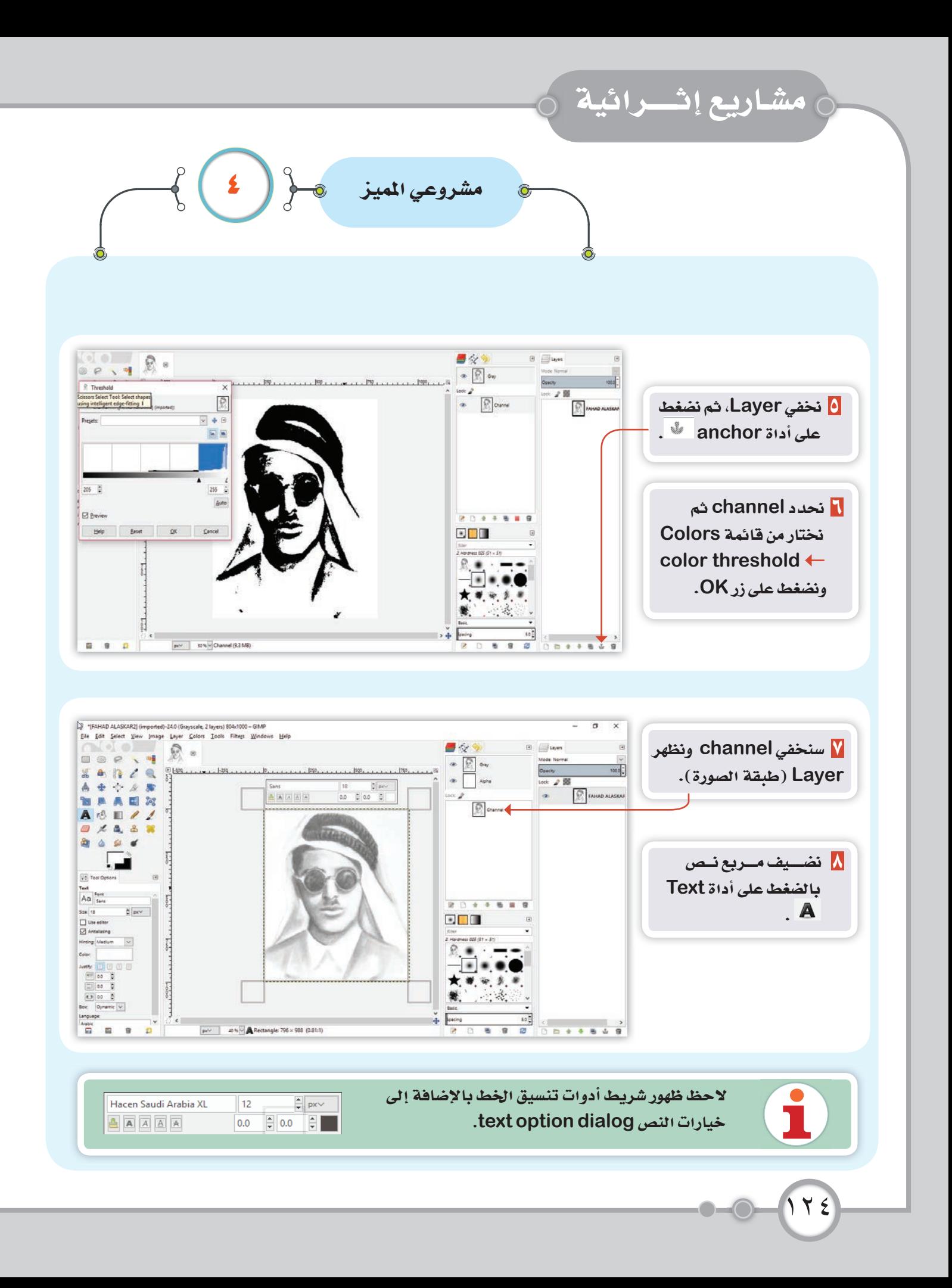

مشروعي المميز للصلح (  $\mathbf{E}$ سنبدأ بكتابة النص التالي (فهد العسكر) نكرر النص من خلال النسخ واللصق ليملأ مربع النص، ثم ننسق النص كما تعلمت في السنوات السابقة.  $\label{eq:2.1} \begin{split} \mathfrak{gl}_{\mathcal{H}_{\mathcal{H}}}(\mathcal{H}_{\mathcal{H}_{\mathcal{H}}}^{\mathcal{H}}) & = \sum_{\substack{\mathcal{H} \in \mathcal{H}_{\mathcal{H}}^{\mathcal{H}} \\ \mathcal{H} \in \mathcal{H}_{\mathcal{H}}}^{\mathcal{H}} \mathcal{H}_{\mathcal{H}}^{\mathcal{H}}(\mathcal{H}_{\mathcal{H}}^{\mathcal{H}}) & = \sum_{\substack{\mathcal{H} \in \mathcal{H}_{\mathcal{H}}^{\mathcal{H}} \\ \mathcal{H} \in \mathcal{H}_{\mathcal{H}}}^{\math$ ی این استرال که استرال<br>این استرال که استرال که استرال که<br>این استرال که استرال که استرال<br>این استرال که استرال که استرال<br>این استرال که استرال که استرال<br>این استرال که استرال که استرال<br>این استرال که استرال .<br>بدافستان .فهد العسان . مهد العسان . فهد العسان ..فهد العسان . فهد العسان ..فهد معد اصبار<br>نش معد اصبار<br>نش معد اص سکر ، فهد<br>دامسکر :<br>دامسکر ، ا<br>ندامسکر ،<br>ندامسکر ،<br>ندامسکر ، X Cut on Cut **D** Copy E Copy **D** Paste **B** Delete Open text file... Open text file... A Clear <sup>4</sup> Clear A Path from Text A Path from Text ← Text along Path Foxt along Path • From left to right • From left to right From right to left From right to left Input Methods Input Methods  $\cdot$ 

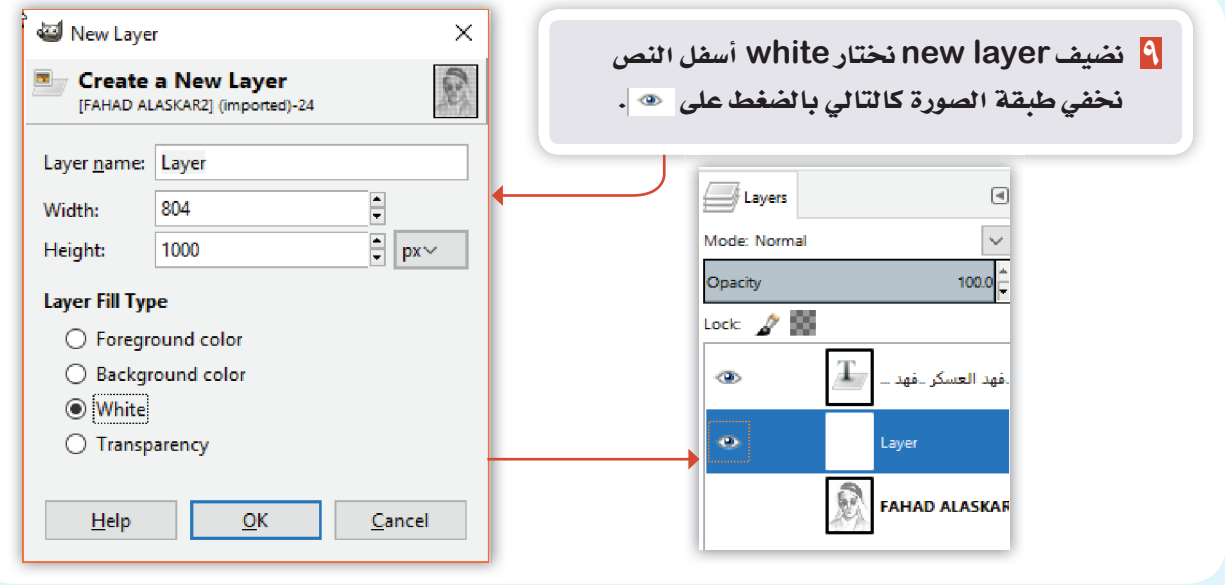

 $\gamma \gamma$ 

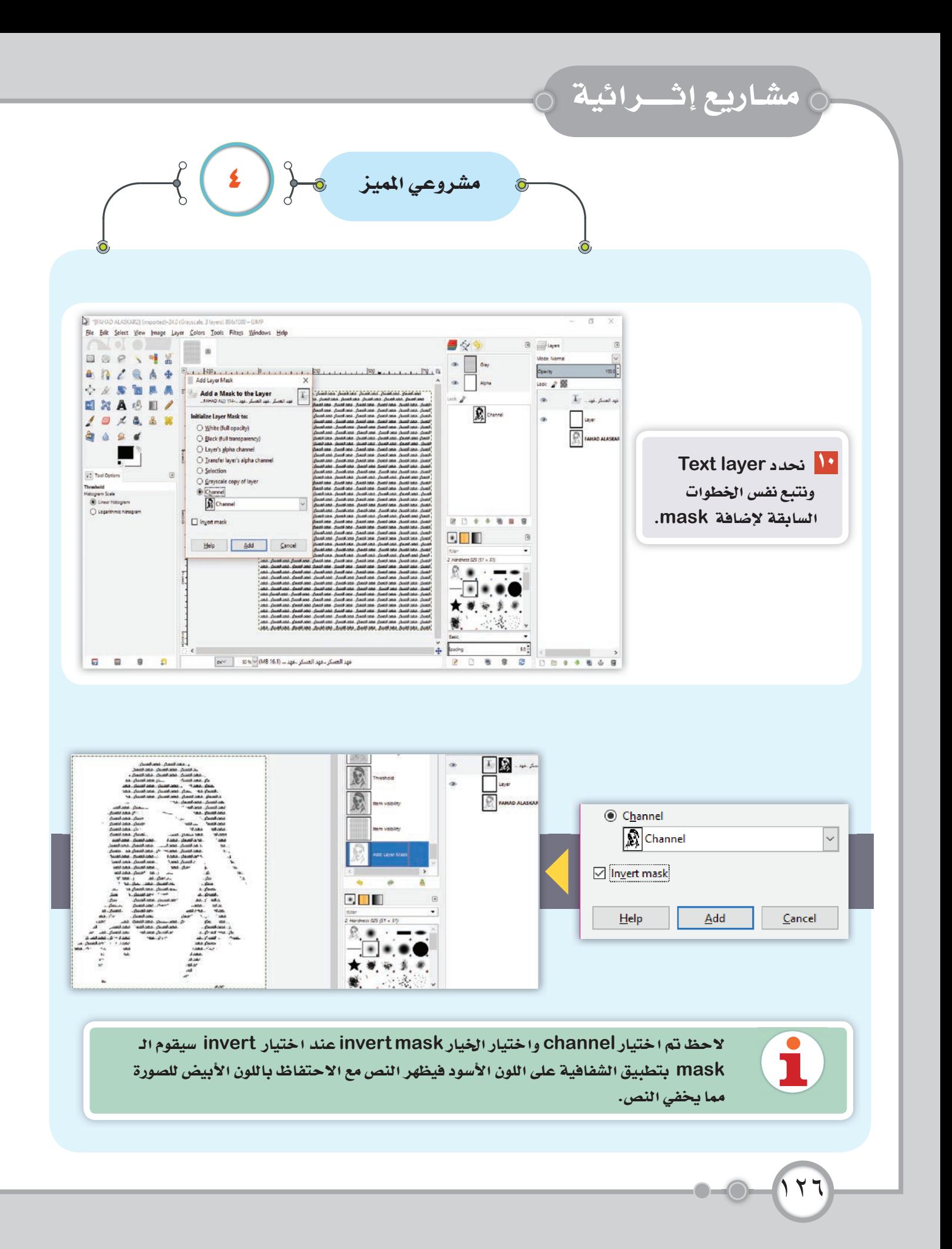

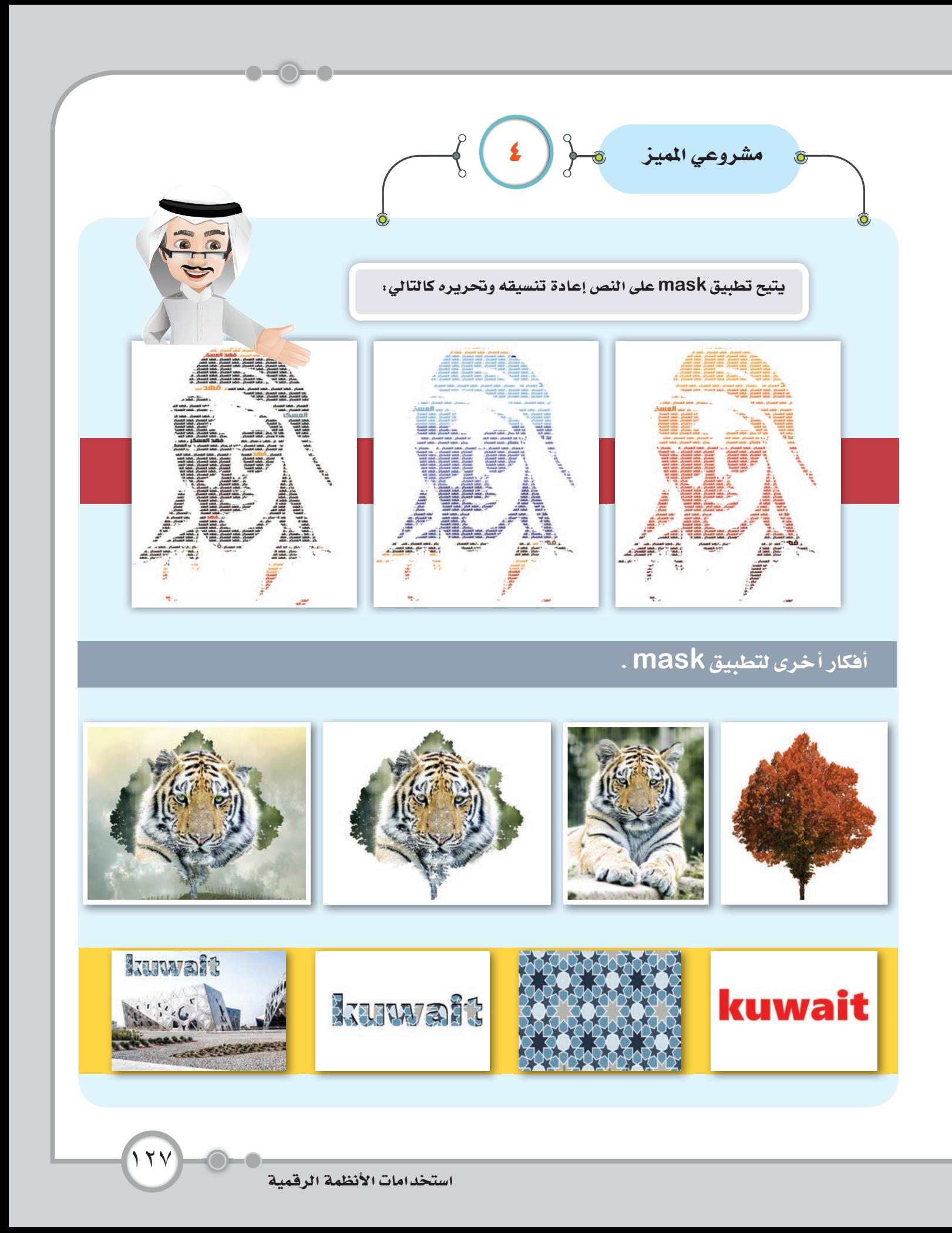

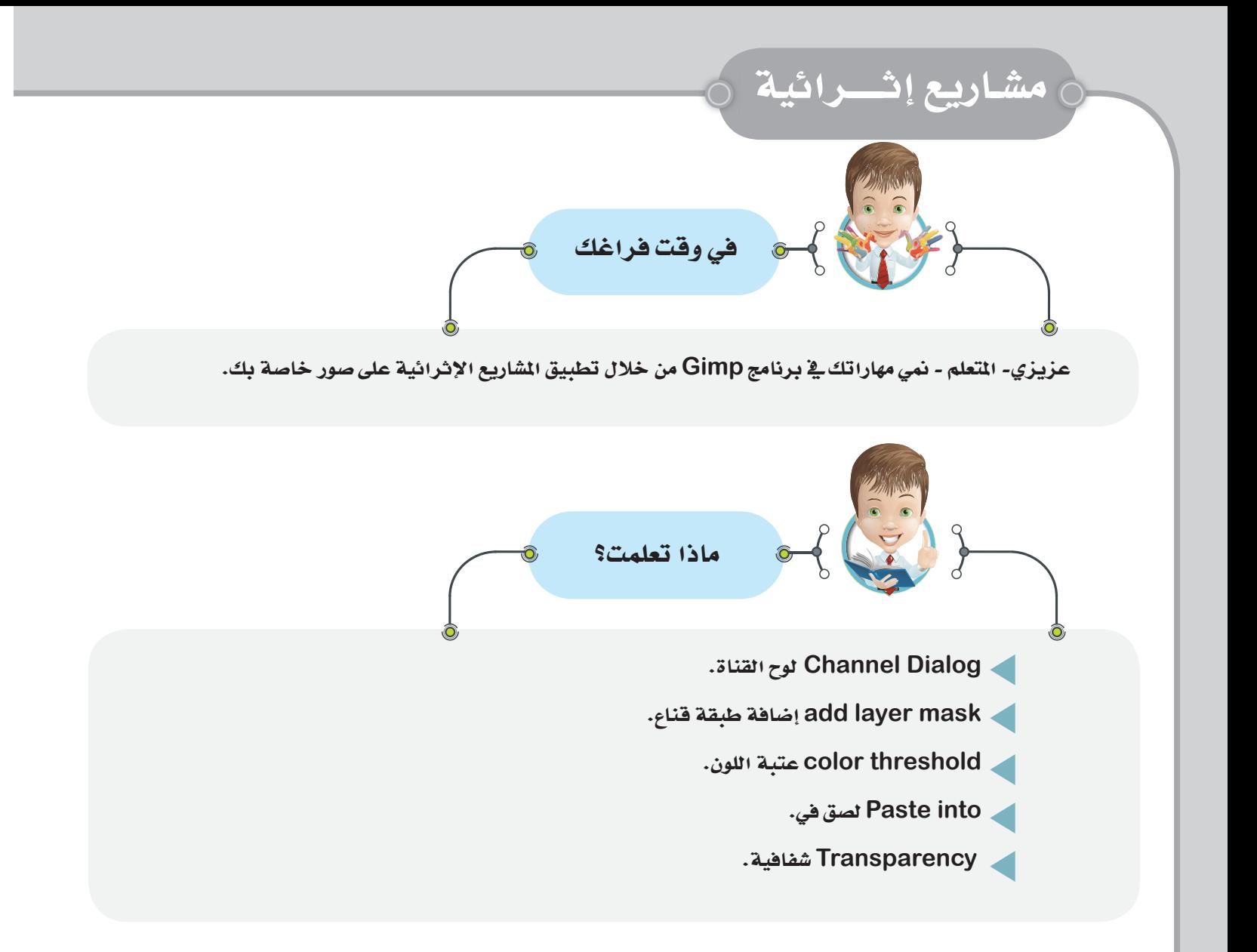

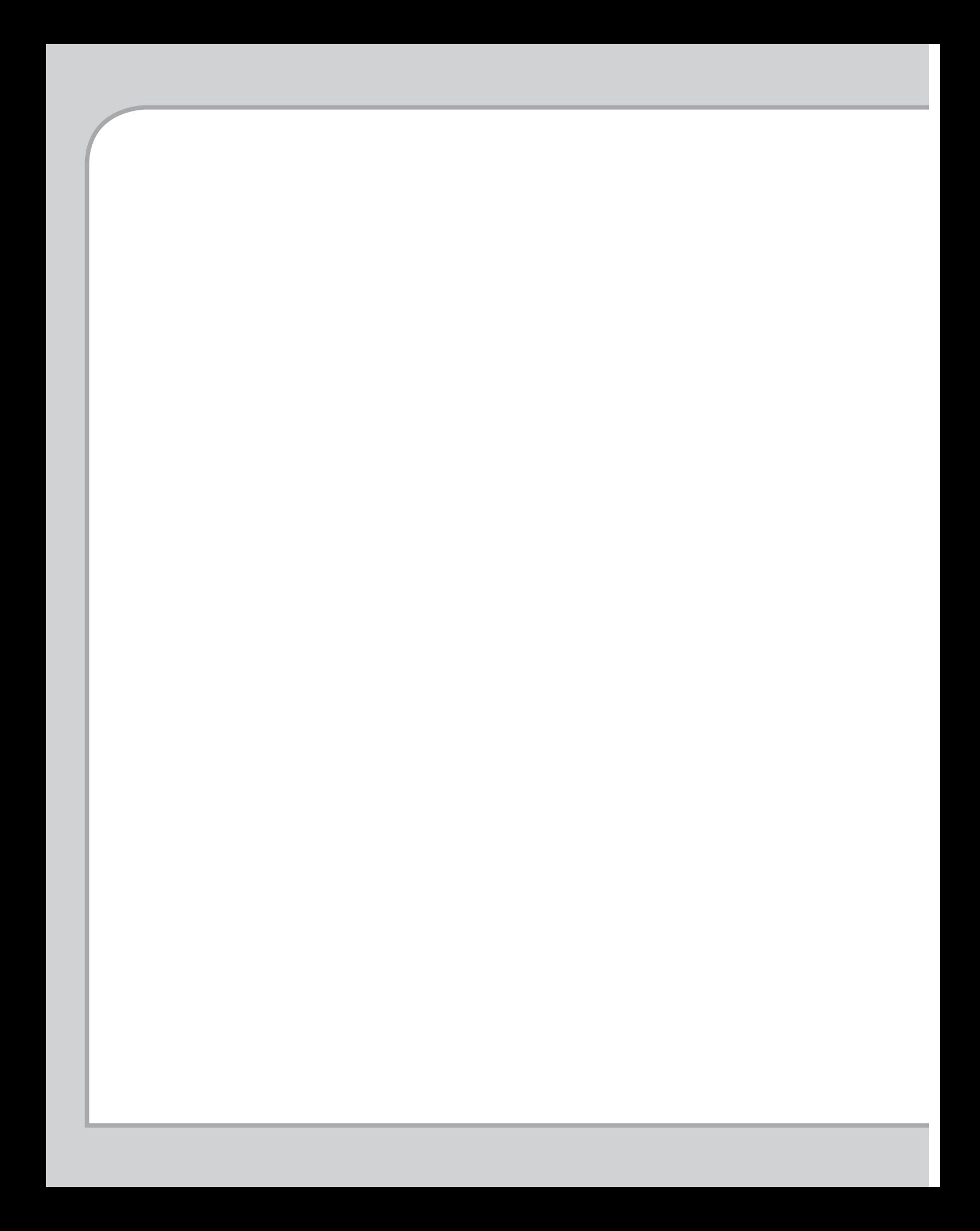

طبع بمطابع <mark>القتليس</mark> التجارية

أودع بمكتبة الوزارة حتت رقم )5٧( بتاريخ ٢٠١٧/١٢/4